# New Desktop

1999 4

DECwindows Motif

DECwindows Motif for OpenVMS Alpha **Exercise Server Alpha** New Desktop

OpenVMS Alpha V6.2

DECwindows Motif for OpenVMS Alpha V1.2–4

1999 4

 $($   $)$ 

© Compaq Computer K.K. 1999 All rights reserved. Printed in Singapore.

Hewlett-Packard Hewlett-Packard IBM International Business Machines Motif OSF OSF/1 OSF/Motif Open Software Foundation Open Software Foundation Mosaic University of Illinois NFS Sun Microsystems Novell Novell Sun Sun Microsystems UNIX X/Open

Windows Microsoft

VAX DOCUMENT V 2.1

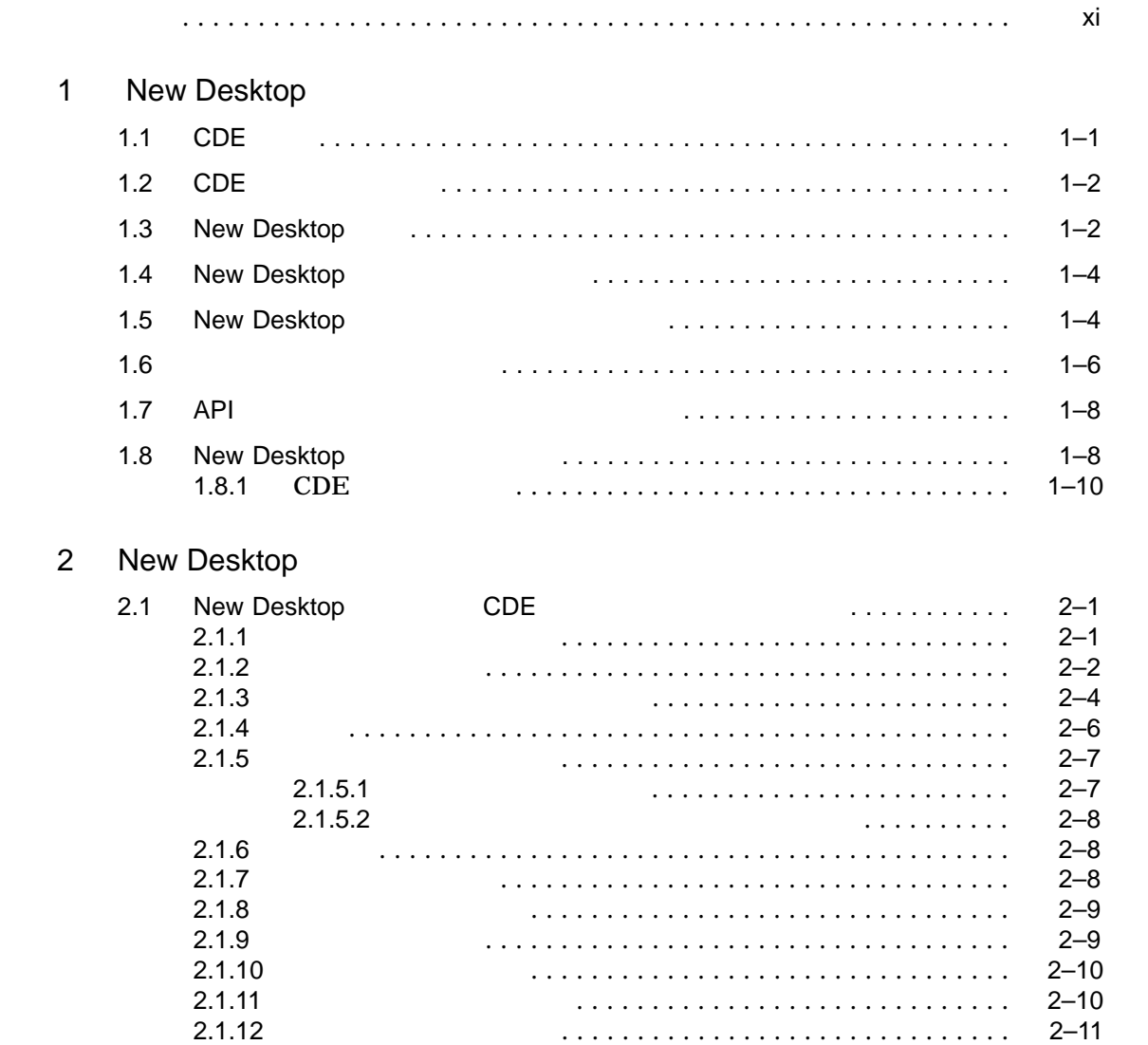

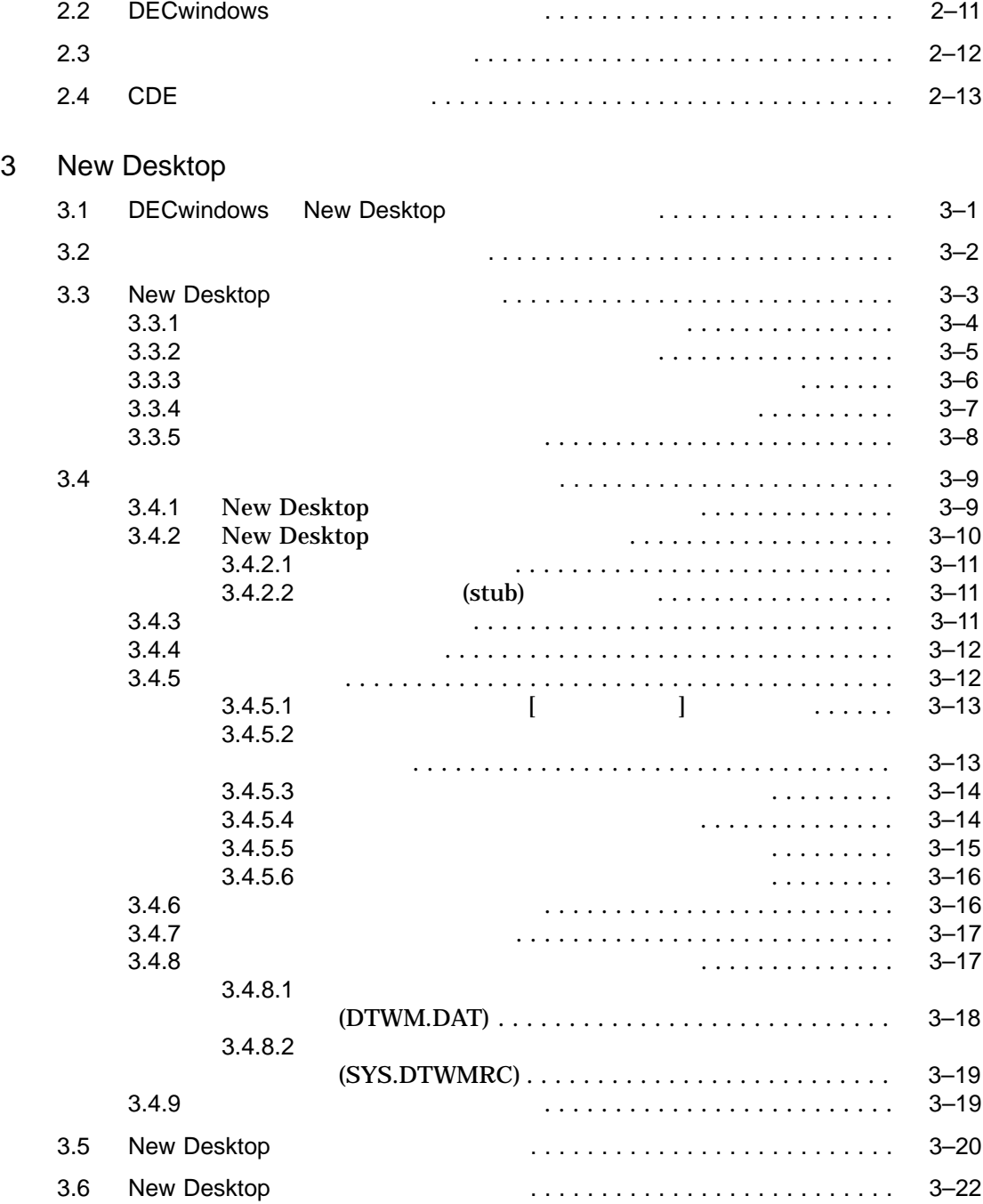

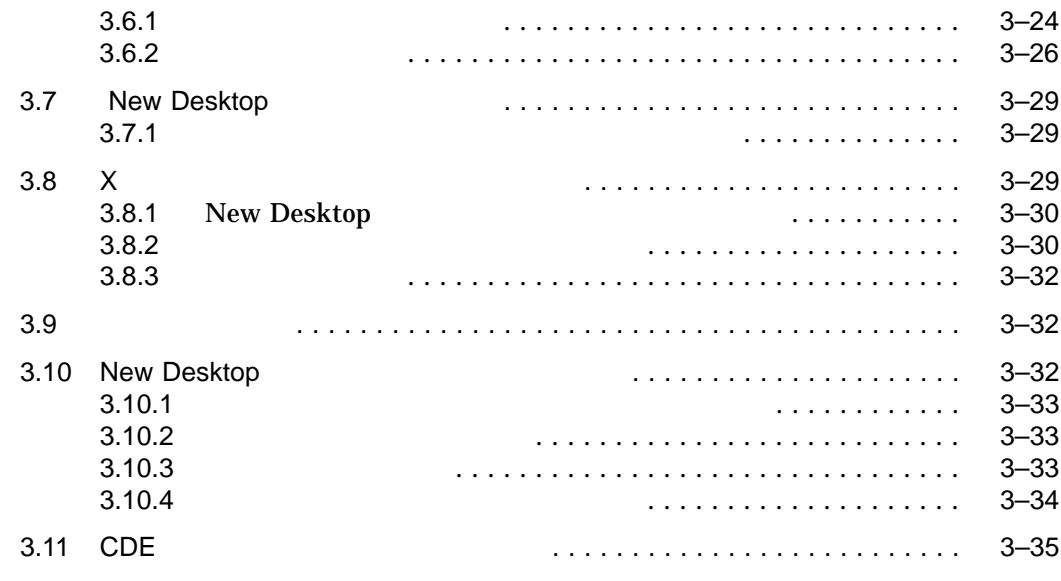

# 4 New Desktop

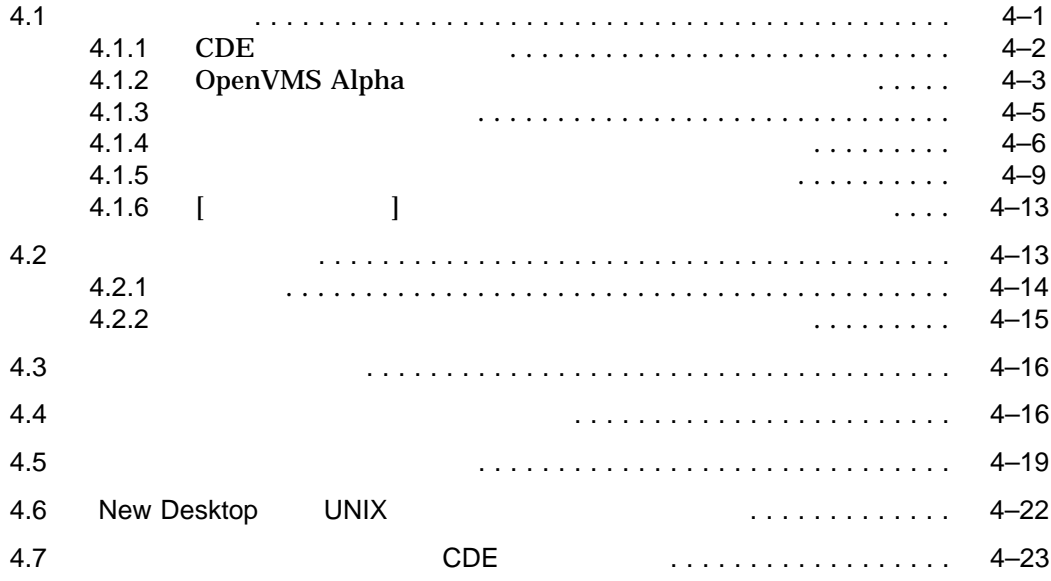

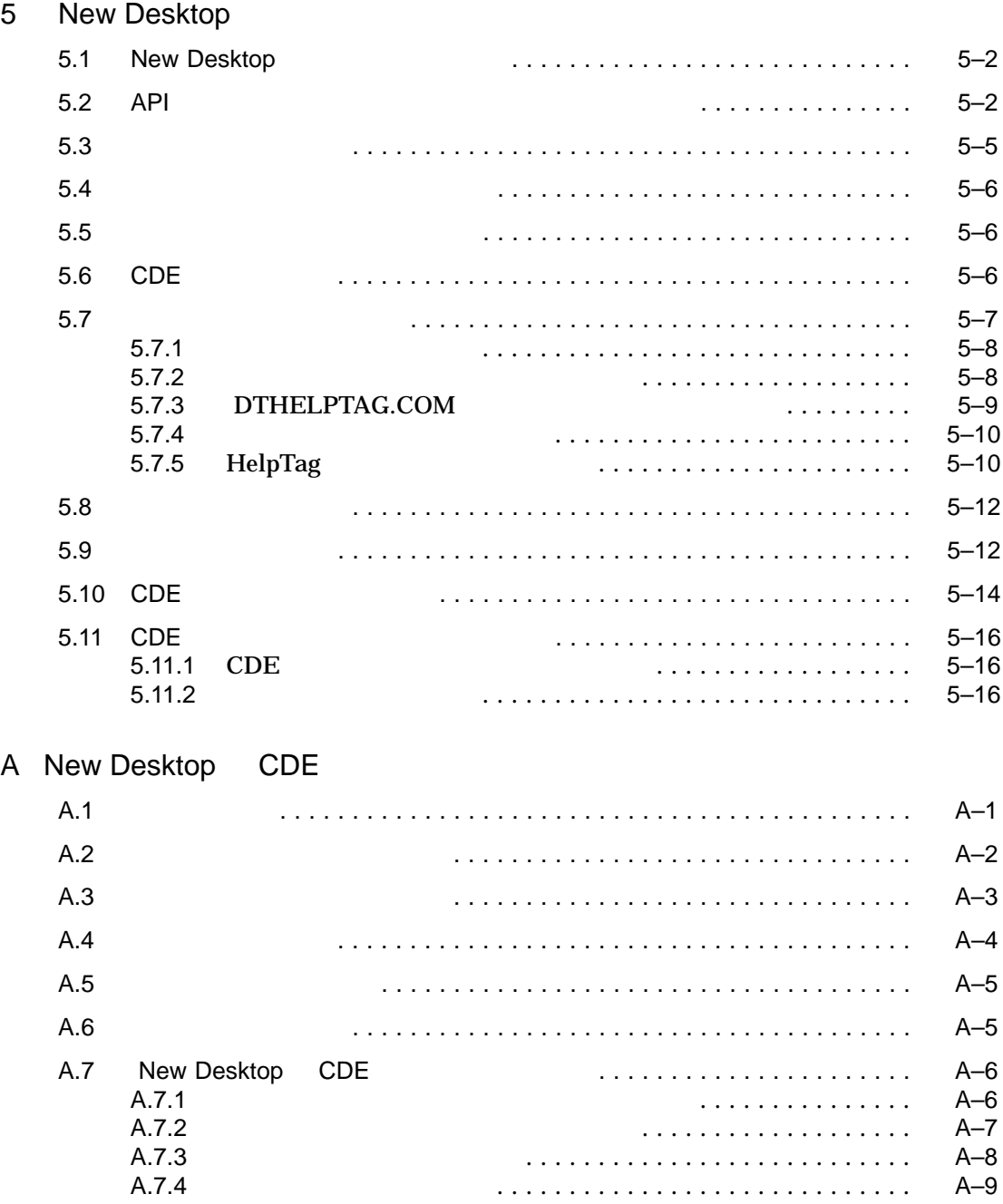

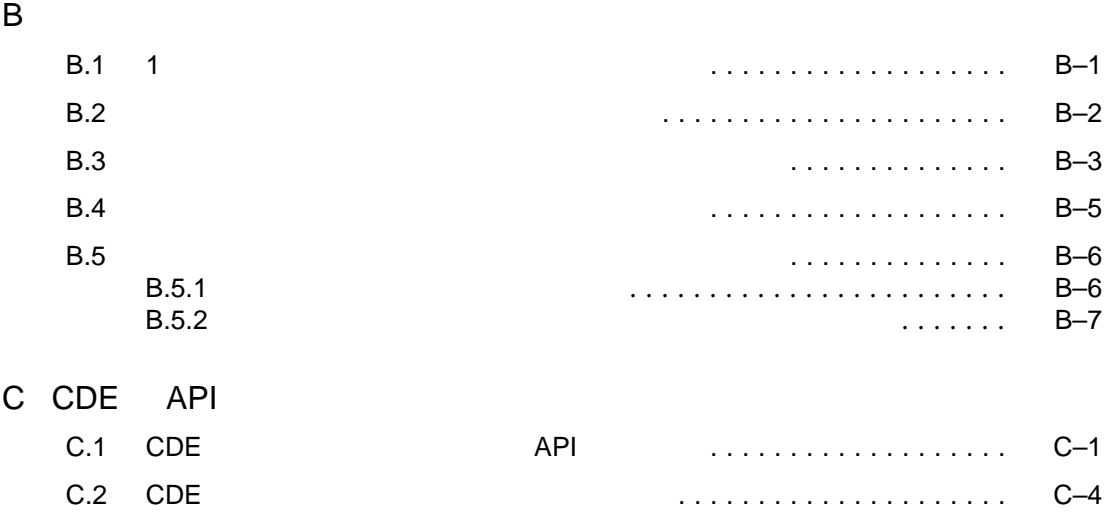

C.3 CDE のカスタム・ウィジェット支援ルーチン . . . . . . . . . . . . . . . . . . . . C–4

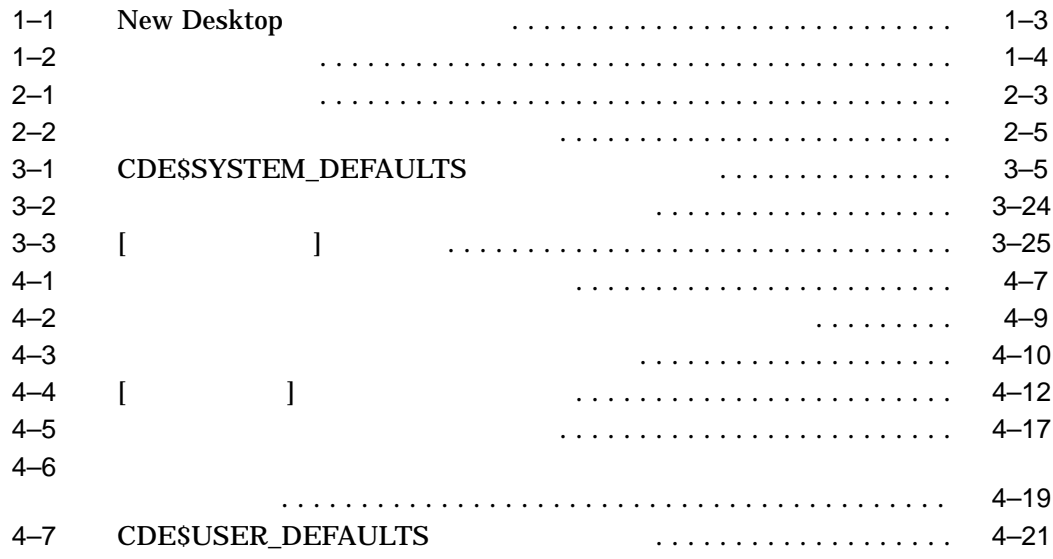

vii

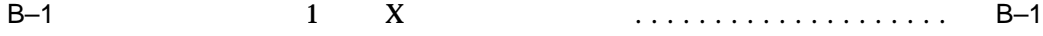

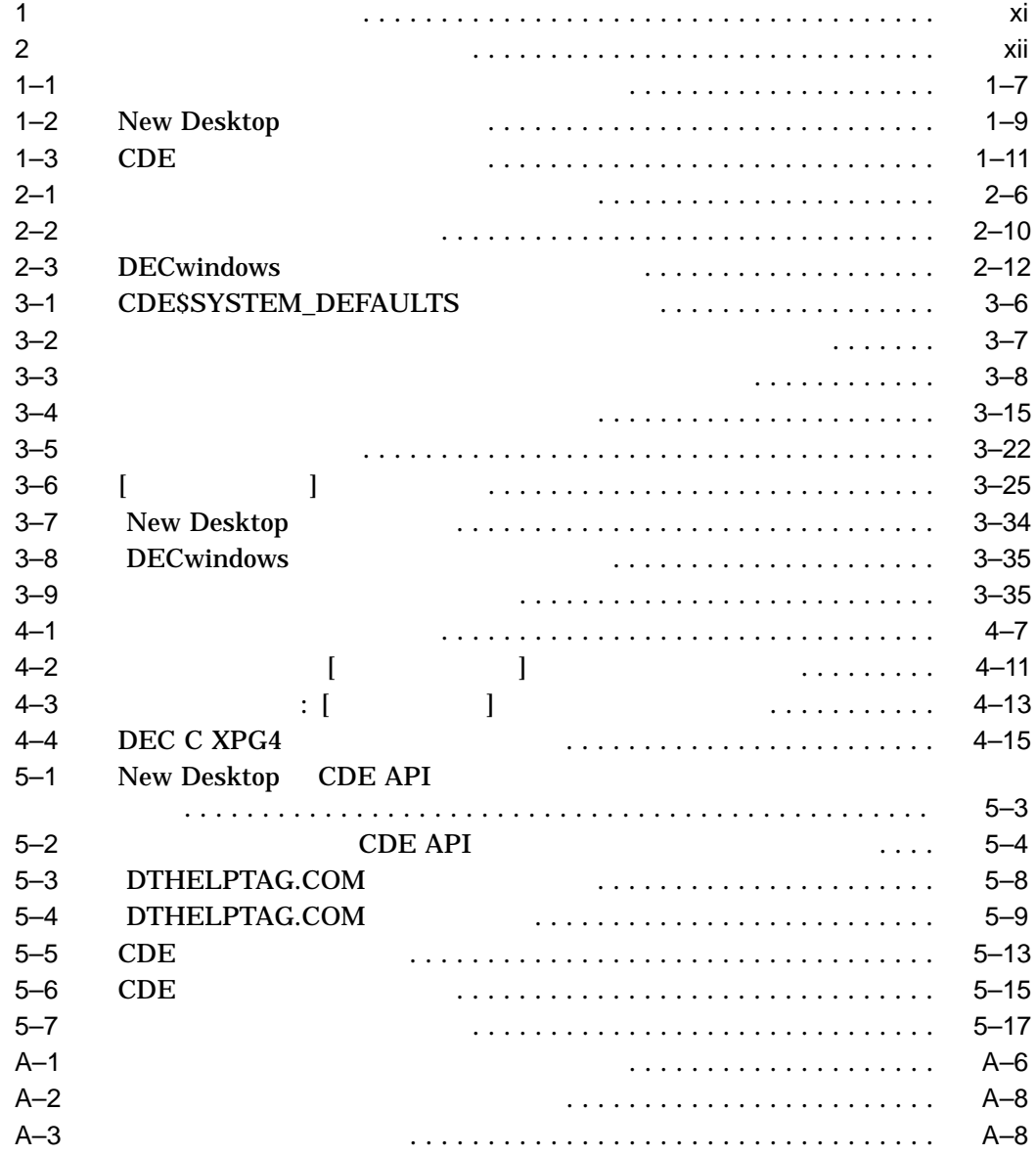

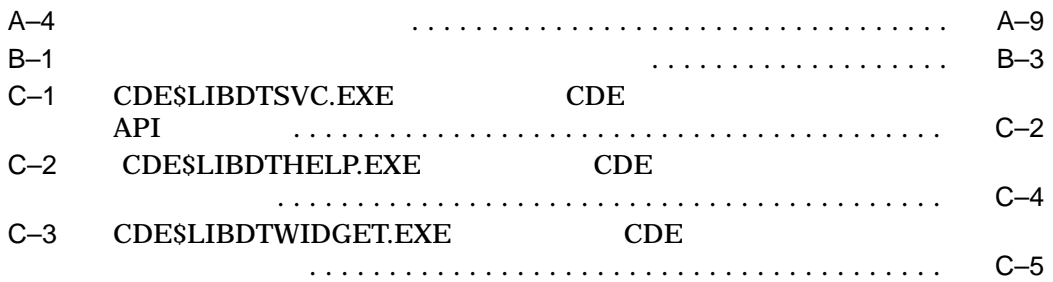

## DECwindows Motif for OpenVMS Alpha V1.2–4 New Desktop

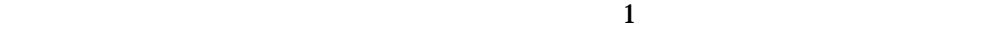

1  $\overline{\phantom{a}}$ 

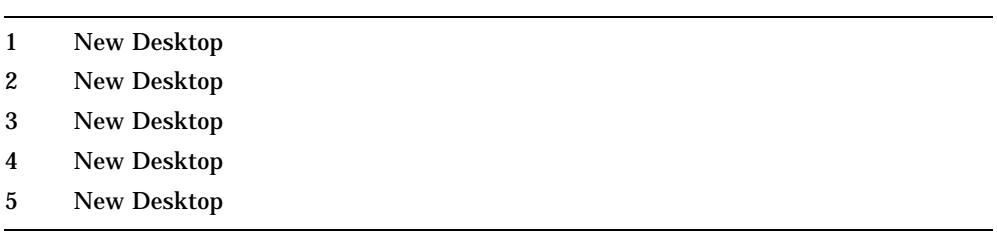

 $2$ 

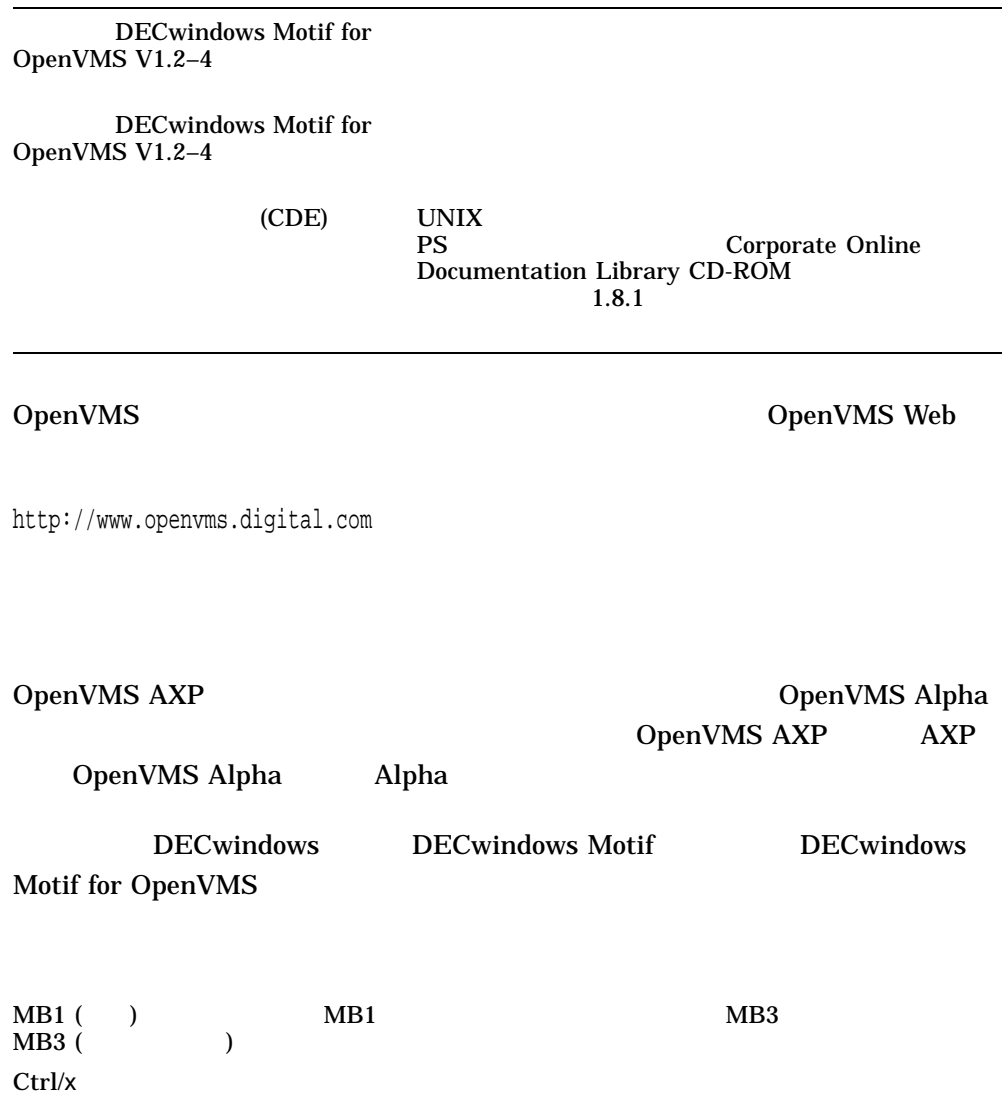

 $\operatorname{Ctrl}$ 

 $2 \left( \frac{1}{2} \right)$ 

#### Return 2008 - 2009 - 2009 - 2009 - 2009 - 2009 - 2009 - 2009 - 2009 - 2009 - 2009 - 2009 - 2009 - 2009 - 2009 - 2009 - 2009 - 2009 - 2009 - 2009 - 2009 - 2009 - 2009 - 2009 - 2009 - 2009 - 2009 - 2009 - 2009 - 2009 - 2009

...  $1$ • 文の追加オプションの引き数が省略されている。 •  $1$ • しかげん しゅうしょう しゅうしゅうしょ

. . . ( )  $1$  $\begin{bmatrix} 1 \end{bmatrix}$ 

 $1$ OpenVMS

 $\{\}\$  $\mathbf 1$ 

#### **Bookreader**

 $(PRODUCER=$ )  $5<sub>5</sub>$  Monospace type

- コマンド・フォーマットの説明文,コマンド行またはコード行

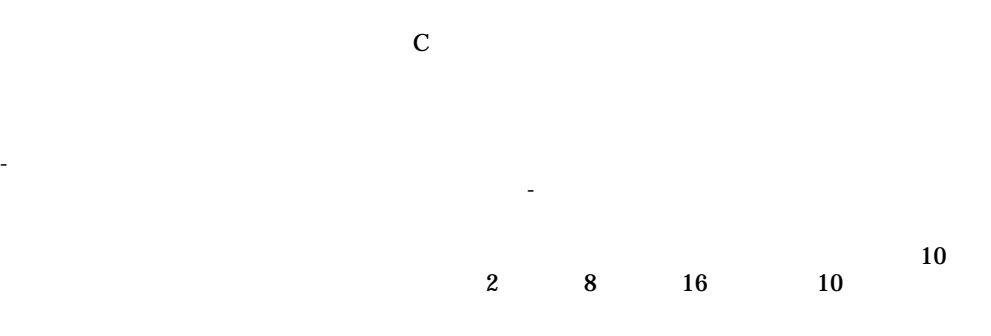

# New Desktop

1

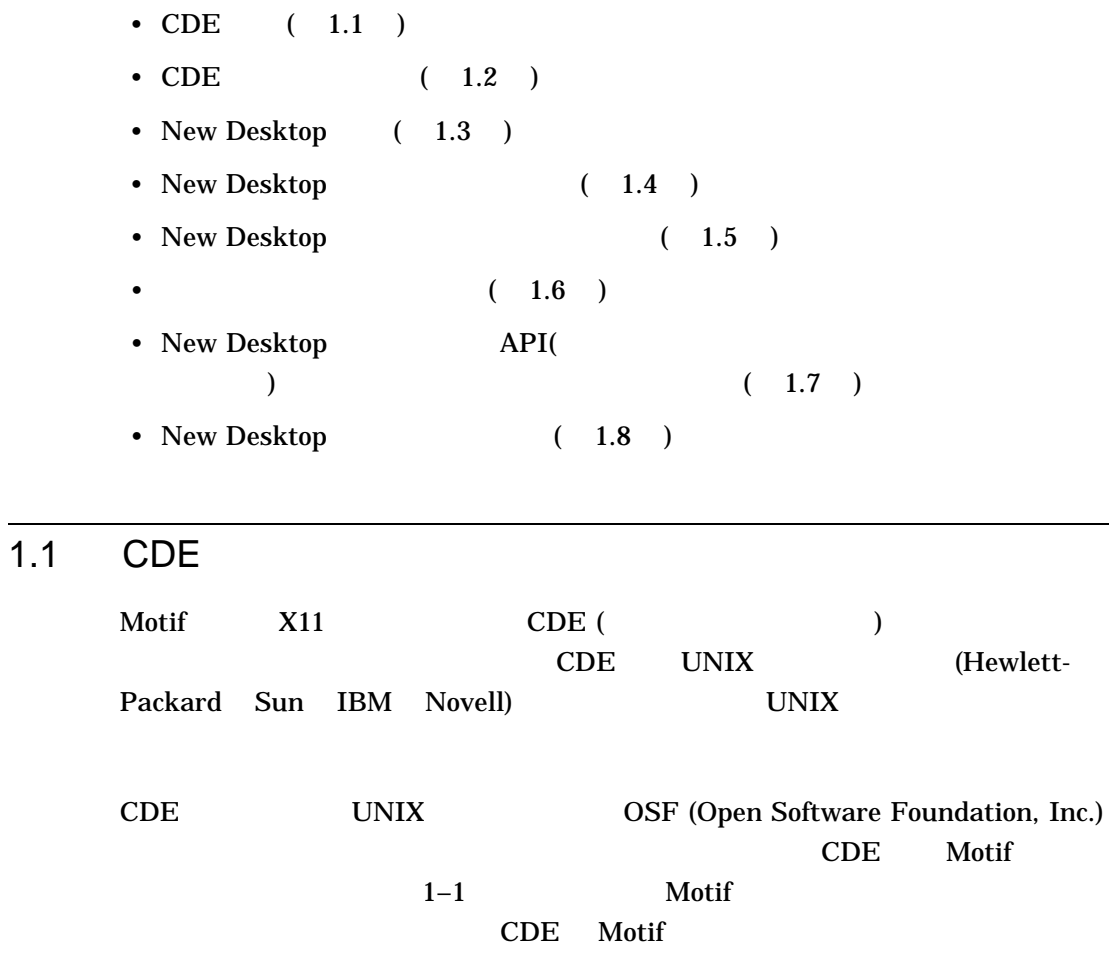

New Desktop  $1.2$  CDE  $\blacksquare$ 

# 1.2 CDE

Tru64 UNIX CDE CDE OpenVMS Alpha DECwindows 継として位置付けられる CDE は,最新技術のグラフィカル・ユーザ・インタフェ

 $CDE$ 

1.3 New Desktop

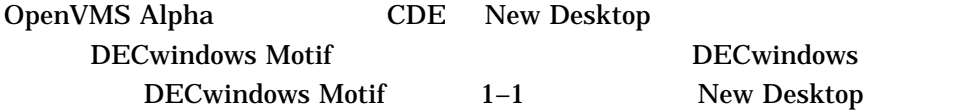

New Desktop **DECwindows Motif** New Desktop DECwindows Motif New Desktop DECwindows

OpenVMS Alpha New Desktop DECwindows New Desktop New Desktop **DECwindows** 

**DECwindows** 

1-2 New Desktop

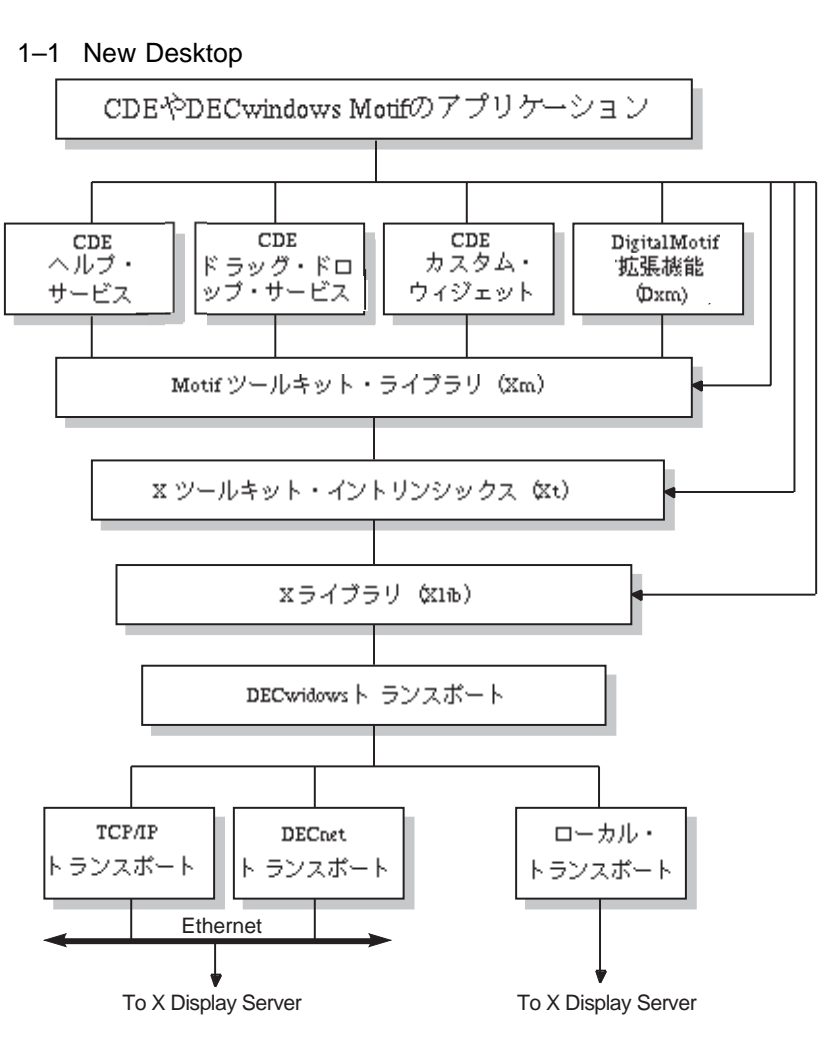

 $\sim$  2  $\sim$  3.2

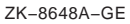

New Desktop 1.4 New Desktop 2014

# 1.4 New Desktop

New Desktop 1.  $1 \t 2 \t 3 \t 5$ 2.  $\blacksquare$ ]を利用してください。特に[デスクトップの外観]の項目が有用です。 New Desktop

 $3. \text{CDE}$ 

# 1.5 New Desktop

• **Production** 

New Desktop DECwindows Motif

#### $1 - 2$

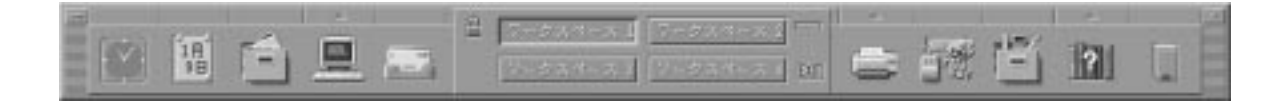

 $(1-2)$ 

New Desktop 1.5 New Desktop

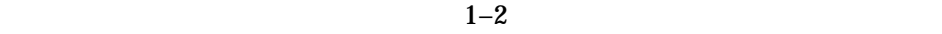

 $3$ 

• <sub>Pro</sub> The Company of the Company of the Company of the Company of the Company of the Company of the Company of the Company of the Company of the Company of the Company of the Company of the Company of the Company of the

**DECwindows** 

<u>EXIT</u> New Desktop

 $\mathbf 1$  $\overline{2}$  $3$  $4 (1-2)$  64

• *•*  $\mathbb{R}^n$ 

た,ファイル・マネージャでは, (アプリケーション・マネージャを介した)  $\overline{z}$ 

New Desktop 1.5 New Desktop 2000 and the method of the Method of the Method of the Method of the Method of the Method of the Method of the Method of the Method of the Method of the Method of the Method of the Method of the Method of t

New Desktop

• ワークスペースごとに起動しているアプリケーションの自動的な保存

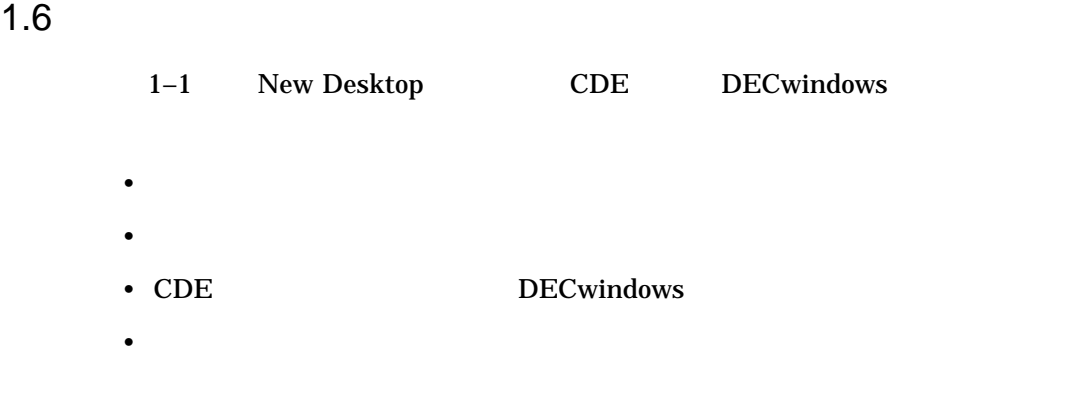

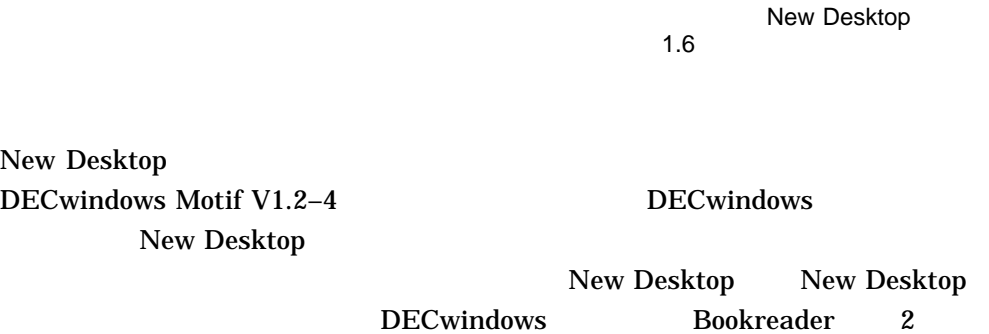

 $1-1$ 

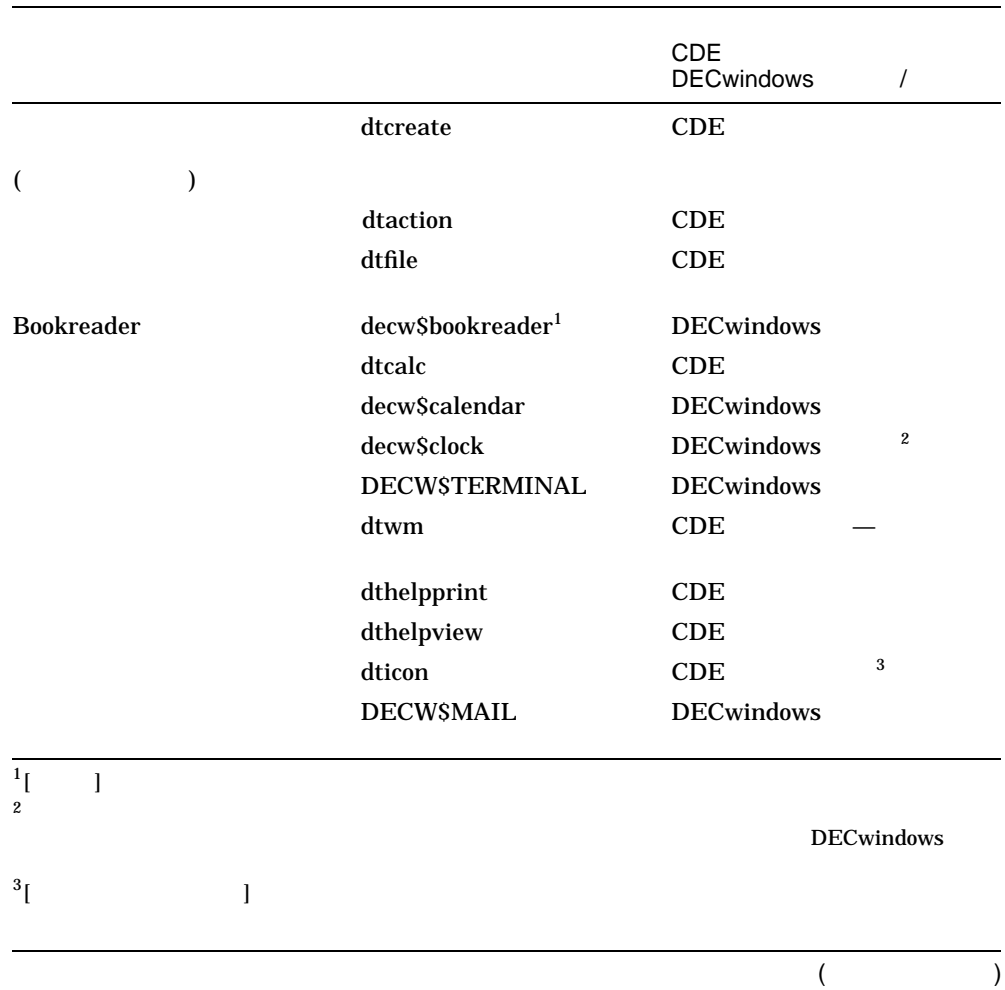

### $1-1$  ( )

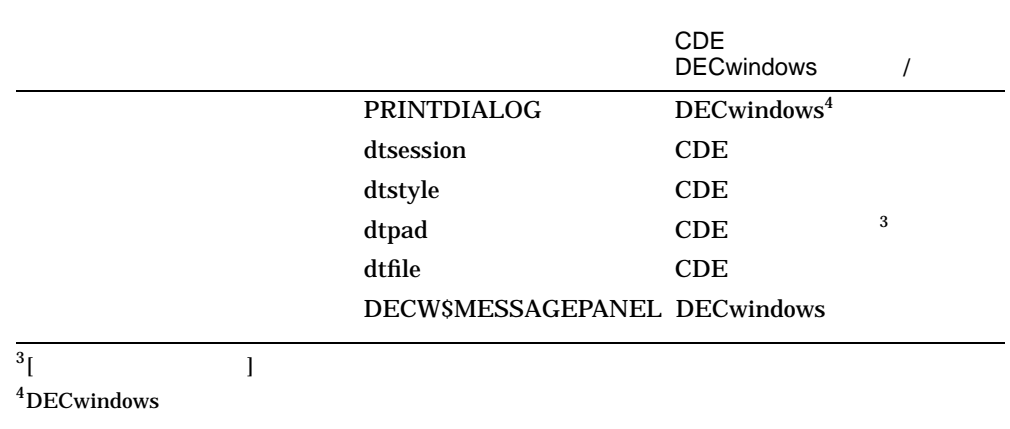

## 1.7 API

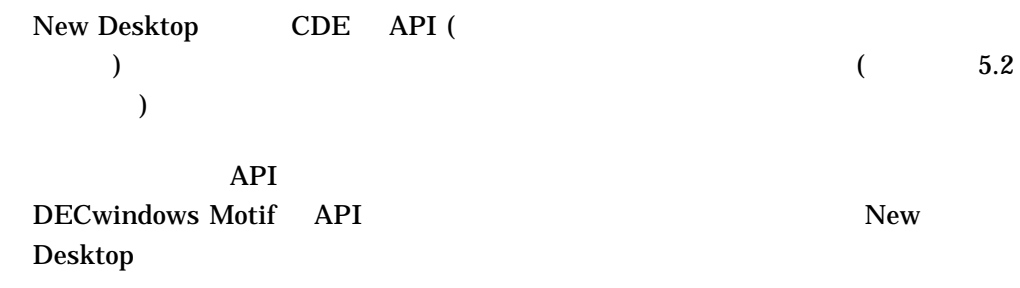

# 1.8 New Desktop

DECwindows Motif  $\begin{array}{ccc} \text{New} \text{Desktop} \end{array}$ 

- オンライン・ヘルプによる紹介 •  $\bullet$  ( $\qquad \qquad$
- CDE

• DECwindows

1–8 New Desktop

#### New Desktop 1.8 New Desktop

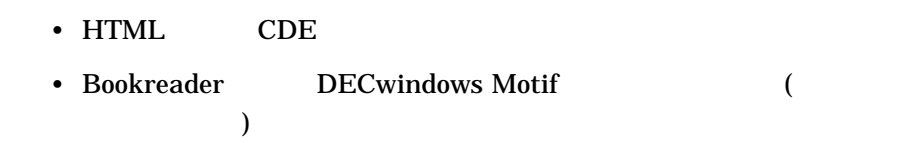

#### 1–2 New Desktop

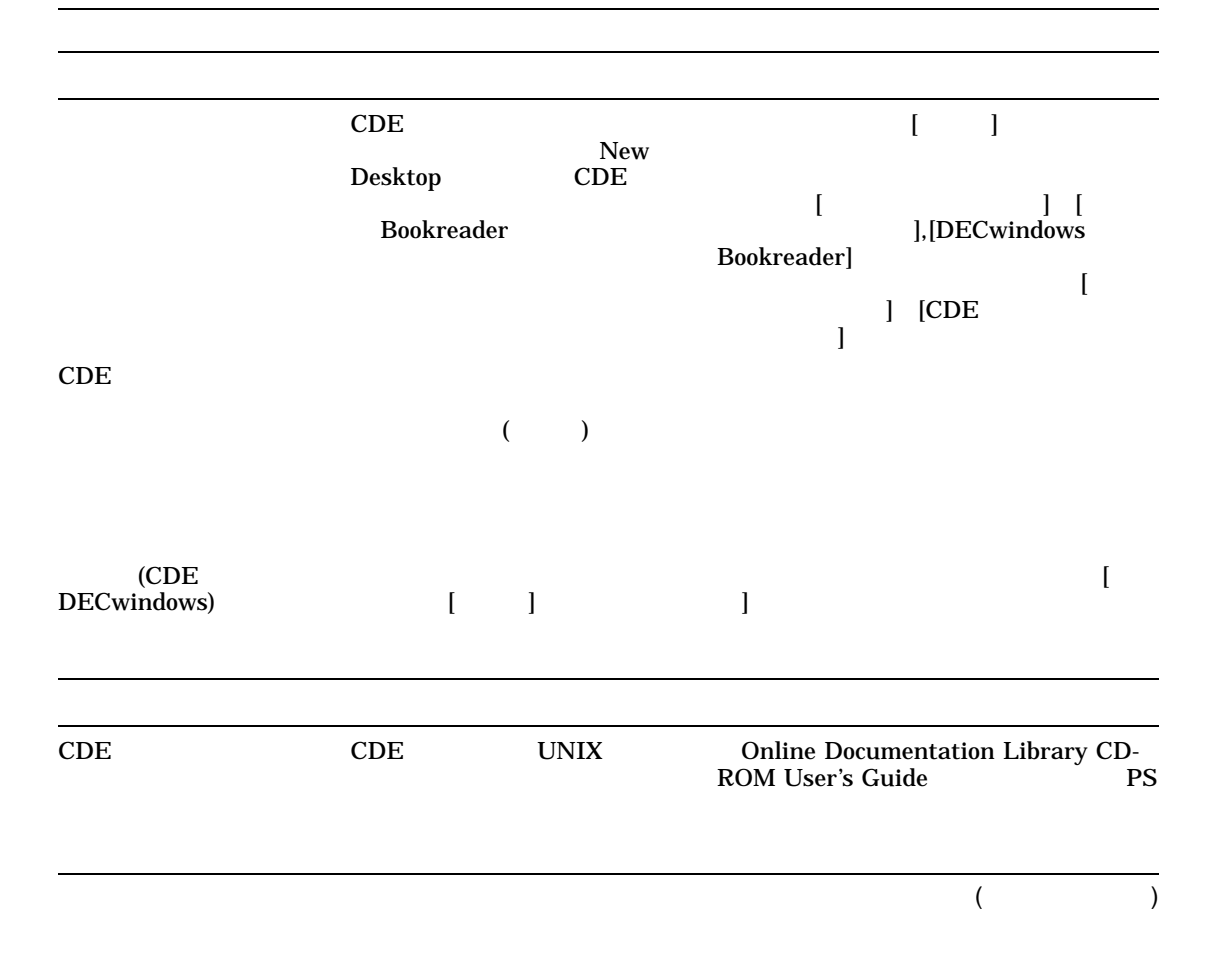

New Desktop 1.8 New Desktop 2012

1–2 ( ) New Desktop

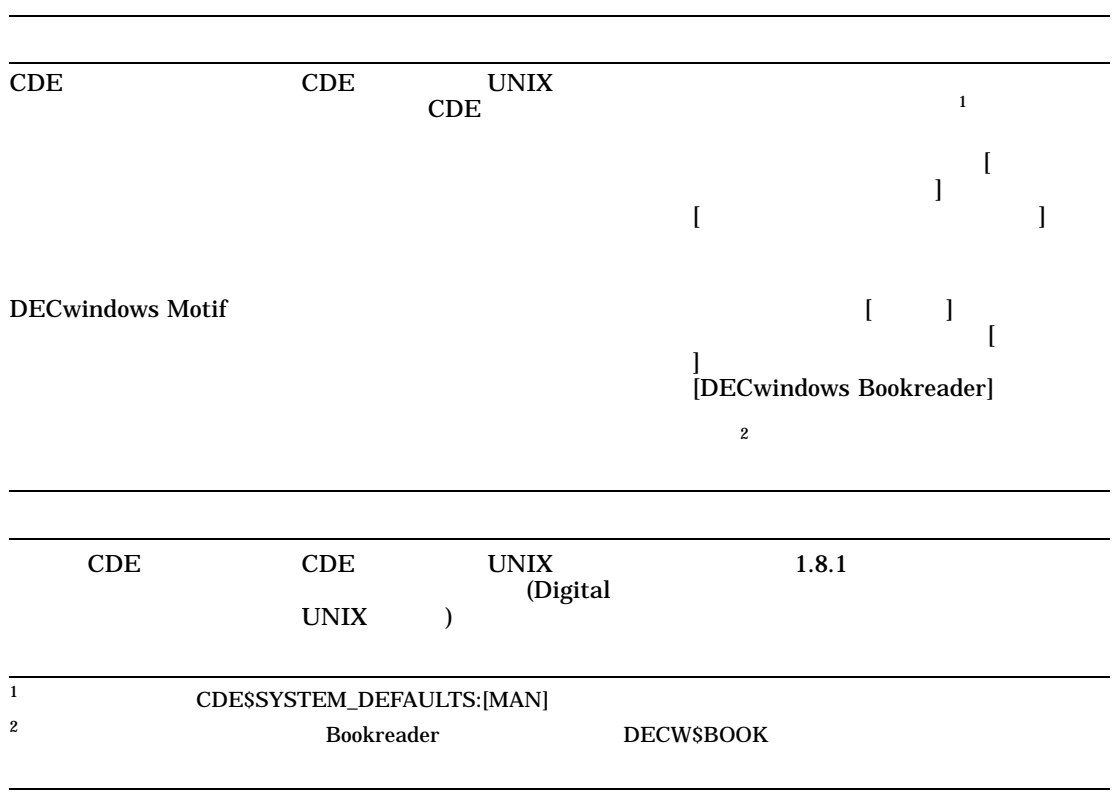

1.8.1 CDE

 $CDE$  (  $1-3$ 

New Desktop 1.8 New Desktop 2012

|  | $\ddot{\cdot}$ | <b>AA-QWKNA-TE</b> | 360 |
|--|----------------|--------------------|-----|
|  | :              | AA-QWKPA-TE        | 338 |
|  |                |                    |     |
|  | $\ddot{\cdot}$ | <b>AA-QWKRA-TE</b> | 92  |
|  | $\ddot{\cdot}$ | <b>AA-QWKXA-TE</b> | 210 |
|  | $\ddot{\cdot}$ | AA-QWKQA-TE        | 318 |
|  | $\ddot{\cdot}$ | <b>AA-QWKUA-TE</b> | 172 |
|  | ٠<br>$\cdot$   | <b>AA-QWKTA-TE</b> | 286 |

 $1-3$  CDE

# 2

# New Desktop

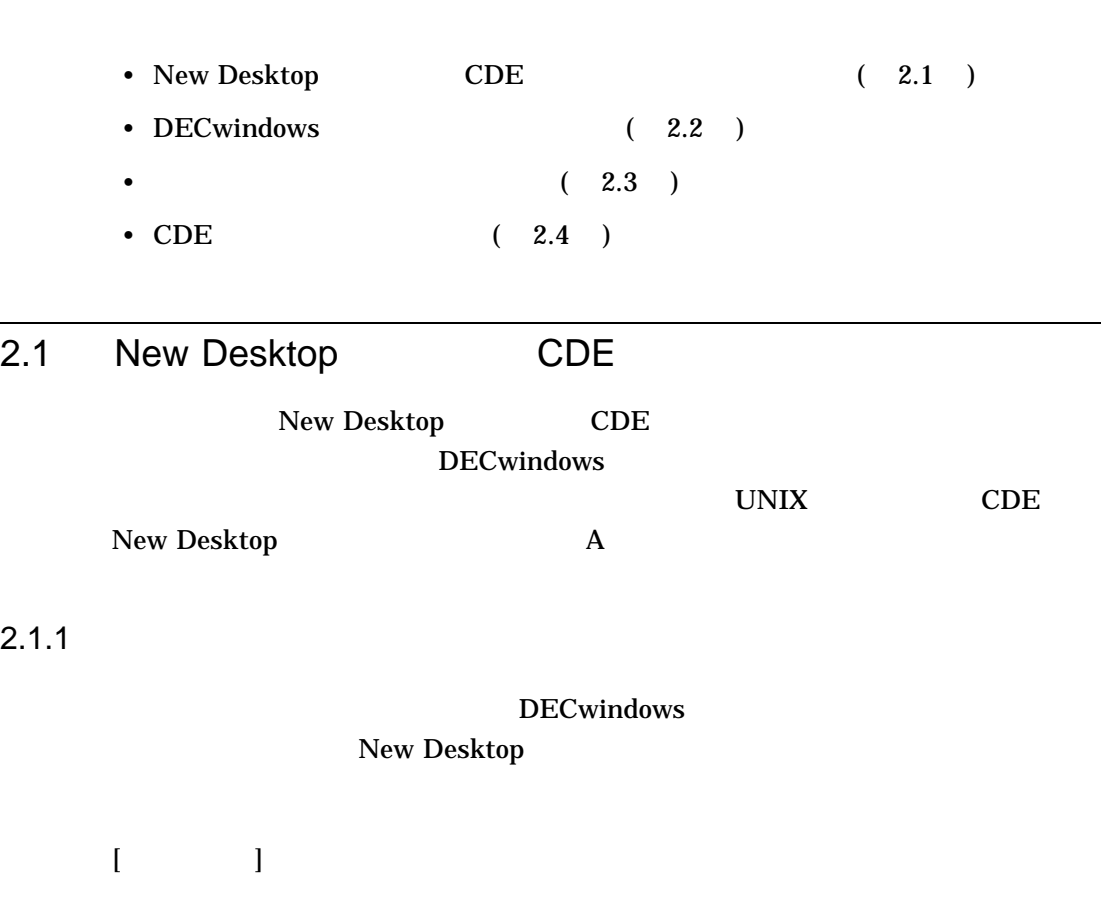

- $\blacksquare$
- **•**  $\bullet$
- $\blacksquare$ 
	-

New Desktop 2.1 New Desktop CDE CDE

• New Desktop

New Desktop

• **•**  $\mathbb{P}^{\mathbb{P}^{\mathbb{P$ 

 $1$ 

• DECwindows

DECwindows DECwindows

 $X$ 

 $2.1.2$ 

 $2-1$ 

#### DECwindows

• *• Property and the property and the property and the property and the property and the property and the property and the property and the property and the property and the property and the property and the property an* 

 $\begin{bmatrix} 1 \end{bmatrix}$ 

• *Production*  $\mathbb{R}^n$ 

• **• A** a strategie of the strategie of the strategie of the strategie of the strategie of the strategie of the strategie of the strategie of the strategie of the strategie of the strategie of the strategie of the strategi

2-2 New Desktop

 $(MB1)$ 

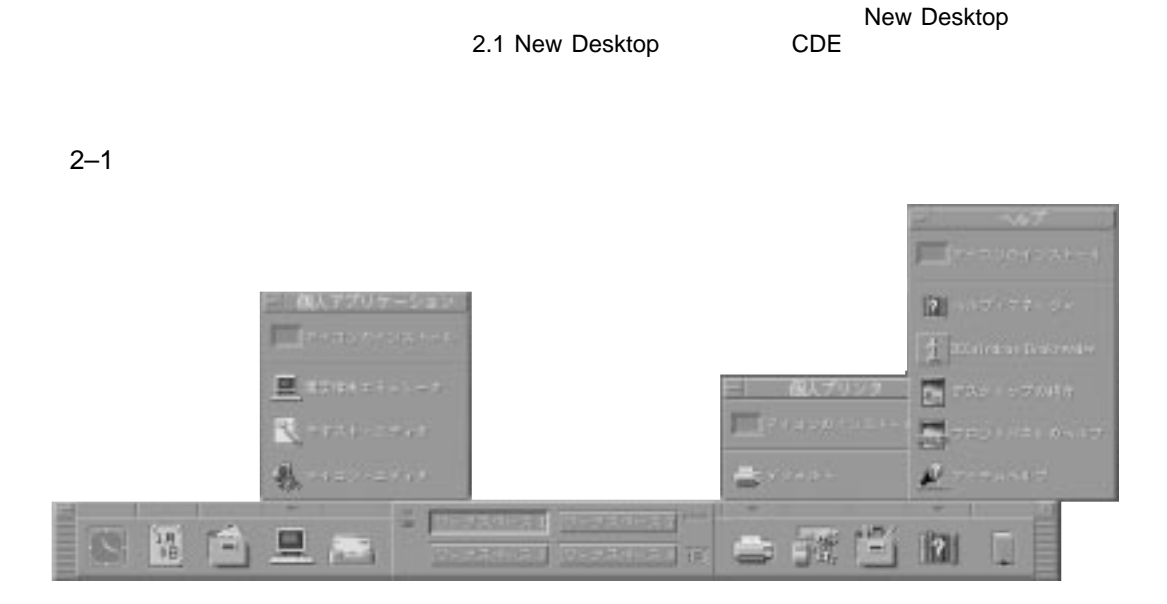

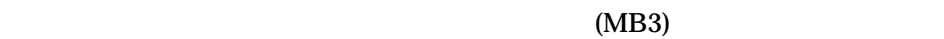

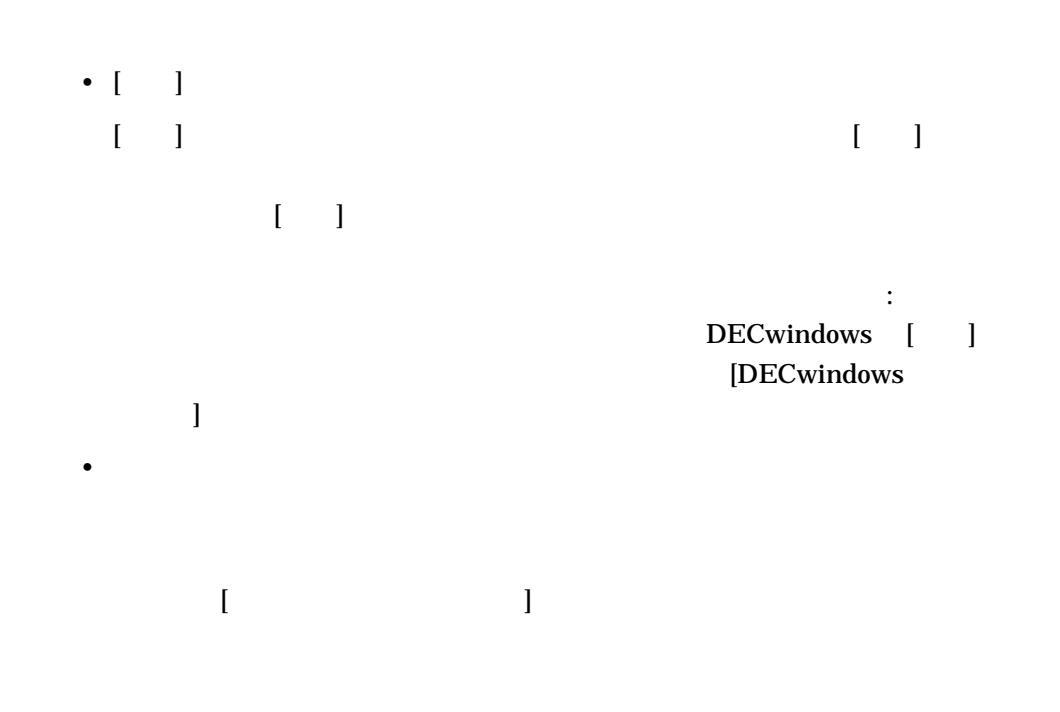

 $\bullet$ 

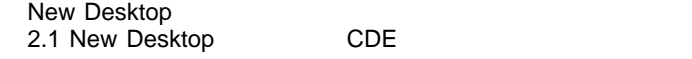

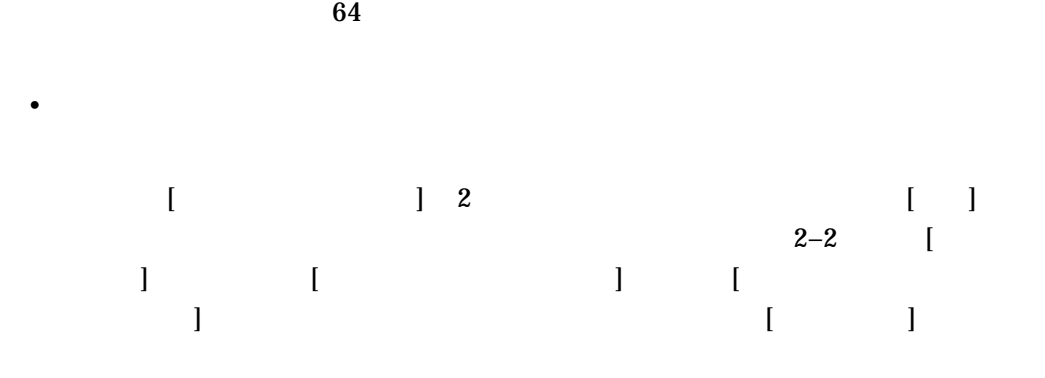

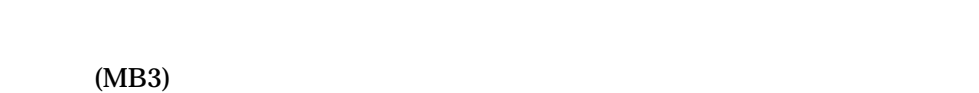

• <sub>P</sub>

• *•*  $\overline{a}$   $\overline{b}$   $\overline{c}$   $\overline{c}$ 

 $2.1.3$ 

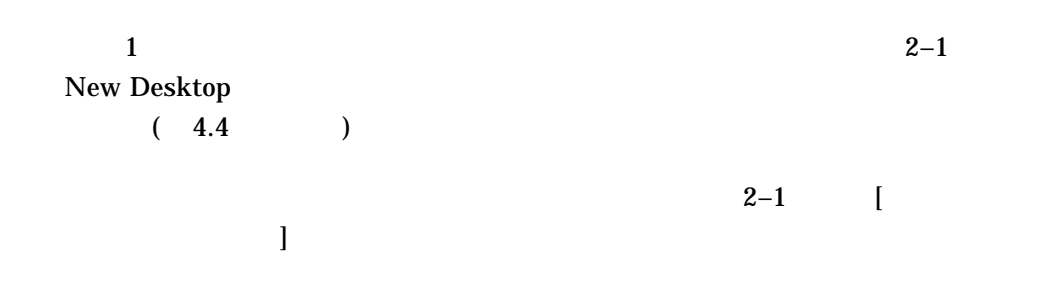

2-4 New Desktop

#### 2.1 New Desktop CDE

New Desktop

#### $2-2$

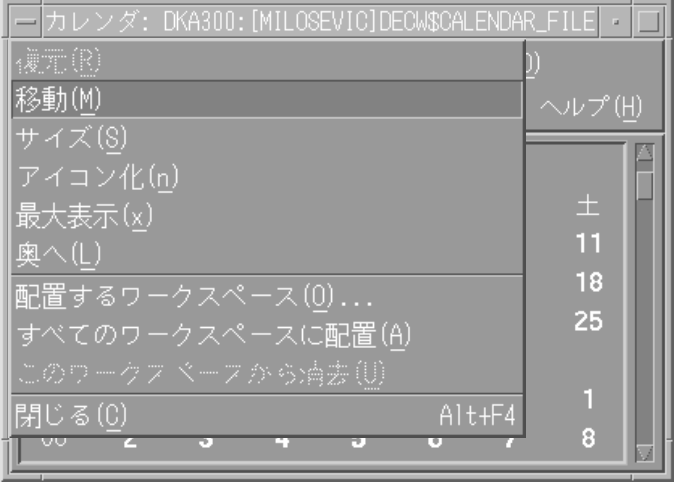

New Desktop 2.1 New Desktop CDE CDE

#### $2-1$

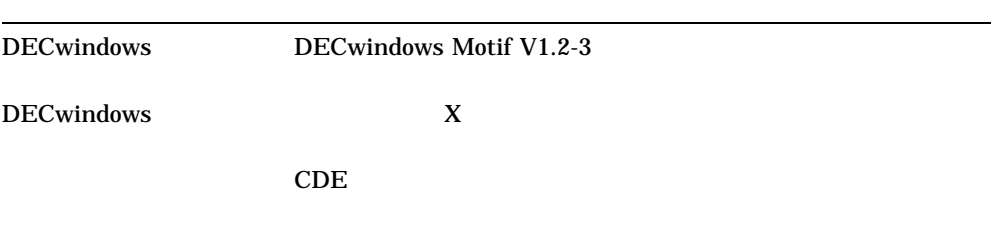

『共通学』ということには、コンピュータのデスクトップ

#### $2.1.4$

New Desktop

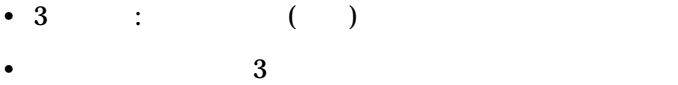

• 10  $2$  8 16 4

•  $10$ 

New Desktop の電卓には,[個人アプリケーション]サブパネルからアクセスするこ

DECwindows [DECwindows ]

2–6 New Desktop

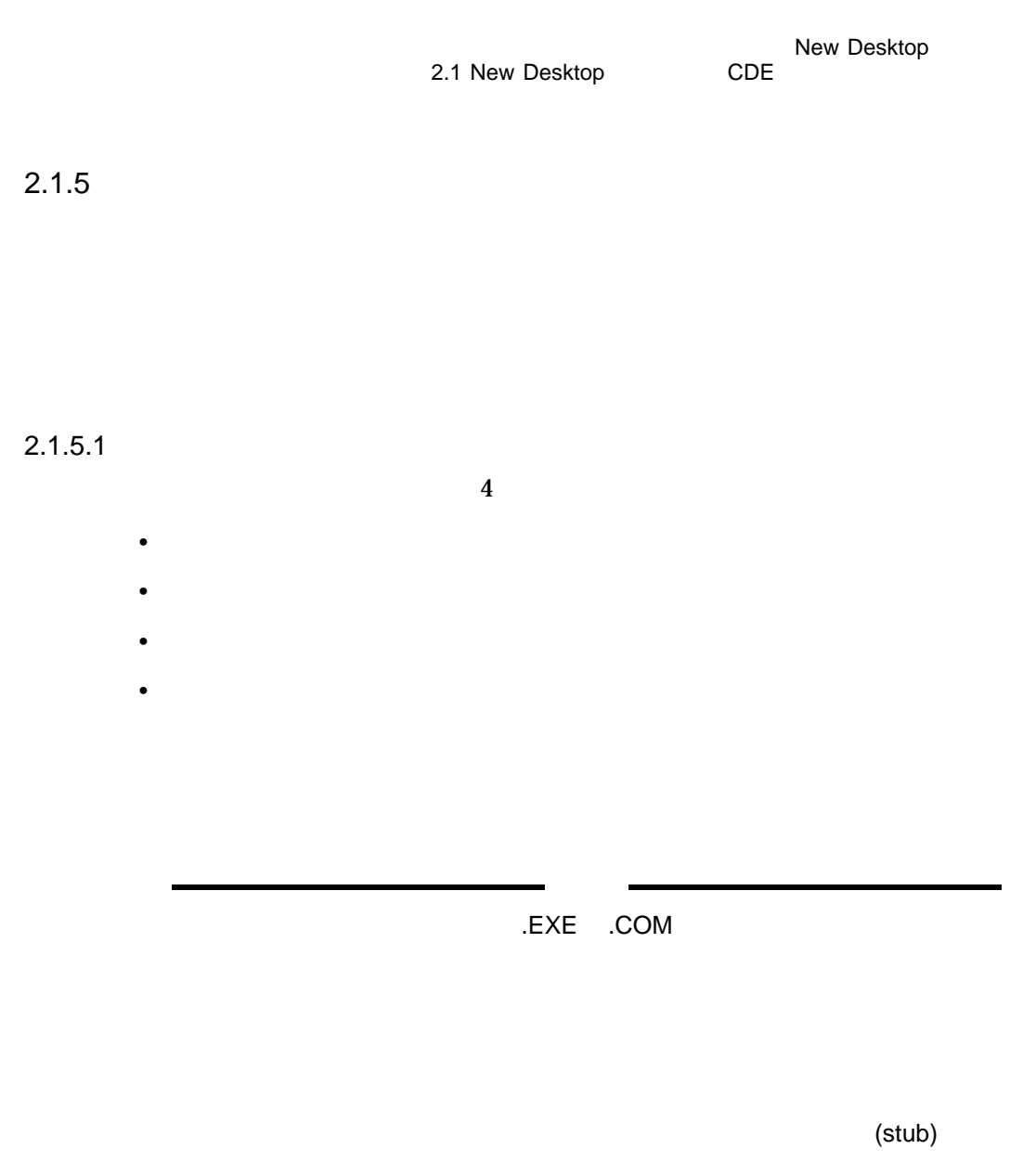

 $4.1$ 

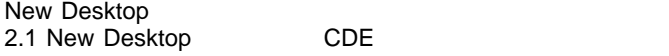

#### $2.1.5.2$

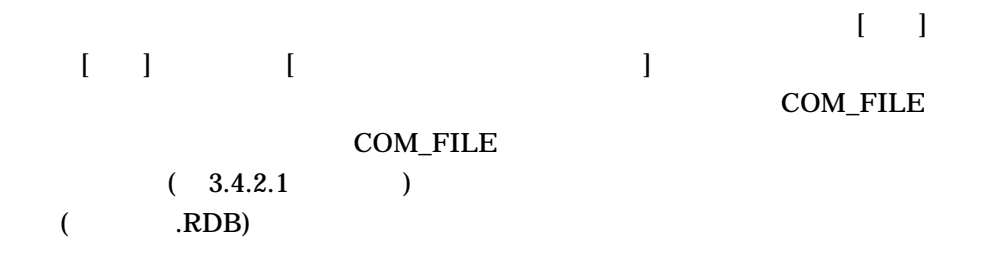

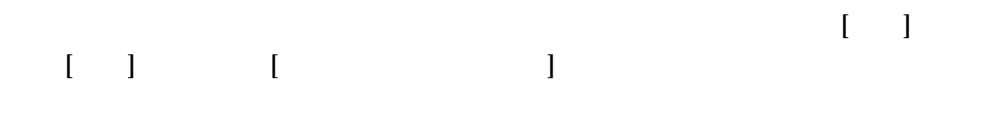

デスクトップ環境: ユーザーズ・ガイド』,『共通デスクトップ環境: 上級ユーザ及

#### $2.1.6$

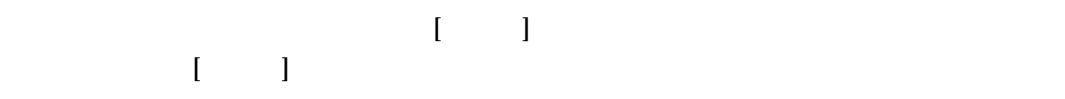

# $2.1.7$

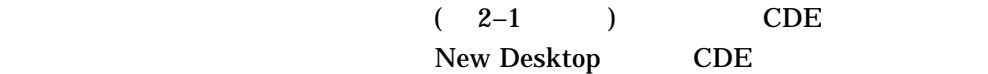

#### 2-8 New Desktop

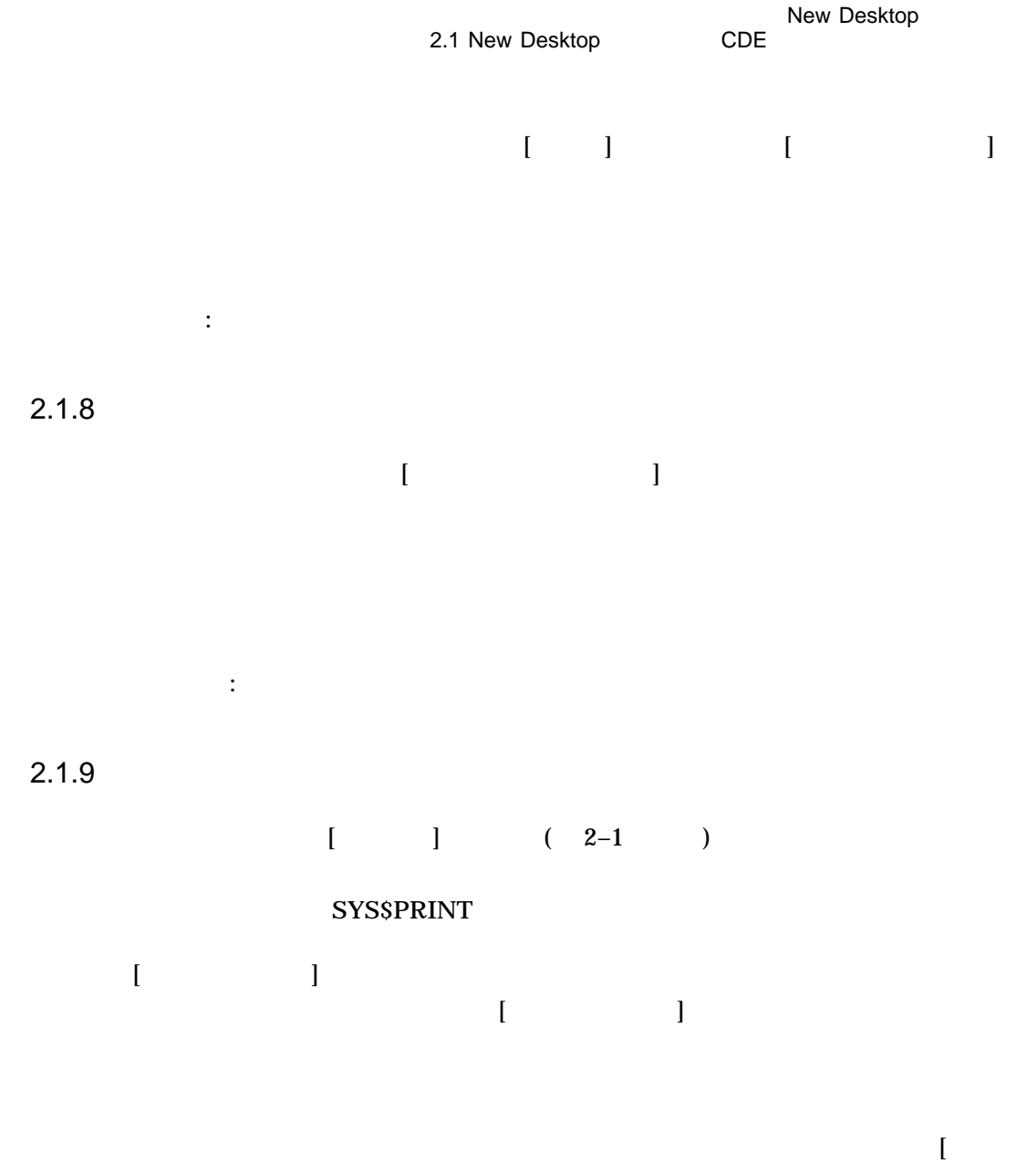

 $\Gamma$ 

 $3.4.5$ 

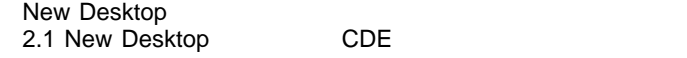

 $2.1.10$ 

 $3.4.6$ 

## $2.1.11$

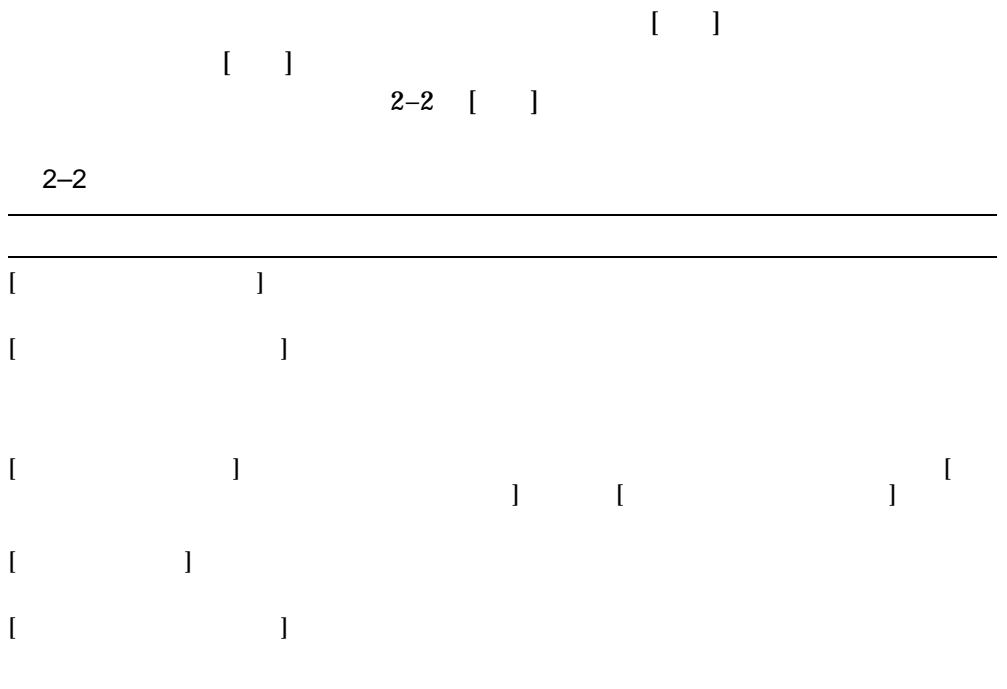

2-10 New Desktop
New Desktop 2.1 New Desktop CDE

# $2.1.12$

- *The State State State State State State State State State State State State State State State State State State State State State State State State State State State State State State State State State State State St*
- ( $\qquad \qquad$ )
- Published and the set  $\mathcal{L}$  is the set of the set of the set of the set of the set of the set of the set
- マウスの属性
- ビープ音の特性
- 
- 画面特性
- 
- ウィンドウの動作設定 ウィンドウをアクティブにする方法 (ポインタの移動あるいはクリック) など。
- 起動属性
	- $2.1.11$

• セキュリティ

# 2.2 DECwindows

• *1.*  $\mathcal{L}$ 

DECwindows Motif New Desktop

• メール・プログラム

New Desktop 2.2 DECwindows

> • <sub>200</sub> DECwindows DECwindows ( DECwindows )

> > $\begin{bmatrix} 1 & 0 & 0 & 0 \\ 0 & 0 & 0 & 0 \\ 0 & 0 & 0 & 0 \\ 0 & 0 & 0 & 0 \\ 0 & 0 & 0 & 0 \\ 0 & 0 & 0 & 0 \\ 0 & 0 & 0 & 0 \\ 0 & 0 & 0 & 0 \\ 0 & 0 & 0 & 0 \\ 0 & 0 & 0 & 0 \\ 0 & 0 & 0 & 0 & 0 \\ 0 & 0 & 0 & 0 & 0 \\ 0 & 0 & 0 & 0 & 0 \\ 0 & 0 & 0 & 0 & 0 & 0 \\ 0 & 0 & 0 & 0 & 0 & 0 \\ 0 & 0 & 0 & 0 &$

 $2-3$ 

2–3 DECwindows

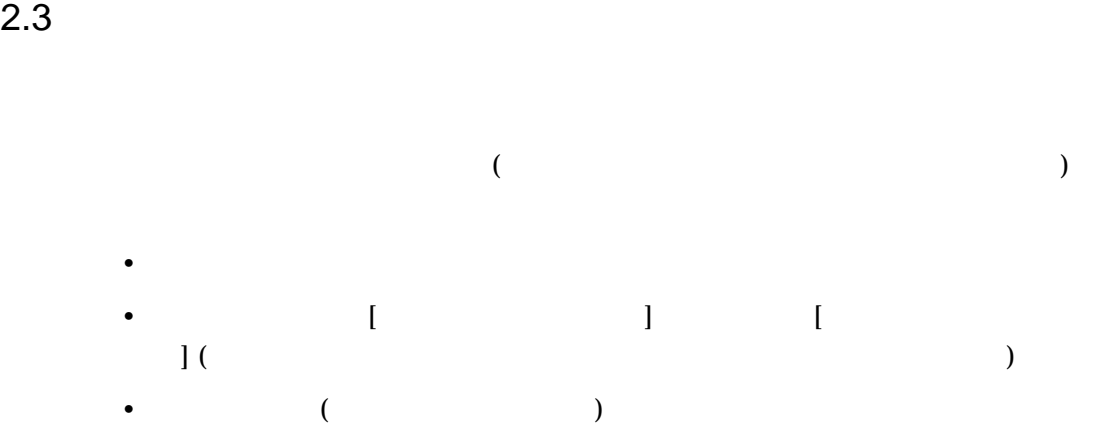

2-12 New Desktop

New Desktop  $2.3$ 

New Desktop

New Desktop

New Desktop

 $4.1$  $4.4$ 

# 2.4 CDE

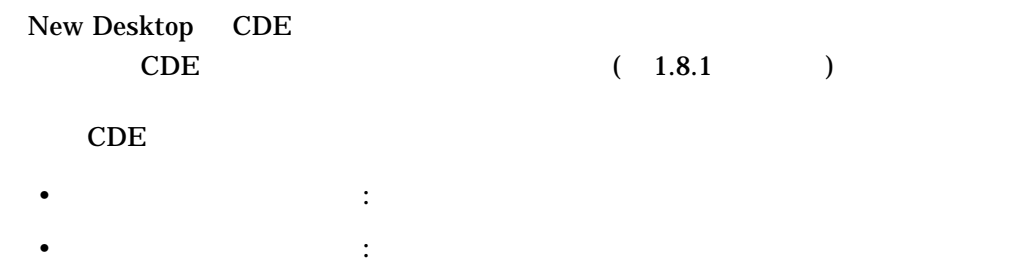

# New Desktop

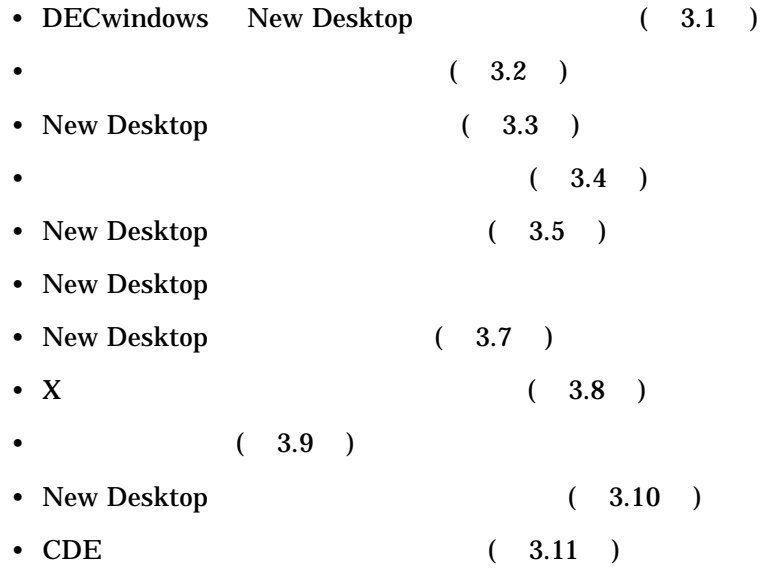

# 3.1 DECwindows New Desktop

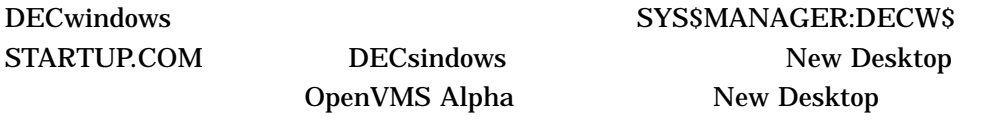

New Desktop SYS\$MANAGER:CDE\$ STARTUP.COM

1. New Desktop

New Desktop 3.1 DECwindows New Desktop

2. New Desktop (Desktop and Table 1)

DECwindows DECwindows **DECwindows** Motif for OpenVMS

# $3.2$

#### New Desktop DECwindows SYS\$MANAGER:DECW\$PRIVATE\_APPS\_SETUP.COM

#### DECwindows

# 1. SYS\$MANAGER:DECW\$PRIVATE\_APPS\_SETUP.COM SYS\$MANAGER:DECW\$PRIVATE\_APPS\_SETUP.TEMPLATE SYS\$MANAGER:DECW\$PRIVATE\_APPS\_SETUP.COM

2. SYS\$MANAGER:DECW\$PRIVATE\_APPS\_SETUP.COM  $\rm{DECW} {\small{SSTART\_NEW\_DESKTOP}} \qquad \qquad \rm{``FALSE''}$ 

\$ DECW\$START\_NEW\_DESKTOP == "FALSE"

 $3.$ 

\$ @SYS\$MANAGER:DECW\$STARTUP RESTART

DECwindows New Desktop DECW\$START\_NEW\_DESKTOP

"FALSE"
TRUE"

3-2 New Desktop

New Desktop  $3.2$ DECW\$START\_NEW\_DESKTOP 2.1.1  $\left[ \begin{array}{c} 2.1.1 \end{array} \right]$ 3.3 New Desktop New Desktop New Desktop New Desktop  $\overline{\textbf{3}}$ 1. *disk*\$:[*user*.DT...] 2. CDE\$USER\_DEFAULTS:[\*...] ( $\qquad \qquad$ ) 3. CDE\$SYSTEM\_DEFAULTS:[\*...] (  $)$ 

New Desktop 3.3 New Desktop 2.3 New Search

CDE\$USER\_DEFAULTS

 $3.3.1$ 

CDE\$SYSTEM\_DEFAULTS:[\*...] New Desktop  $3-1$   $3-1$ 

3-4 New Desktop

#### New Desktop 3.3 New Desktop

#### 3-1 CDE\$SYSTEM\_DEFAULTS

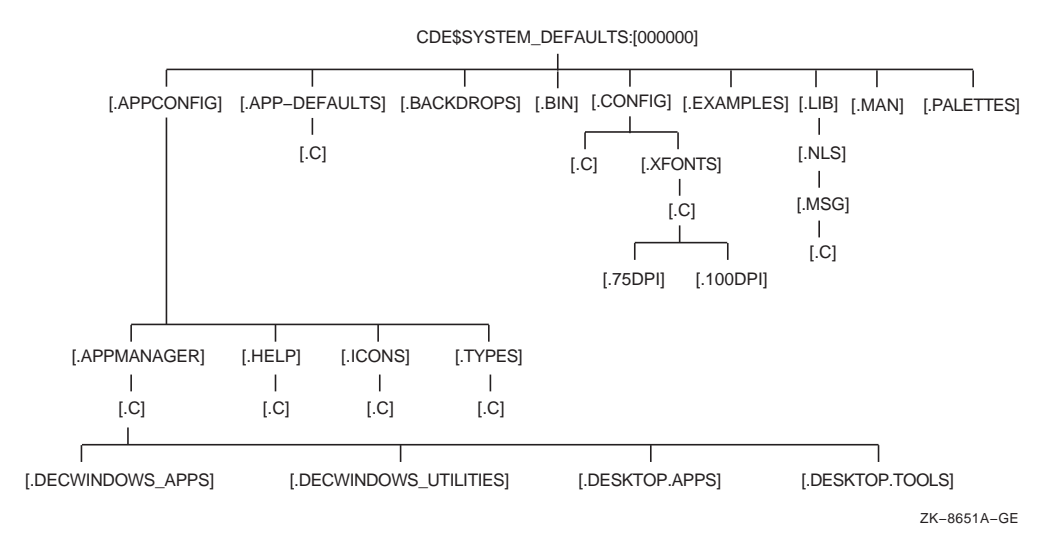

 $3.3.2$ 

 $3-1$  [.C]  $\mathbf C$ 

[.APP-DEFAULTS]

 $[C]$ 

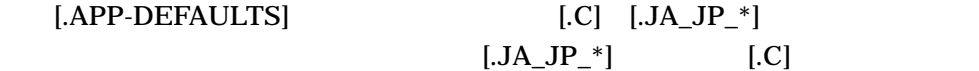

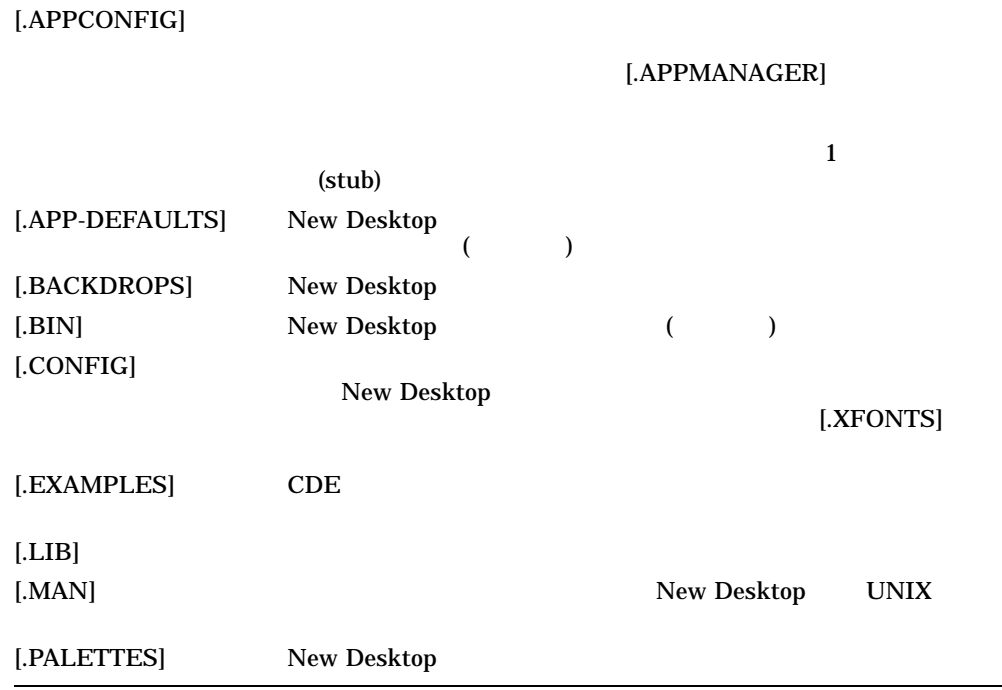

#### 3-1 CDE\$SYSTEM\_DEFAULTS

### $3.3.3$

#### New Desktop

CDE\$USER\_DEFAULTS:[\*...]

3–1 CDE\$USER\_DEFAULTS:[\*...]

CDE\$SYSTEM\_

 $\overline{\phantom{0}}$ 

#### DEFAULTS CDE\$USER\_DEFAULTS

3–6 New Desktop

New Desktop 3.3 New Desktop

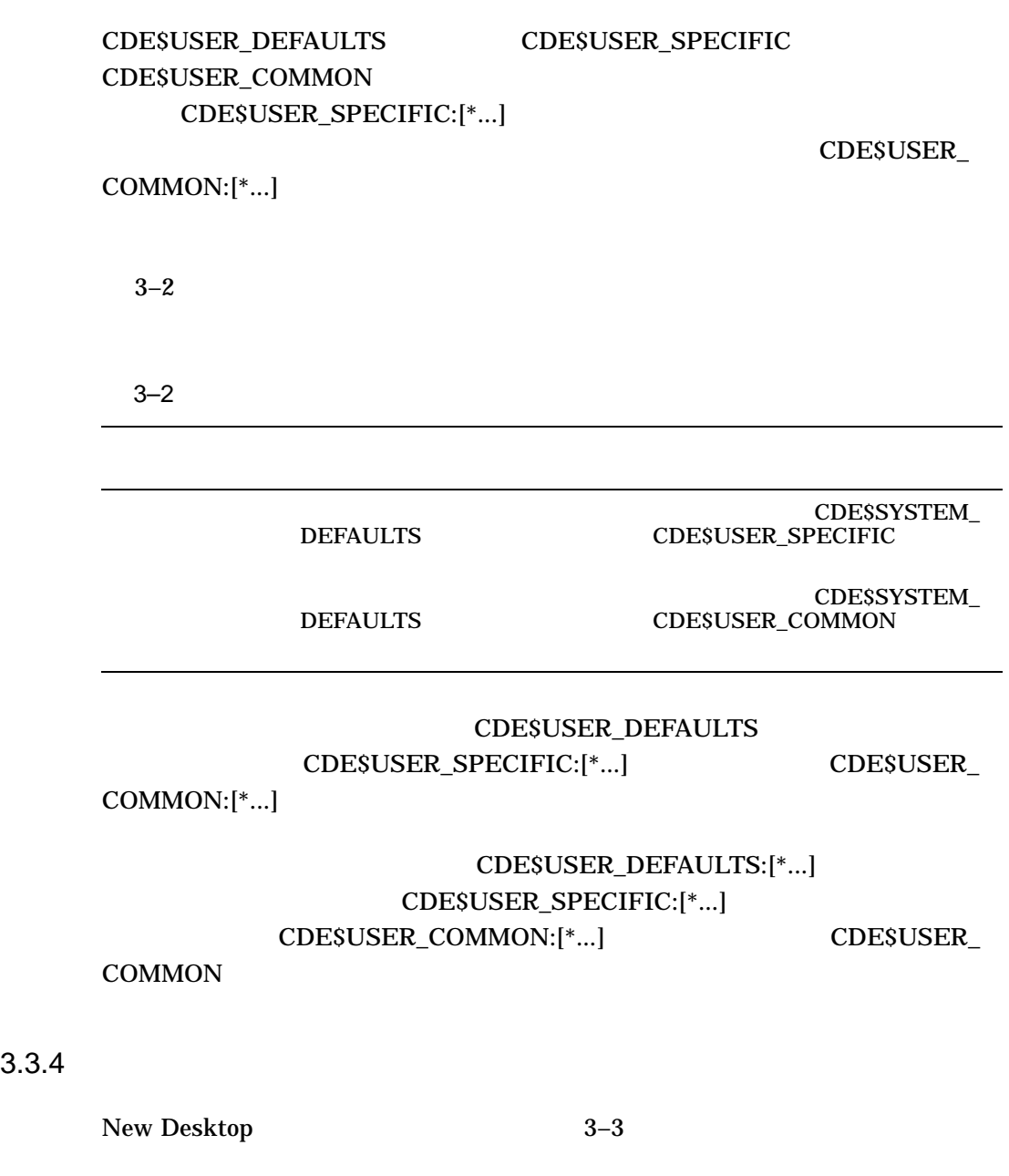

disk\$:[user.DT]

#### (CDE\$USER\_DEFAULTS:[\*...])

disk\$:[*user*.DT...]

#### $3-3$

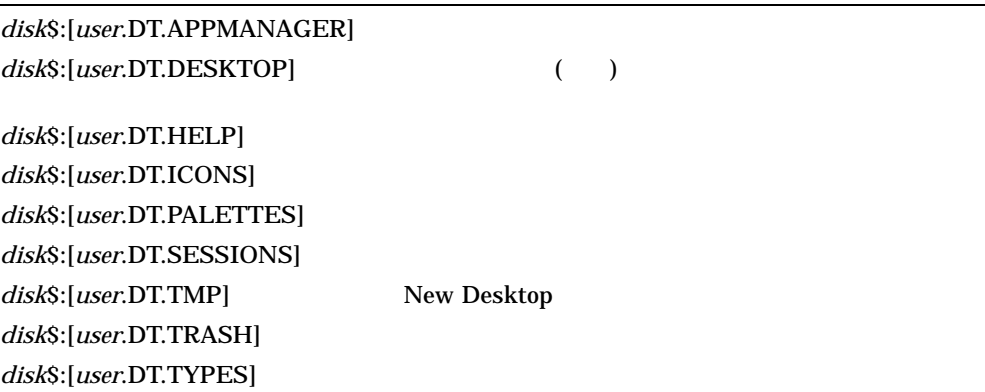

# $3.3.5$

New Desktop

- 1. *disk*\$:[*user*.DT...]
- 2. CDE\$USER\_SPECIFIC:[\*...]
- 3. CDE\$USER\_COMMON:[\*...]
- 4. CDE\$SYSTEM\_DEFAULTS:[\*...]

3-8 New Desktop

New Desktop

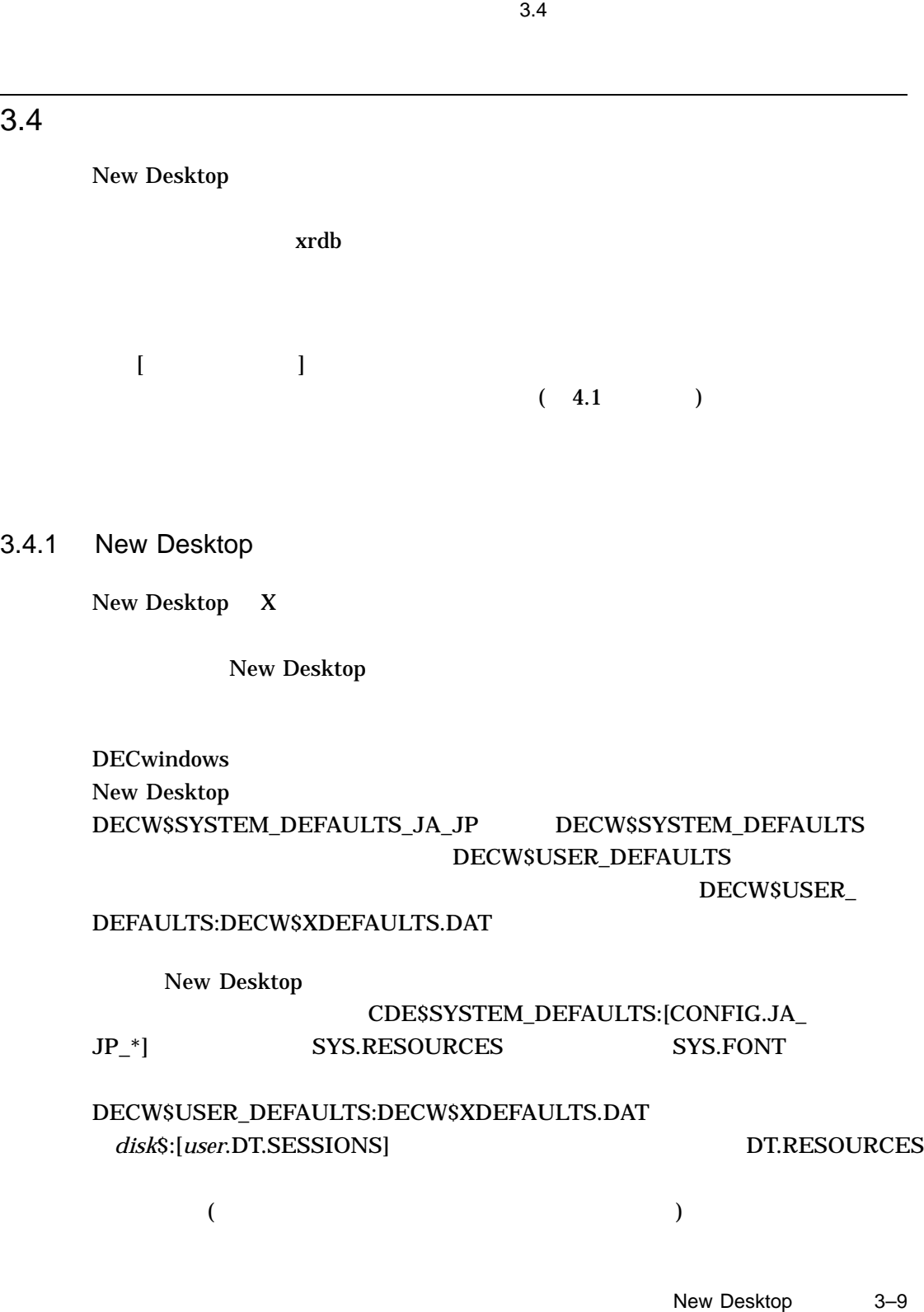

New Desktop  $3.4$ 

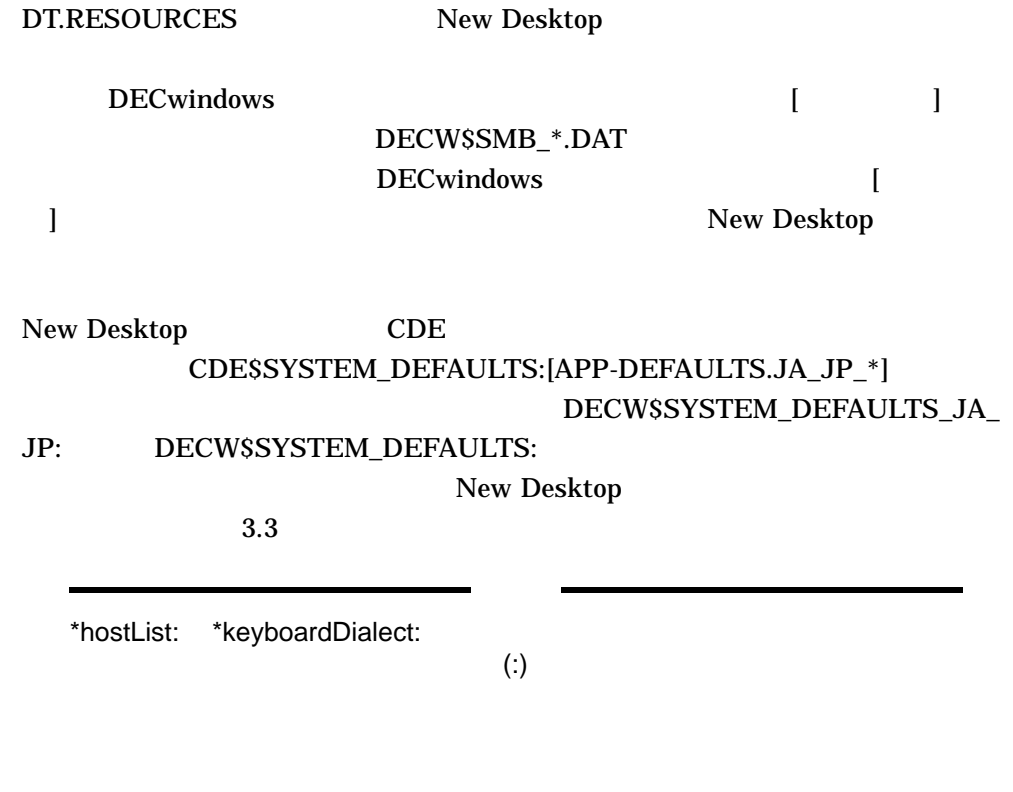

3.4.2 New Desktop

# DTDATABASESEARCHPATH

 $($  DT  $)$ .FP)  $4.1$ 

3-10 New Desktop

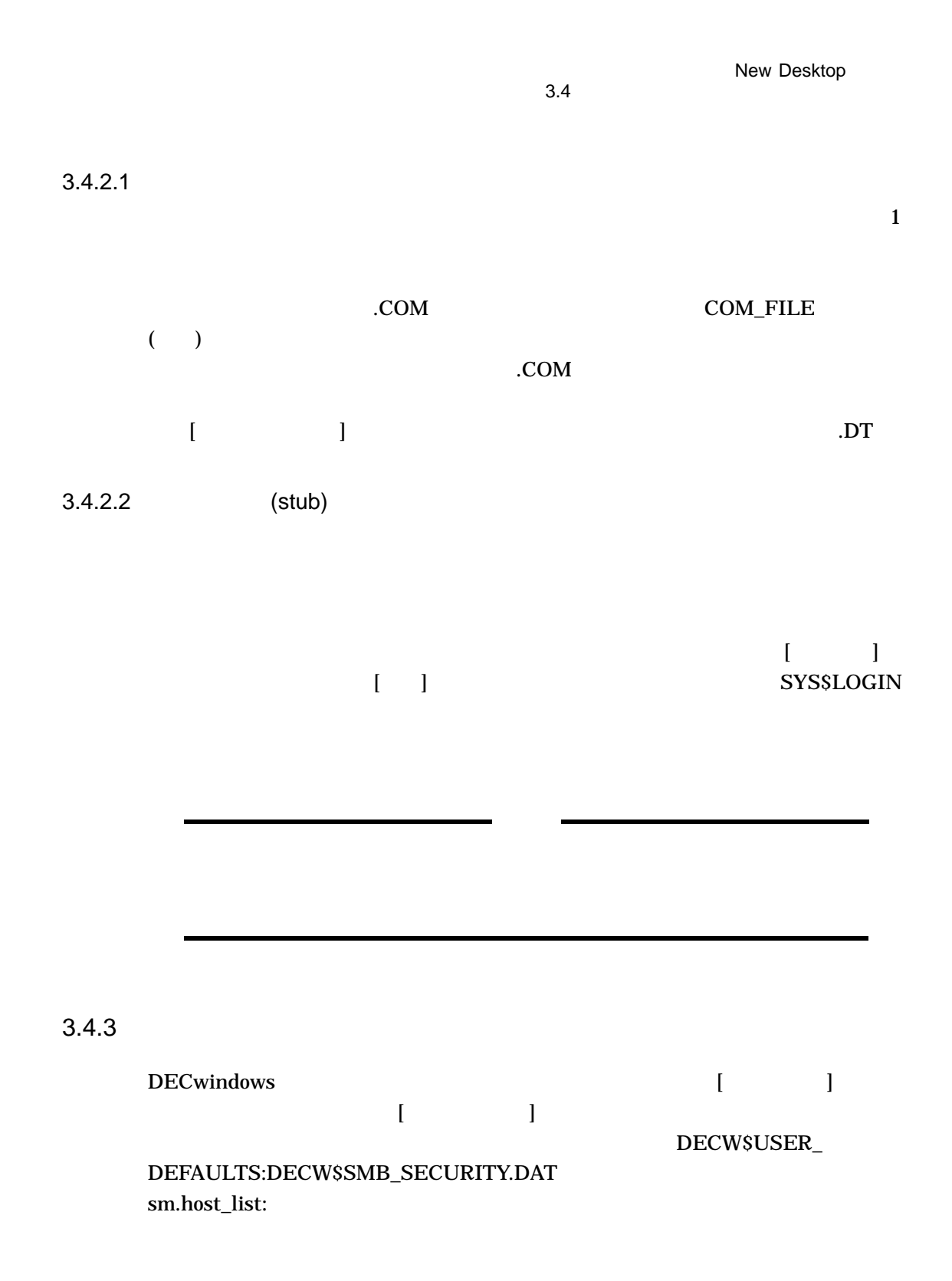

New Desktop 3–11

New Desktop  $3.4$ 

> New Desktop (dtsession) DECW\$USER\_DEFAULTS:DECW\$SMB\_SECURITY.DAT (sm.host\_list:) New Desktop  $(*hostList: )$

#### **DT.RESOURCES**

#### [Security]

 $3.4.4$ 

DECwindows DECW\$USER\_DEFAULTS:DECW\$SMB\_ KEYBOARD.DAT (keyboard\_dialect) New Desktop \*keyboardDialect

 $\begin{bmatrix} 1 & 1 \end{bmatrix}$ 

#### **DT.RESOURCES**

 $3.4.5$ 

New Desktop DECwindows

 $\llbracket \cdot \rrbracket$  , where  $\llbracket \cdot \rrbracket$ disk\$:[user.DT.TMP]DTPRINTINFO disk\$:[*user*.DT.TMP]  $\begin{bmatrix} 1 \end{bmatrix}$ 

3-12 New Desktop

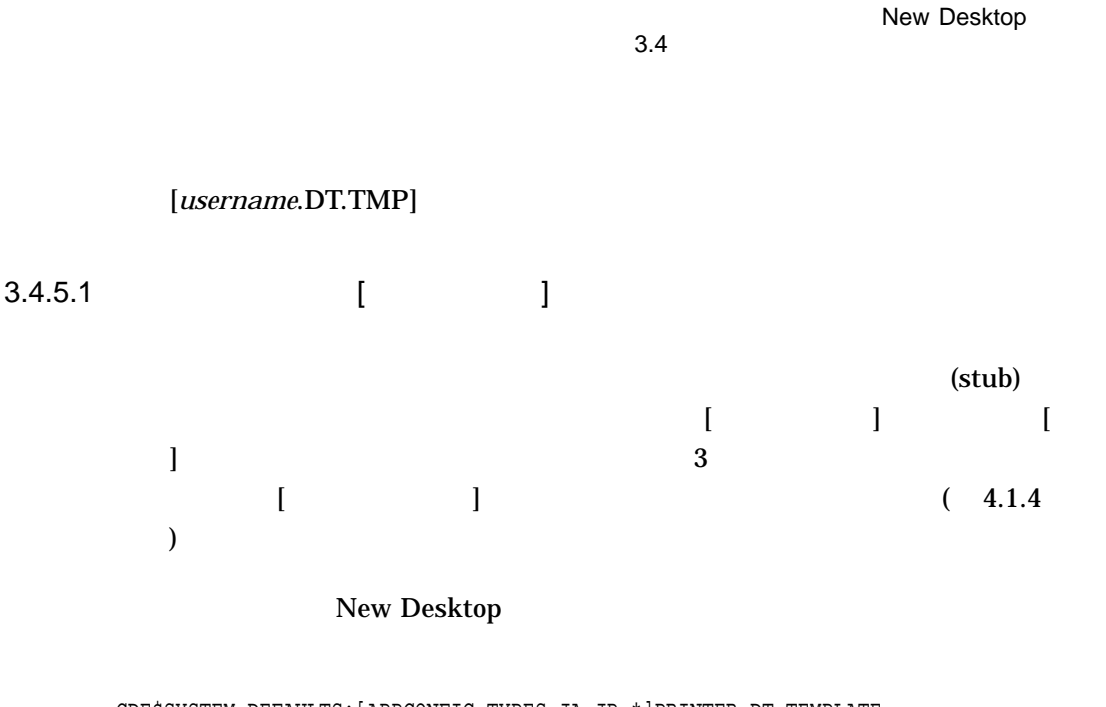

CDE\$SYSTEM\_DEFAULTS:[APPCONFIG.TYPES.JA\_JP\_\*]PRINTER.DT\_TEMPLATE

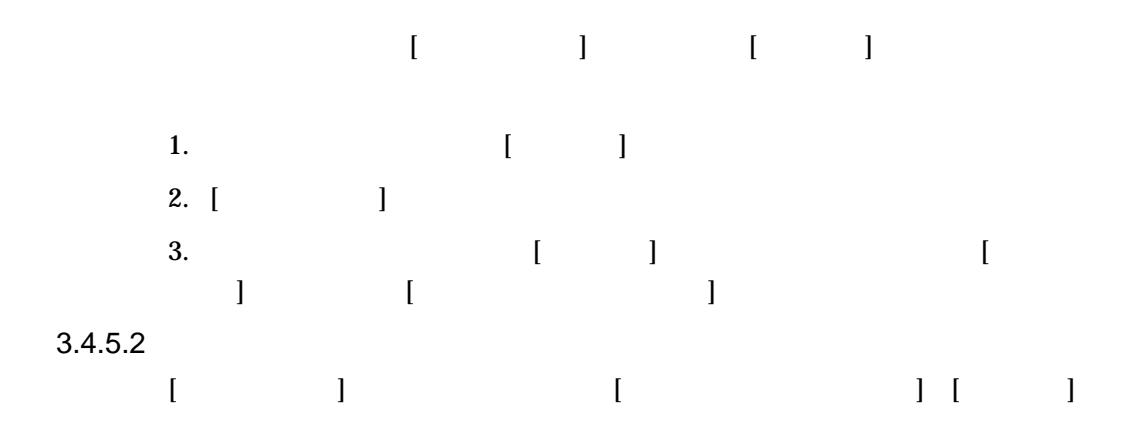

CDE\$SYSTEM\_DEFAULTS:[APPCONFIG.TYPES.JA\_JP\_\*]PRINTER.FP\_TEMPLATE

New Desktop 3–13

New Desktop  $3.4$ 

 $3.4.5.3$ 

### SYS\$MANAGER:SYSTARTUP\_VMS.COM

 $$$  DEFINE/SYSTEM/EXECUTIVE\_MODE SYS\$PRINT

 $3.4.5.4$ 

 $\begin{bmatrix} \rule{0pt}{10pt} \rule{0pt}{10pt} \rule{0$ SYS\$PRINT

LOGIN.COM

\$ DEFINE SYS\$PRINT printer-name  $[ \qquad \qquad ] \qquad [ \qquad \qquad ]$ 1.  $\begin{bmatrix} 1 & 1 & 1 & 1 \end{bmatrix}$ 2.  $\overline{\phantom{a}}$ 3.  $[-]$  $\begin{bmatrix} 1 & 1 \end{bmatrix}$ 1.  $\blacksquare$ 2.  $[$   $]$  $\mathbf{I}$ 3. [ …] [ ]

3-14 New Desktop

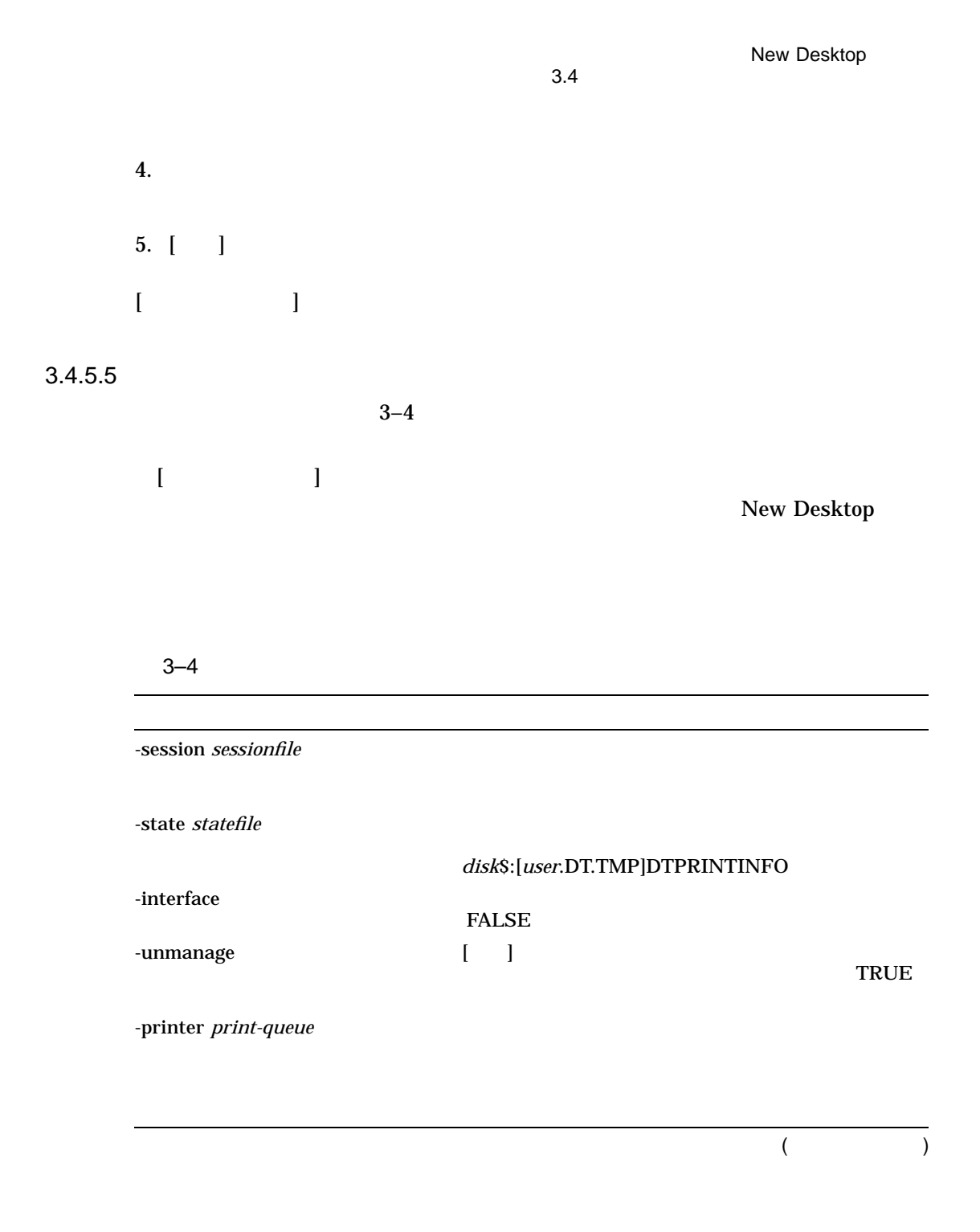

New Desktop 3-15

#### New Desktop  $3.4$

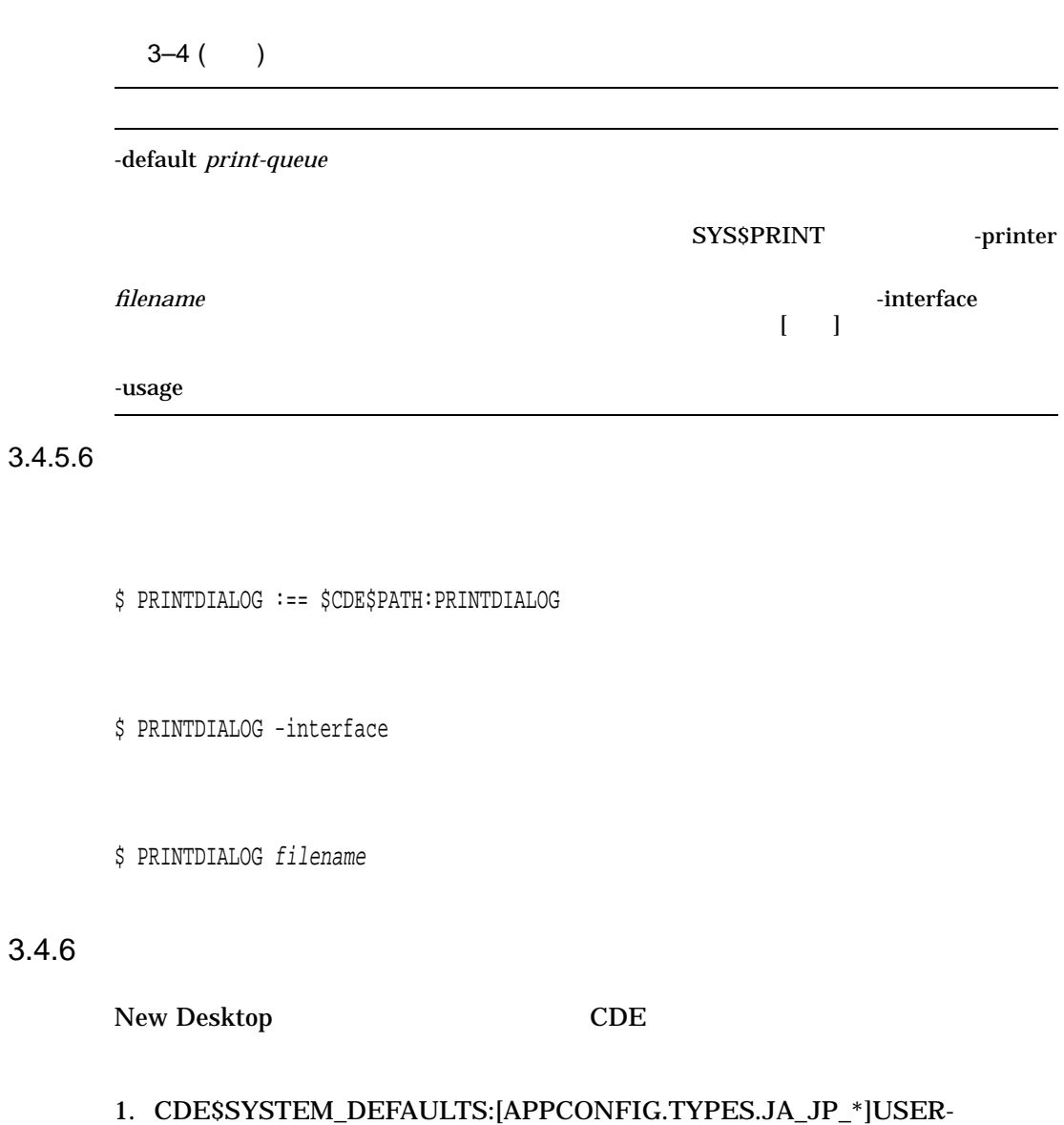

PREFS.DT *disk*\$:[*user*.DT.TYPES]

2. THE "ACTION TextEditor"

 $3.4$ EVE MAP\_ACTION dtpad dxeve  $TPU$ MAP\_ACTION dtpad tpuedit dxeve tpuedit  $TPU$  $(4.1)$  edit **TextEditor** 

 $3.4.7$ 

DECwindows (DECW\$SMB\_WINDOW\_ COLOR.DAT, DECW\$SMB\_BACKGROUND\_COLOR.DAT) New Desktop

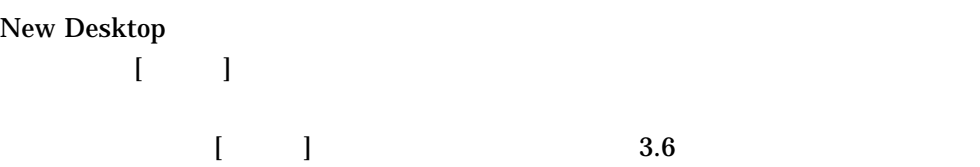

## $3.4.8$

**DECwindows** DECW\$MWM.DAT DECW\$MWM\_RC.DAT 2 New Desktop DTWM.DAT SYS.DTWMRC 2

New Desktop 3–17

New Desktop

New Desktop<br>3.4  $3.4$ 

#### 3.4.8.1 (DTWM.DAT)

#### **DTWM.DAT**

#### CDE\$SYSTEM\_DEFAULTS:[APP-DEFAULTS.JA\_JP\_\*]

DTWM.DAT

Dtwm\*Dtstyle\*iconImage: Fpstyle Dtwm\*Dthelpview\*iconImage: Fphelp Dtwm\*backdrop\*image: SkyLight Dtwm\*ws0\*backdrop\*image: SkyLight Dtwm\*ws1\*backdrop\*image: WaterDrops Dtwm\*iconBoxGeometry: 1x4+16+20 Dtwm\*iconBoxSBDisplayPolicy: horizontal

DECwindows (DECW\$MWM.DAT) DTWM.DAT

<u>Mwm Dtwm</u>

New Desktop **DECwindows** (DECW\$MWM.DAT) New Desktop

(DTWM.DAT)

DTWM.DAT

DECW\$USER\_DEFAULTS  $($ 

**Dtwm** 

3-18 New Desktop

New Desktop

 $3.4$ 

#### 3.4.8.2 (SYS.DTWMRC)

New Desktop SYS.DTWMRC

## CDE\$SYSTEM\_DEFAULTS:[CONFIG.JA\_JP\_\*]

New Desktop

#### (DTWM.DAT)

DECwindows DECW\$MWM\_RC.DAT

#### DECW\$MWM\_RC.DAT

New Desktop DECW\$MWM\_RC.DAT New Desktop SYS.DTWMRC

# 1. CDE\$SYSTEM\_DEFAULTS:[CONFIG.JA\_JP\_\*]SYS.DTWMRC *disk*\$:[*user.DT]DTWMRC.DAT*

2. DECW\$MWM\_RC.DAT

 $3.$ 

DTWMRC.DAT  $($ f.create\_workspace) DTWMRC.DAT **DTWMRC** 

# $3.4.9$

DECwindows

# リケーションを提示するかと思うことがあります。 エクション エクション エクション エクション SYS\$LOGIN:DECW\$LOGIN.COM

New Desktop  $3.4$ 

New Desktop

 $\blacksquare$  $\vert$  2  $\vert$  $2.1.11$   $[$   $]$   $2$ 

> New Desktop New Desktop CDE

DECwindows

DECwindows Notes DECwindows

 $disk$ \$:[*user*.DT]SESSIONETC.COM

DECW\$LOGIN.COM

• **Decision in the contract of the contract of the contract of the contract of the contract of the contract of the contract of the contract of the contract of the contract of the contract of the contract of the contract of** 

# 3.5 New Desktop

New Desktop 2

SYS\$MANAGER:

DECwindows

DECW\$PRIVATE\_APPS\_SETUP.COM DECW\$LOGINLOG  $($ DECwindows  $\Gamma$ 

3-20 New Desktop

New Desktop 3.5 New Desktop

#### SYS\$MANAGER:LOGIN.LOG

\$ DECW\$LOGINLOG == "SYS\$MANAGER:LOGIN.LOG"

#### SYS\$LOGIN:DECW\$SM.LOG

• *• セッション起動用ロ***グ・ファイル** 

DECwindows

# "FALSE"

, SYS\$MANAGER:DECW\$PRIVATE\_ APPS\_SETUP.COM DECW\$SESSIONLOG

\$ DECW\$SESSIONLOG == "FALSE"

• セッション用エラー・ログ

#### disk\$:[user.DT]ERRORLOG New Desktop

#### (SYS\$OUTPUT)

- 
- **SYS\$OUTPUT** –
- 

New Desktop

- New Desktop

New Desktop 3–21

New Desktop 3.5 New Desktop 2.5 New Desktop

# ERRORLOG. ERRORLOG.OLD ERRORLOG.OLDER  $1$  3  $3$  $[\begin{array}{cc} \begin{array}{cc} \end{array} \begin{array}{cc} \end{array} \end{array}$

ERRORLOG.

# 3.6 New Desktop

New Desktop

New Desktop

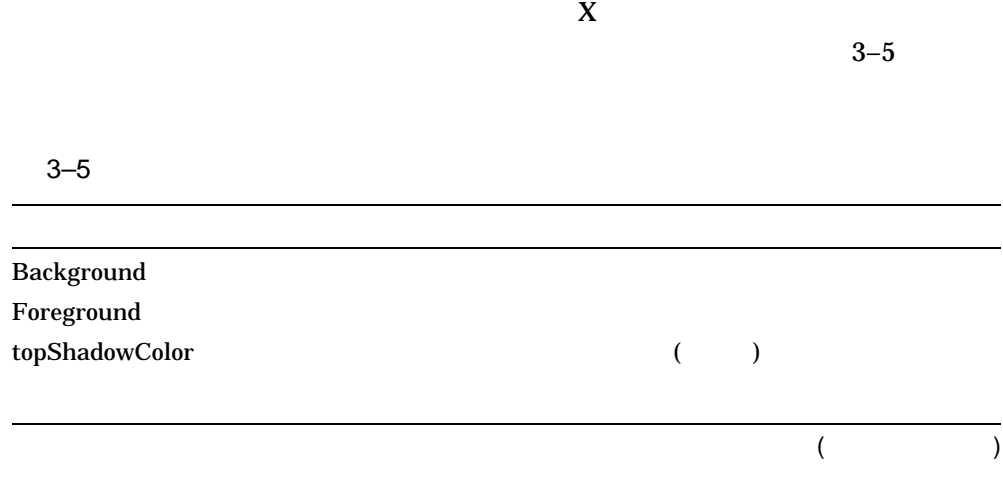

3-22 New Desktop

New Desktop 3.6 New Desktop

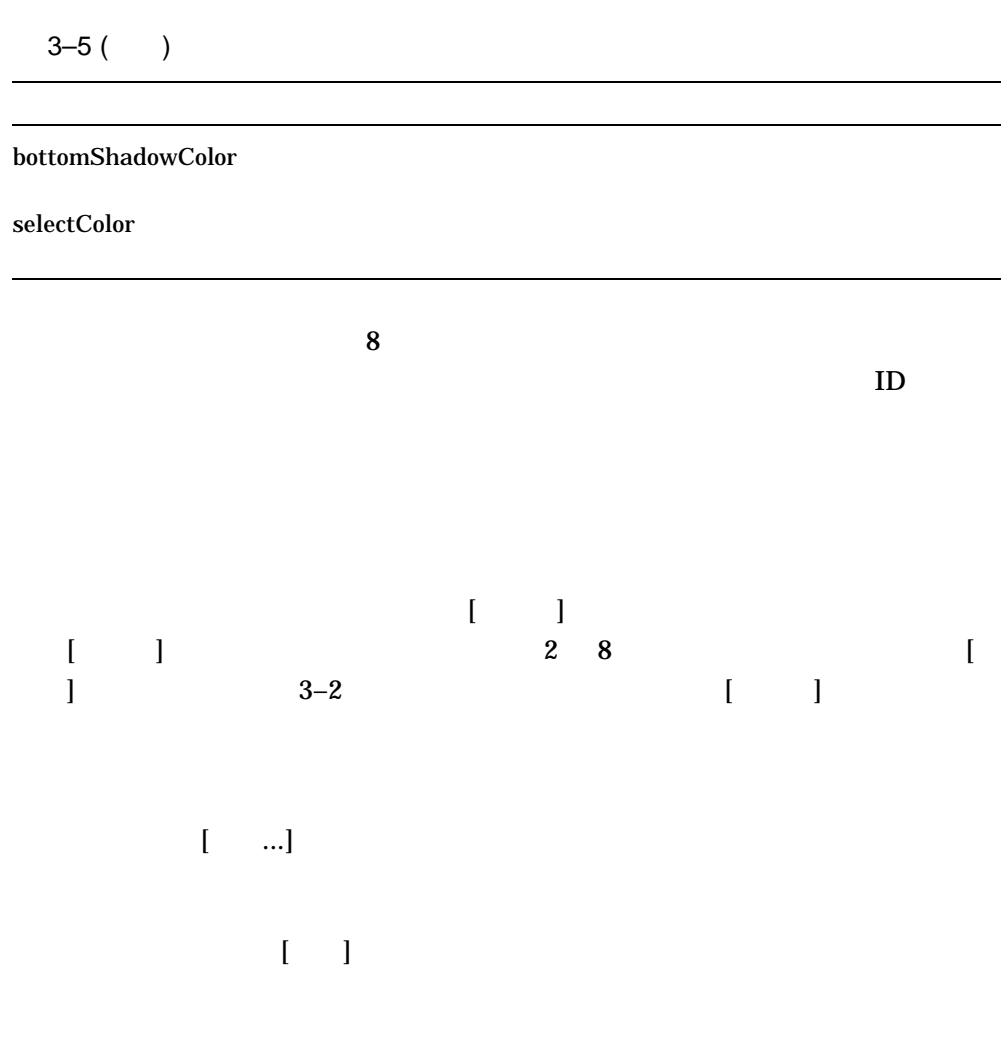

New Desktop

New Desktop 3.6 New Desktop **Example 2.6** 

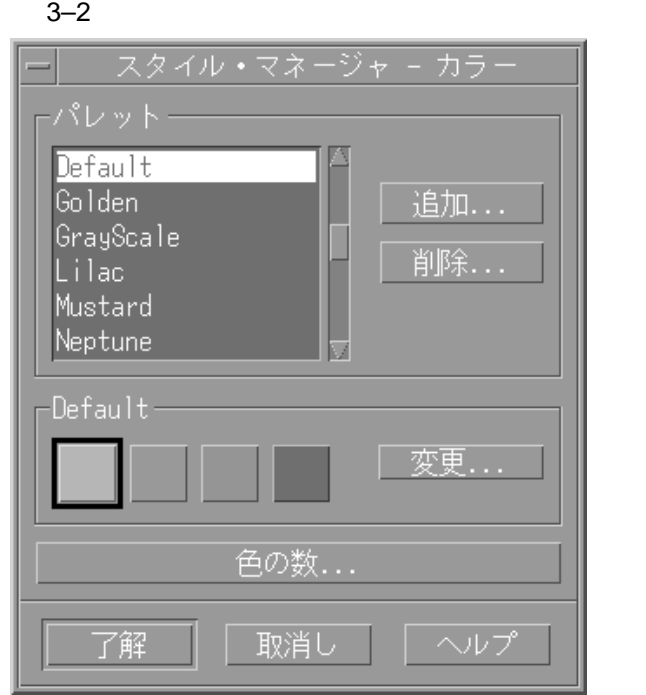

 $3.6.1$ 

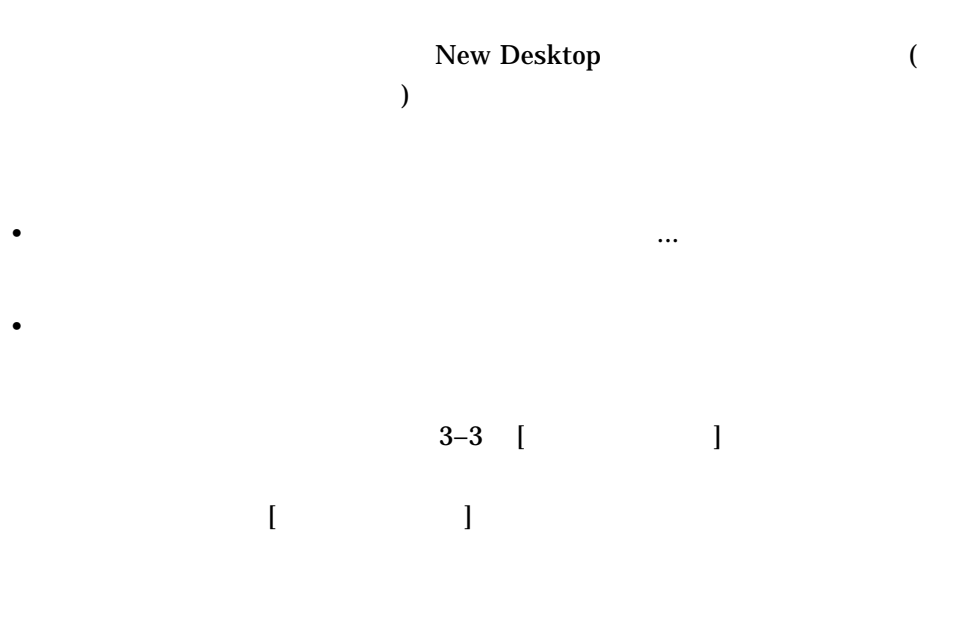

New Desktop 3.6 New Desktop

 $\begin{bmatrix} 1 & 1 & 1 \end{bmatrix}$ 

# 3–3 [使用する色の数]メニュー

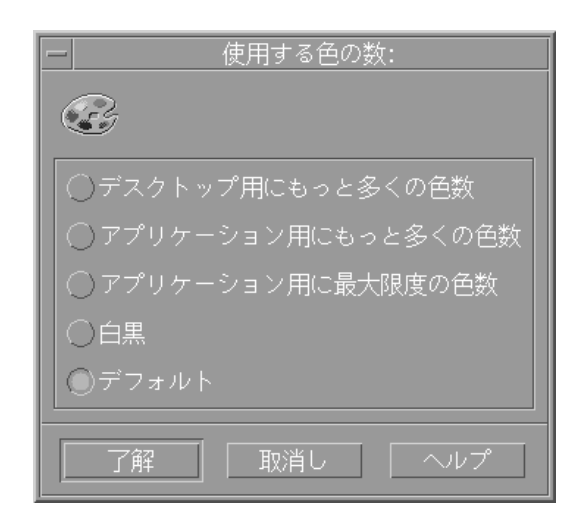

# 3–6 [使用する色の数]のオプション

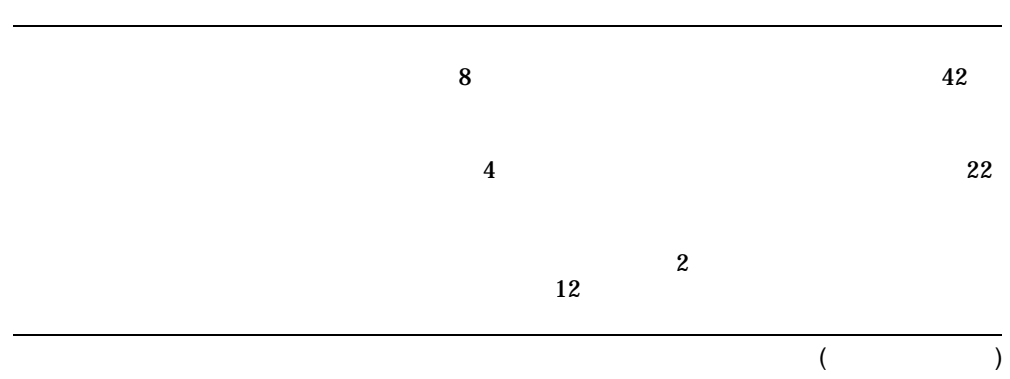

New Desktop 3–25

New Desktop 3.6 New Desktop **Example 2.6** 

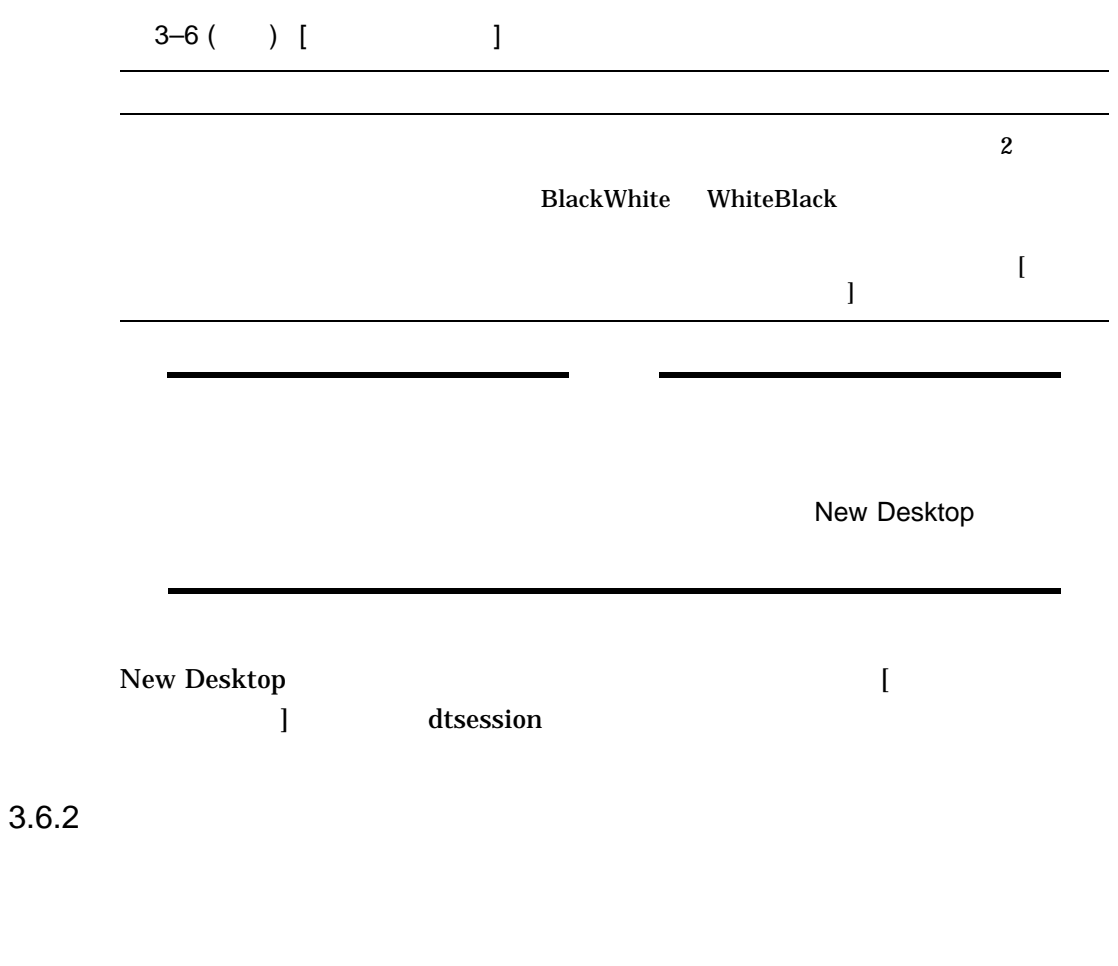

Motif  $OSF/Motif$ 

New Desktop 3.6 New Desktop

方法は,スタイル・マネージャで別のパレットを選択すること ([変更...]ダイアロ  $($ 

#### DECW\$USER\_DEFAULTS

\$ COPY CDE\$SYSTEM\_DEFAULTS:[APP-DEFAULTS.JA\_JP\_\*]DTSESSION.DAT - \_\$ DECW\$USER\_DEFAULTS:DTSESSION.DAT

New Desktop

dtsession\*writeXrdbColors: true

 $\sim$  2

dtsession\*dynamicColor: true dtsession\*foregroundColor: "DYNAMIC"

New Desktop 3–27

New Desktop 3.6 New Desktop **Example 2.6** 

\*dynamicColor

\*foregroundColor \*foreground \*foreground "BLACK"

"WHITE"

"DYNAMIC"

\*foreground

\*foregroundThreshold: 70

CDE\$SYSTEM\_DEFAULTS:[APP-DEFAULTS.JA\_JP\_\*]DT.DAT

\*foregroundThreshold

 $70$ 

÷.

DECW\$TERMINAL.main.terminal.foreground: goldenrod

\*foreground: #FFFFFFFFFFFF ( )

goldenrod

3-28 New Desktop

New Desktop 3.7 New Desktop

# 3.7 New Desktop New Desktop New Desktop New Desktop X X  $X$  $X$  $\begin{array}{ccc} \text{LOCAL} & \text{(} & \text{ } \\ \text{O} & \text{O} & \text{O} & \text{O} & \text{O} & \text{O} \end{array}$ ト設定) されているか,ディスプレイのノード名が 0 に設定されている場合 New Desktop New Desktop  $3.7.1$  $\begin{bmatrix} 1 & 1 \end{bmatrix}$  CDE  $CDE$ **DECwindows**  $3.8$  X New Desktop X

New Desktop 3–29

New Desktop  $3.8 \text{ X}$ 

## 3.8.1 New Desktop

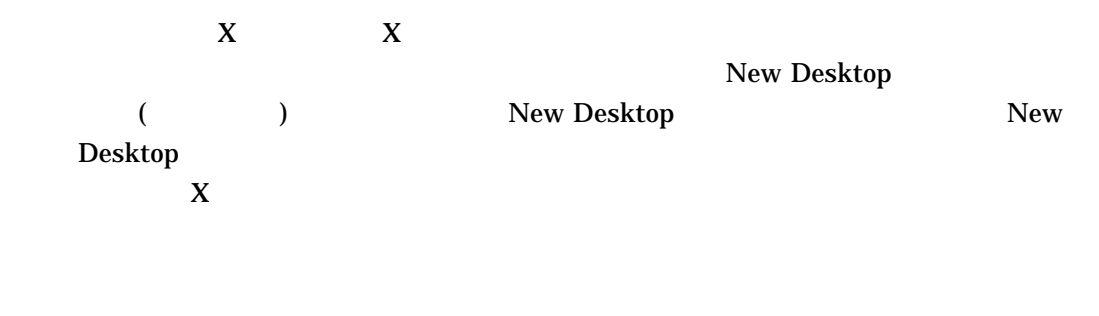

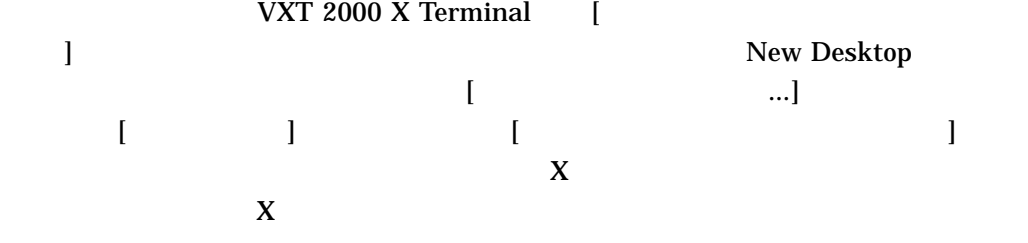

#### $3.8.2$

 $X \tX$ New Desktop X New Desktop 同一の代替フォントを使用し,スタイル・マネージャの[フォント]オプションを使 New Desktop X New Desktop  $\sim 1$  UNIX  $UNIX$  CDE (  $\left( \frac{1}{\sqrt{2\pi}} \right)^{2}$ OpenVMS Alpha UNIX  $C$ 

3-30 New Desktop

CDE\$SYSTEM\_DEFAULTS:[CONFIG.XFONTS.C.100DPI]DECW\$FONT\_ALIAS.DAT CDE\$SYSTEM\_DEFAULTS:[CONFIG.XFONTS.C.75DPI]DECW\$FONT\_ALIAS.DAT

# UNIX  $\blacksquare$ fonts.alias UNIX X New Desktop  $X$

CDE\$SYSTEM\_DEFAULTS:[CONFIG.XFONTS.language.100DPI]DECW\$FONT\_ALIAS.DAT CDE\$SYSTEM\_DEFAULTS:[CONFIG.XFONTS.language.75DPI]DECW\$FONT\_ALIAS.DAT

C 以外の言語では,その言語のフォント別名の次に必ず, C ロケールのフォント別

OpenVMS OpenVMS Alpha

 $\bf X$  $X$  $X$ X OpenVMS Alpha

SYS\$COMMON:[SYSFONT.DECW.USER\_100DPI] SYS\$COMMON:[SYSFONT.DECW.USER\_75DPI] SYS\$COMMON:[SYSFONT.DECW.USER\_COMMON]  $3.8 X$ 

New Desktop

New Desktop  $3.8 \text{ X}$ 

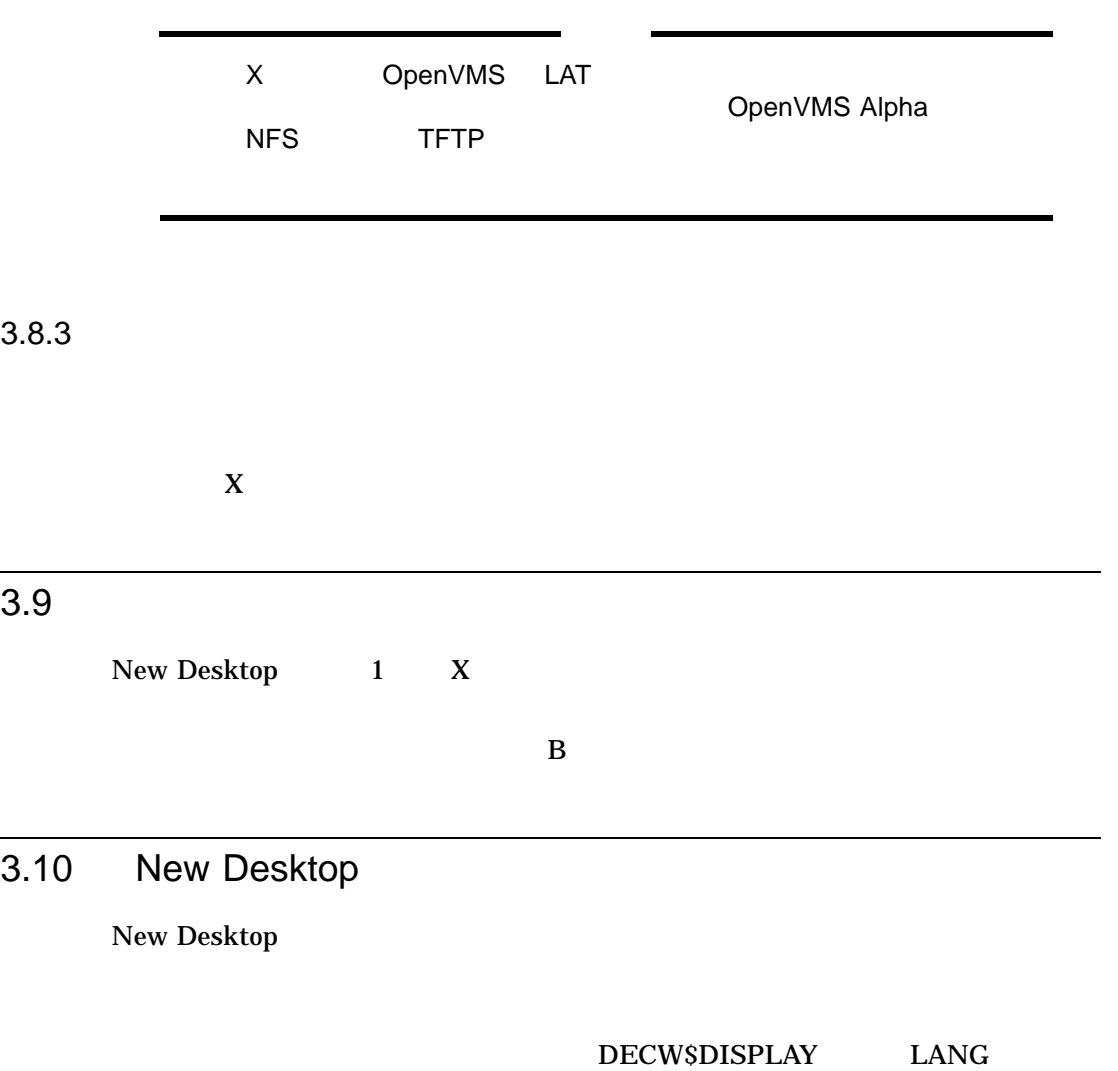

3-32 New Desktop
3.10 New Desktop

New Desktop

 $3.10.1$ 

New Desktop

#### SYS\$MANAGER:DECW\$PRIVATE\_APPS\_ SETUP.COM CDE\$DETACHED\_LOGICALS **MYLOGICAL**

\$ CDE\$DETACHED\_LOGICALS == "MYLOGICAL"

 $3.10.2$ 

#### SYS\$MANAGER:DECW\$PRIVATE\_APPS\_SETUP.COM CDE\$SPAWN\_PROCESSES

\$ CDE\$SPAWN\_PROCESSES == "TRUE"

 $\lambda$ uthorize  $\lambda$ 

 $RCLM,$ 

PGFLQUOTA, BYTLM

 $3.10.3$ 

New Desktop  $DCL$ 

\$ CDE\$LOG\_PROCESSES = "TRUE"

New Desktop 3–33

New Desktop 3.10 New Desktop でんたい

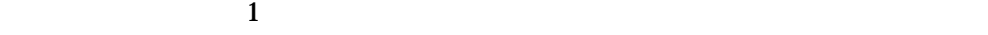

3.10.4

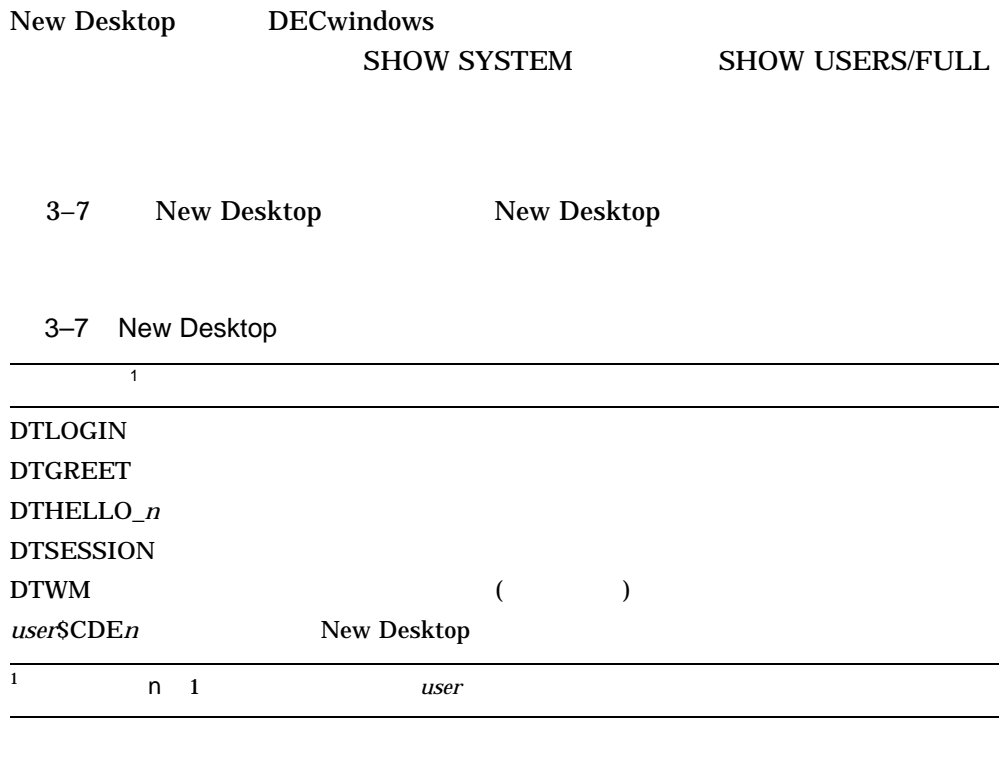

3–8 DECwindows DECwindows

3–8 DECwindows  $\mathbf{1}$ DECW\$LOGINOUT WAITFORSM\_*n* X DECW\$SESSION DECW\$MWM  $VUESuser\_n$  $1$  **n** 1  $user$  $3-9$  $3-9$  and  $3-9$  $\mathbf{1}$ DECW\$TE\_*n*  $\_FTAn$  $\Delta E$   $\Delta n$ *user\_n*  $1$  **n** 1  $user$ 

3.10 New Desktop

## 3.11 CDE

CDE(
<sub>a)</sub> ン・ヘルプおよびオンライン版の CDE ドキュメント『共通デスクトップ環境: 上級

 $1 - 2$ 

New Desktop

# 4

# New Desktop

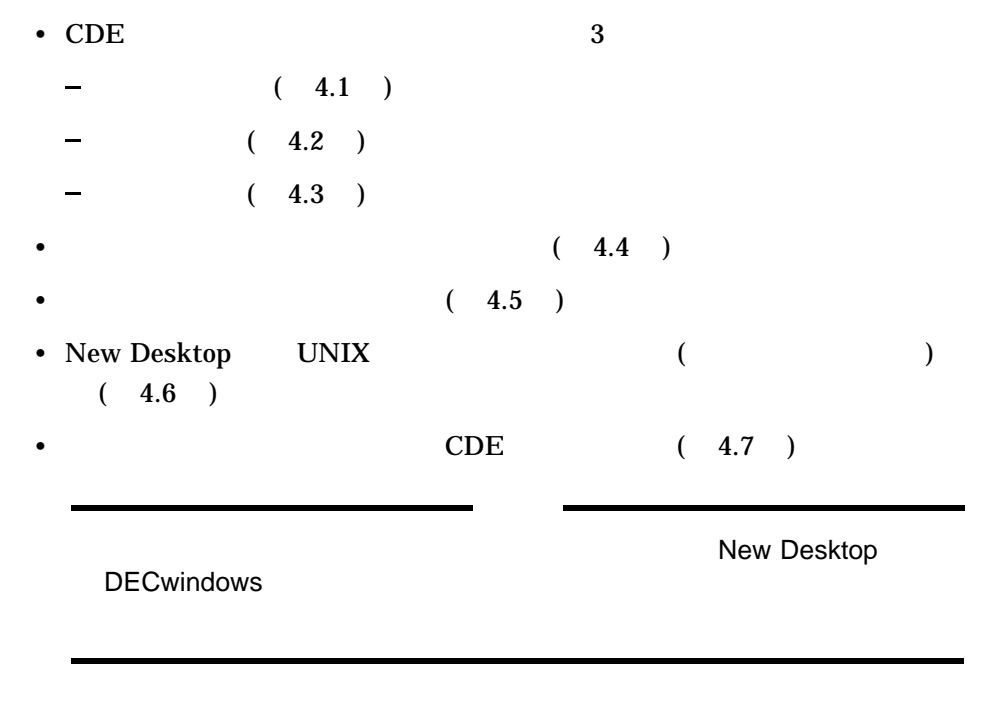

# $4.1$

最小限の統合を行うと,アプリケーションを 1 つ以上の対応するアクションを用い CDE  $\Box$  $\begin{bmatrix} 1 & 0 & 0 \end{bmatrix}$ 

New Desktop 2-1

- *Production*
- *Production*  $\mathbb{R}^2$
- (stub)

• *Production*  $\mathbb{R}^n$ 

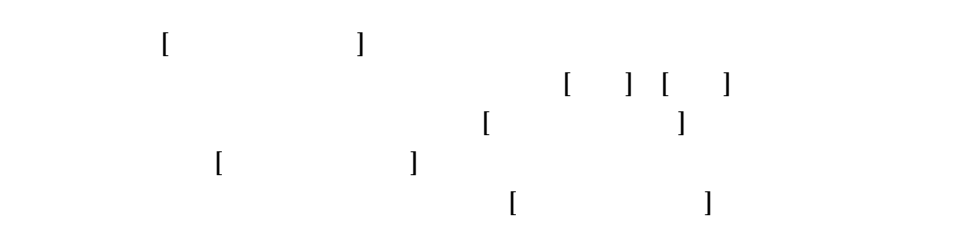

## 4.1.1 CDE

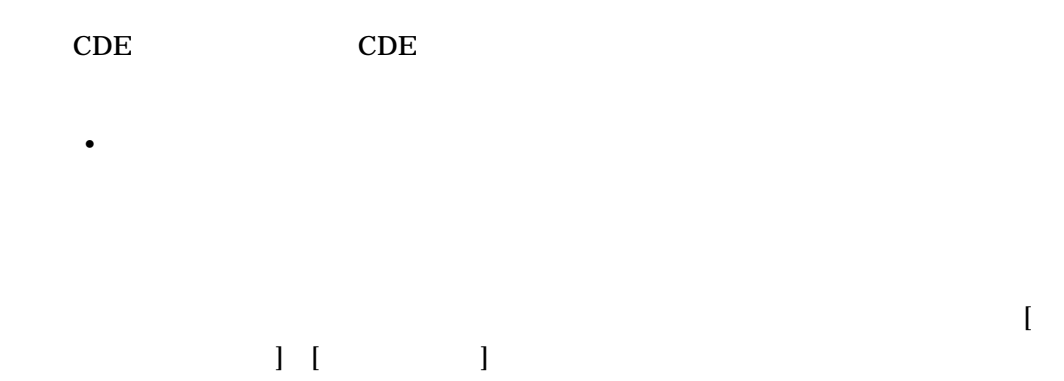

#### 4–2 New Desktop

New Desktop

 $\left[ \begin{array}{ccc} \text{1} & \text{2} & \text{3} & \text{4} & \text{5} & \text{6} & \text{7} & \text{8} & \text{7} & \text{8} & \text{7} & \text{8} & \text{7} & \text{8} & \text{7} & \text{8} & \text{7} & \text{8} & \text{7} & \text{8} & \text{7} & \text{8} & \text{7} & \text{8} & \text{7} & \text{8} & \text{7} & \text{8} & \text{7} & \text{8} & \text{7} & \text{8} & \text{7} & \text{8} & \text{7} &$ DTHELP.DT ACTION dtmanpageview { LABEL Man Page Viewer ARG\_COUNT 0 ICON Dthover TYPE COMMAND WINDOW\_TYPE NO\_STDIO EXEC\_STRING cde\$system\_defaults:[bin]dthelpview -man \ -xrm "Dthelpview\*manBox\*columns: 100" DESCRIPTION The Man Page Viewer (Dtmanpageview) action \ displays a man page in a Quick Help viewer window. } • (stub)

#### $(\text{stab})$  CDE

 $\overline{D}$ 

DTPAD. DTPAD.DT

4.1.2 OpenVMS Alpha

 $[$   $]$ OpenVMS

Alpha

• アイコン名

OpenVMS

 $[$  and  $[$  and  $]$  and  $[$  and  $]$  and  $[$  and  $]$  and  $[$  and  $]$  and  $[$  and  $]$  and  $[$  and  $]$  and  $[$  and  $]$  and  $[$  and  $]$  and  $[$  and  $]$  and  $[$  and  $]$  and  $[$  and  $]$  and  $[$  and  $]$  and  $[$  and  $]$  and  $[$  a

New Desktop 2-3

 $4.1$ 

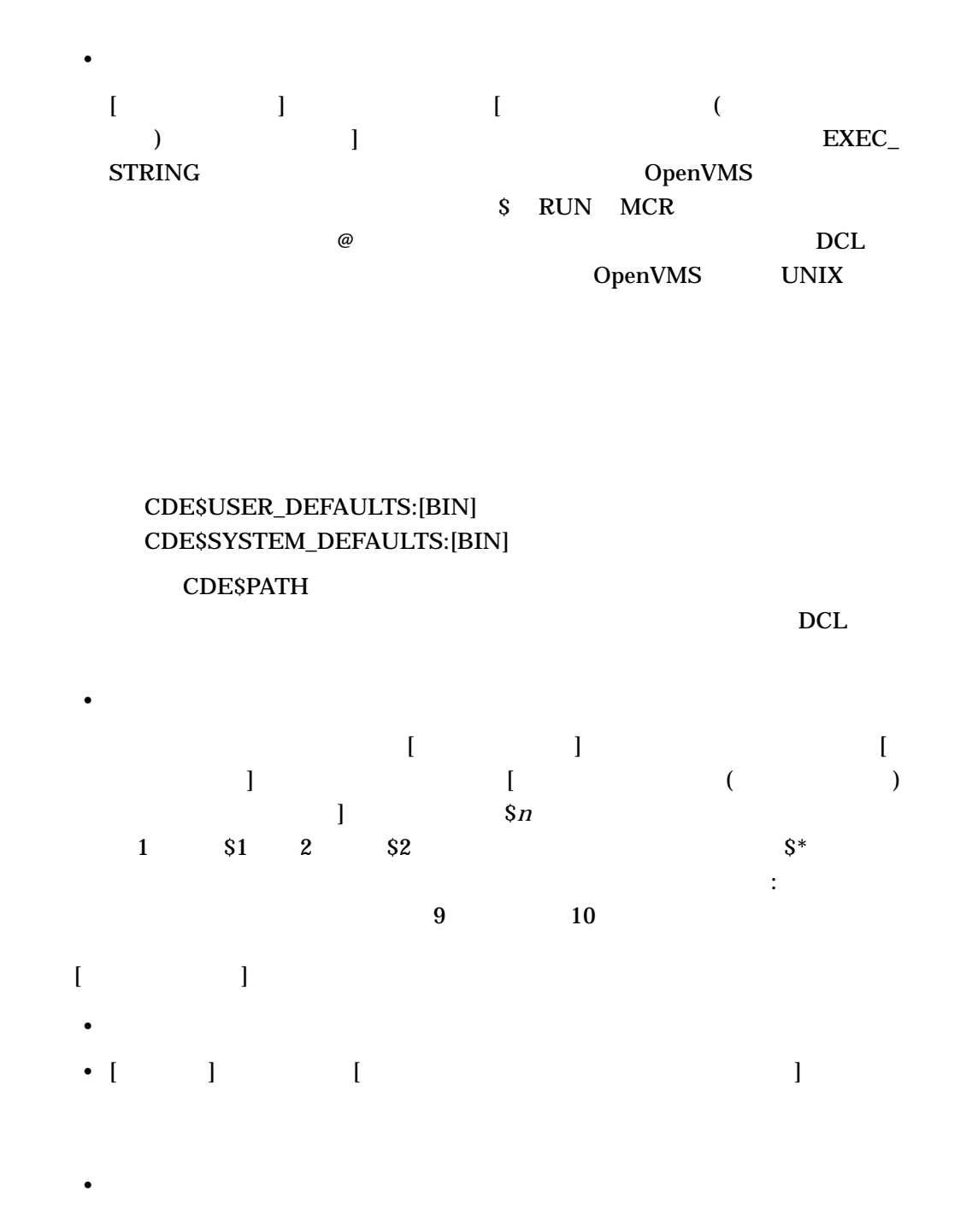

4–4 New Desktop

New Desktop

 $4.1$ 

#### •  $CWD$

1 19%" prompt string"%) String ( : %Arg\_*n*["*optional prompt string*"]%) File

%(File)"*prompt string*"% %(String)Arg\_1%

%Args% %Arg\_n%

 $DCL$ 

 $4.1.3$ 

• コマンドを実行するアクション

 $\pm$  2  $\pm$  3  $\pm$  3  $\pm$ 

• コール・コール・コール・コール・コール・コール・コール・コール・コール

• *disk*\$:([*user*.DT.TYPES]*action-name*.DT

 $($ 

New Desktop 2-5

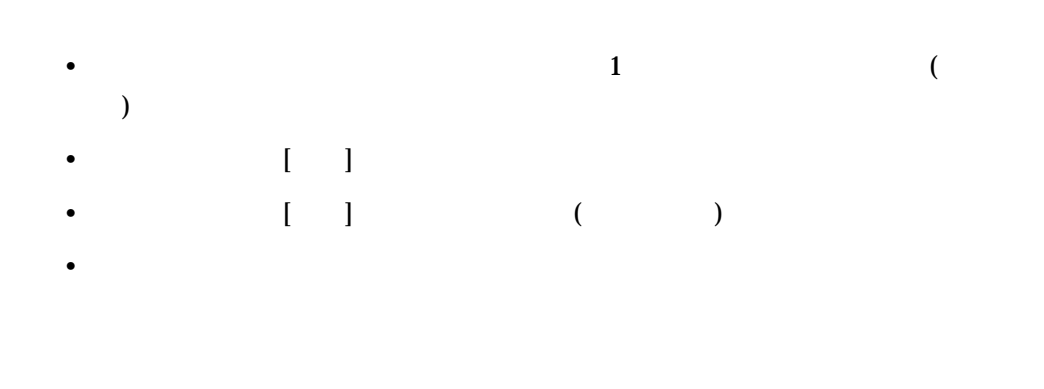

#### $4.1.4$

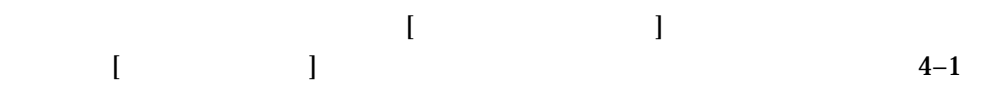

New Desktop

 $4.1$ 

 $4-1$ 

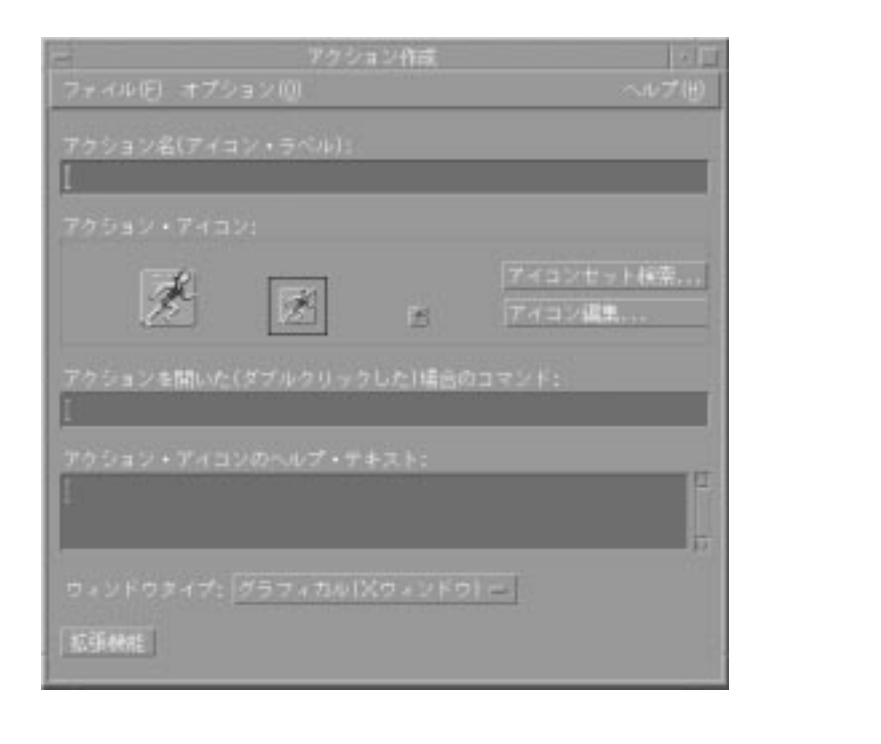

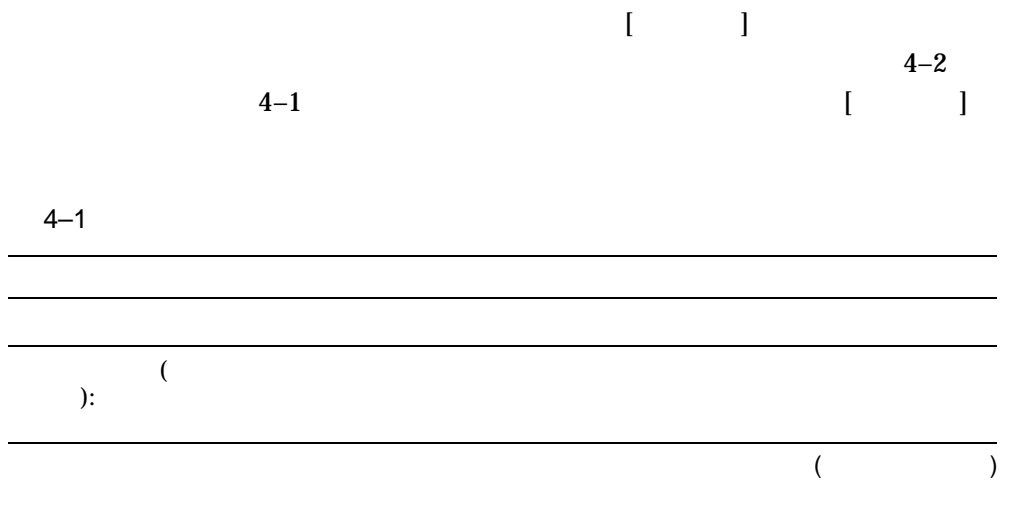

New Desktop 2-7

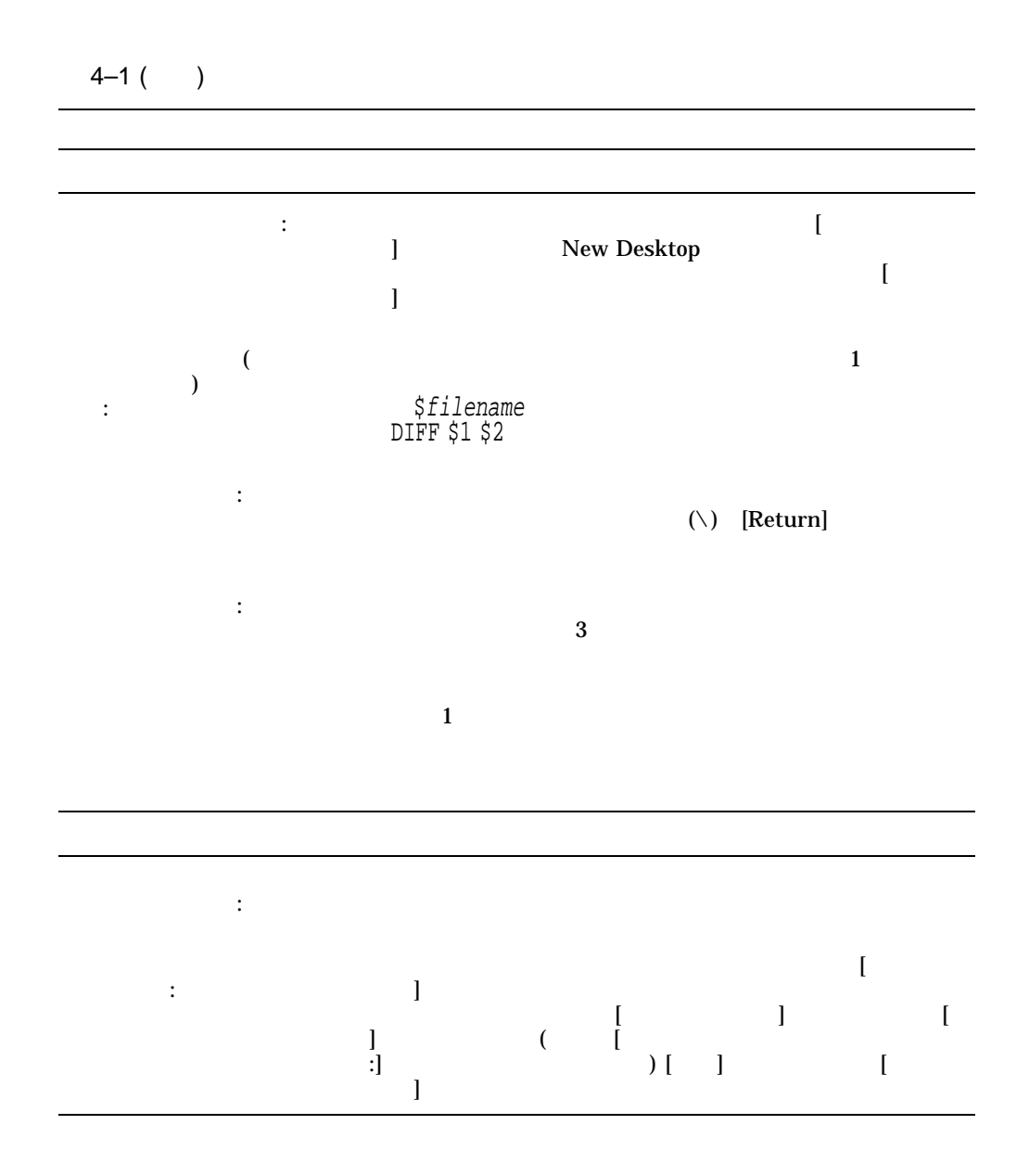

New Desktop

 $4.1$ 

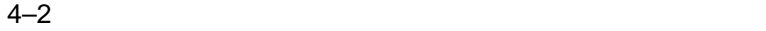

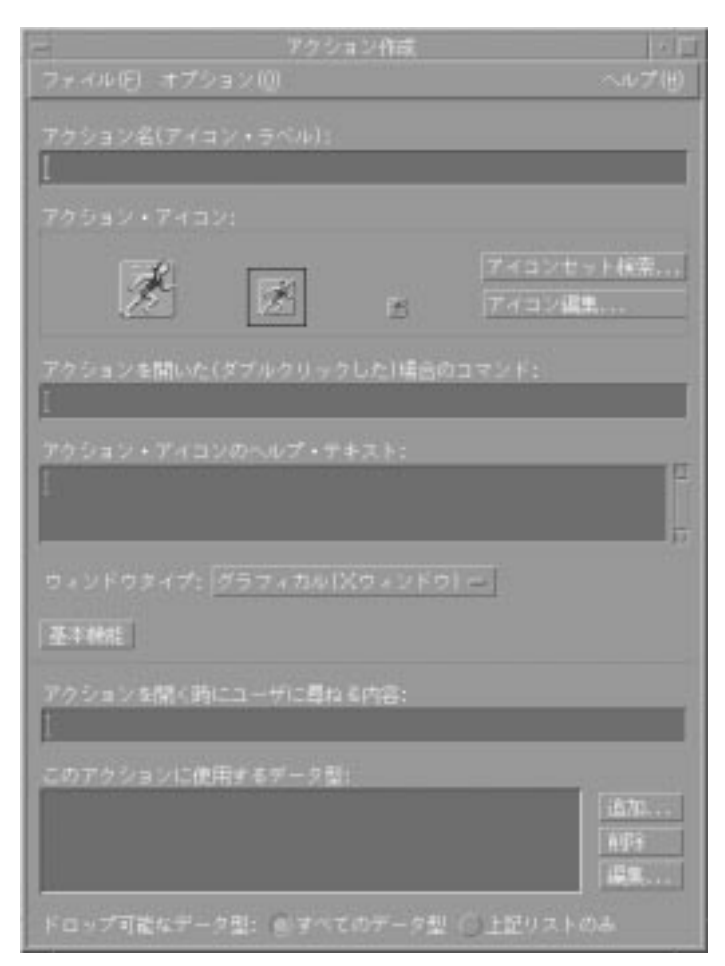

 $4.1.5$ 

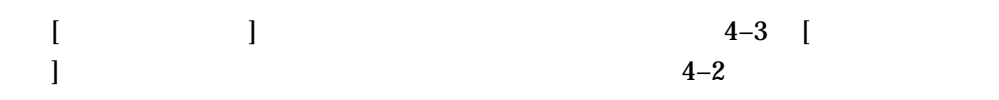

 $4-3$ 

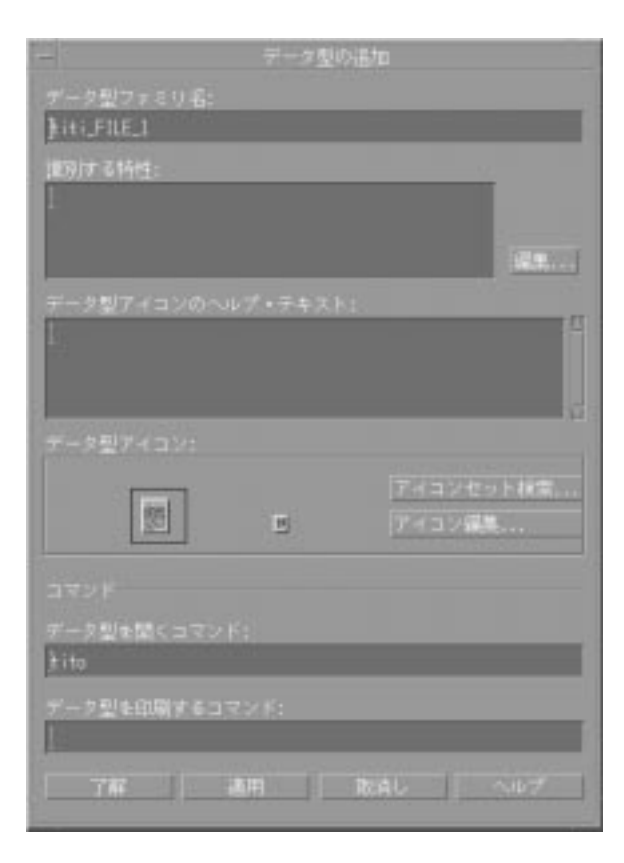

New Desktop  $4.1$ 

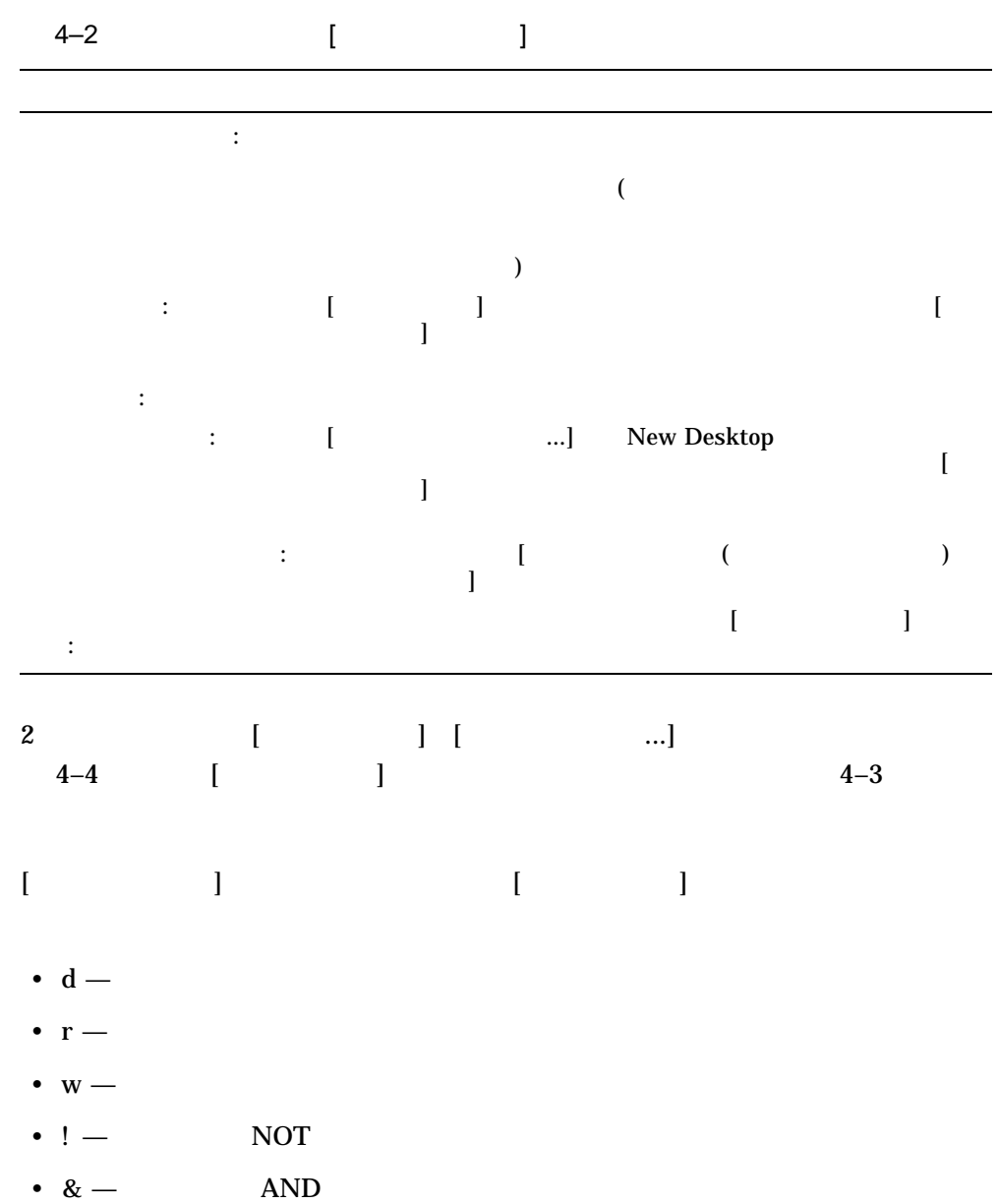

New Desktop 2–11

4–4 [ ]

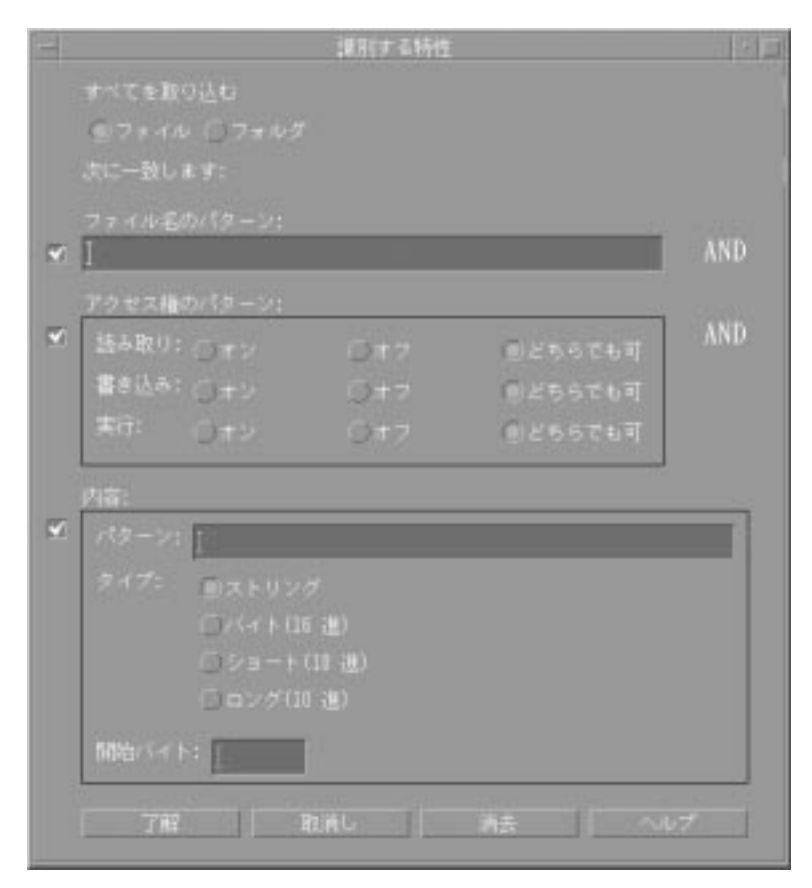

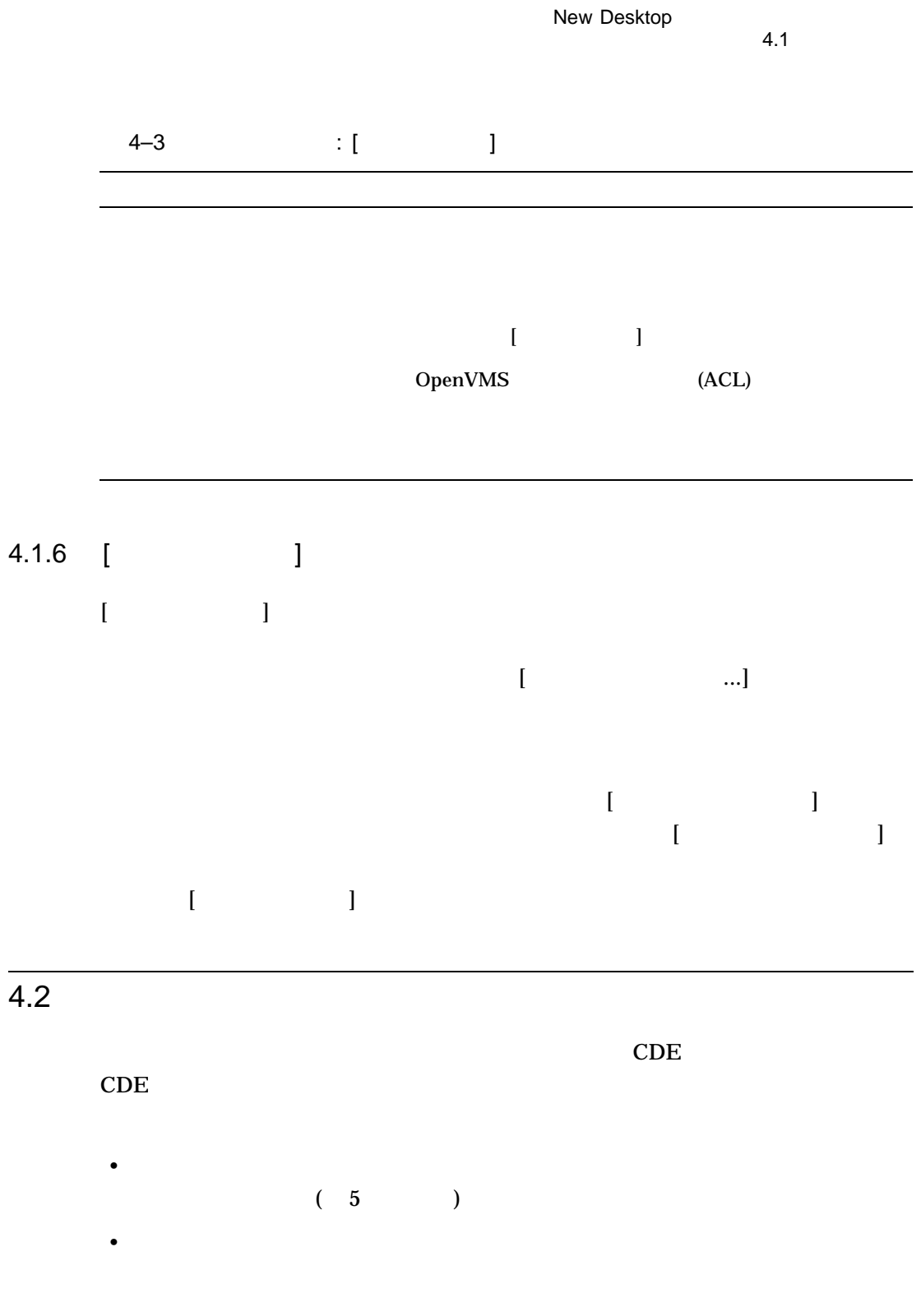

New Desktop 2-13

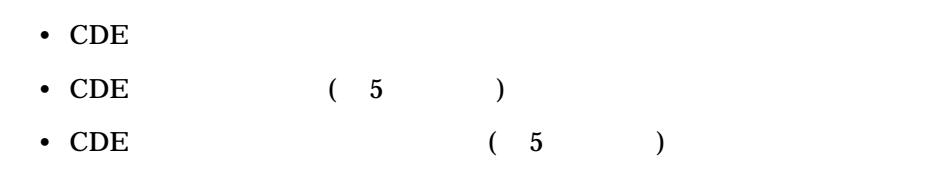

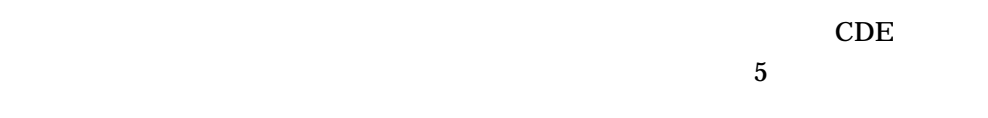

 $4.2.1$ 

New Desktop

1–4 DEC C XPG4 す。ログイン画面で[オプション]を選択してから,[言語]を選択してください。シ  $C$ *lang* CDE %L <lang>

New Desktop

 $4.2$ 

4-4 DEC C XPG4

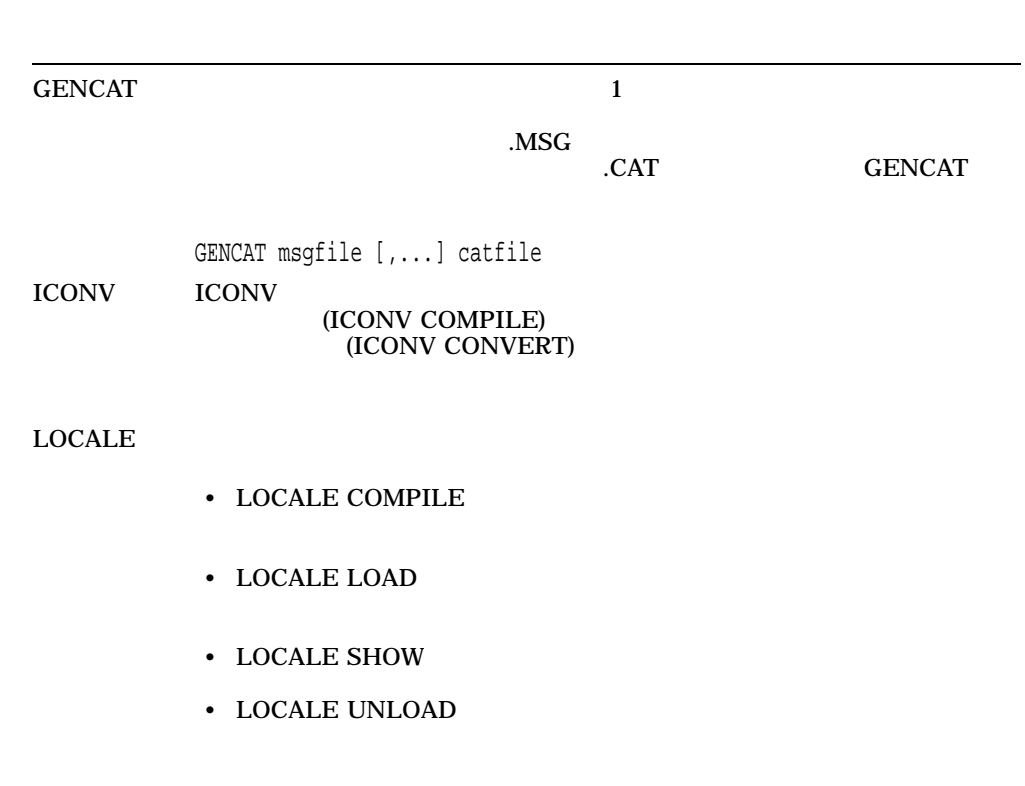

#### SYS\$I18N\_LOCALE

DEC C XPG4

OpenVMS

 $4.2.2$ 

 $\mathbf{N}$ ew  $\mathbf{N}$ ew  $\mathbf{N}$ ew

Desktop

New Desktop 2-15

## $4.3$

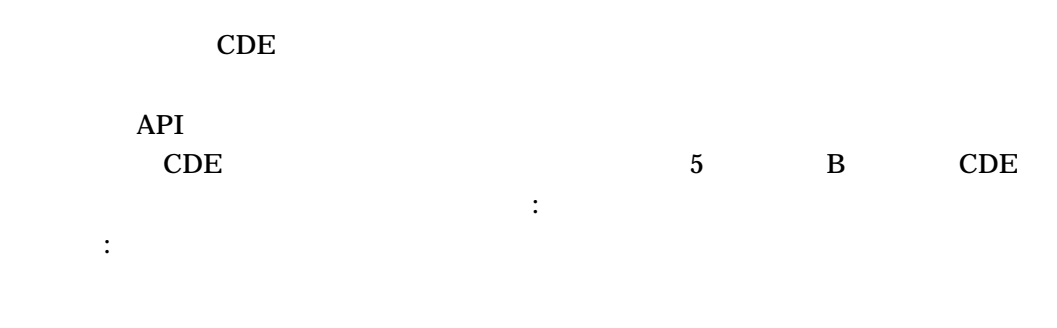

通信学 (の) こうしょう こうしょうしょう

### $4.4$

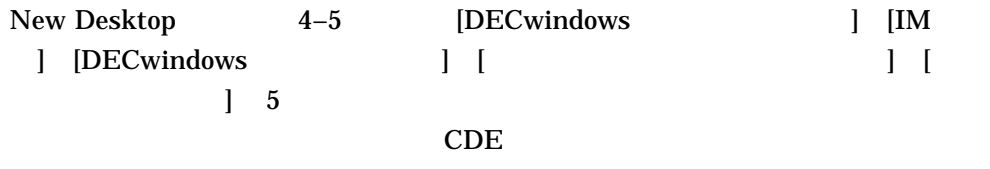

CDE

 $(\text{stab})$ 

DTAPPSEARCHPATH and the state in the state in the state in the state in the state in the state in the state in the state in the state in the state in the state in the state in the state in the state in the state in the state in the state disk\$:[user.DT.APPMANAGER]

 $\mathbf 1$  , we have the set of  $\mathbf 1$  of  $\mathbf 1$  or  $\mathbf 1$ 

4–16 New Desktop

New Desktop<br>4.4  $4.4$ 

 $4-5$ 

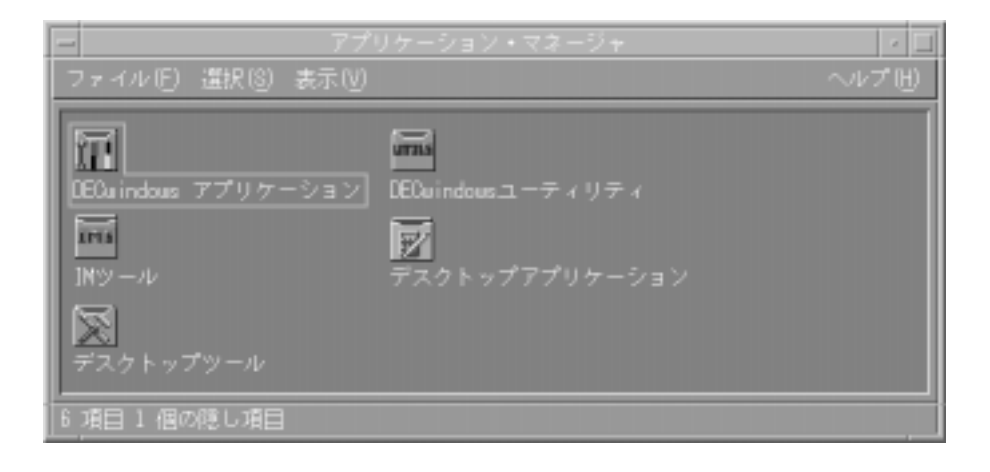

 $1.$ 

#### $disk$ \$:[*user*.DT.APPMANAGER.MY\_TOOLS]

 $2. \t4-6$ 

#### CDE\$SYSTEM\_DEFAULTS:[APPCONFIG.TYPES.JA\_JP\_\*] NEWGROUP.DT\_TEMPLATE ファイルを,*disk*\$:[*user*.DT.TYPES]*newgroup*.DT

- $3.$  [Ferman contracts controlled by  $\begin{bmatrix} 1 & 0 & 0 \\ 0 & 0 & 0 \\ 0 & 0 & 0 \\ 0 & 0 & 0 \\ 0 & 0 & 0 \\ 0 & 0 & 0 \\ 0 & 0 & 0 \\ 0 & 0 & 0 \\ 0 & 0 & 0 \\ 0 & 0 & 0 \\ 0 & 0 & 0 \\ 0 & 0 & 0 \\ 0 & 0 & 0 \\ 0 & 0 & 0 \\ 0 & 0 & 0 \\ 0 & 0 & 0 & 0 \\ 0 & 0 & 0 & 0 \\ 0 & 0 & 0 & 0 \\ 0 & 0 &$ 
	- a. SYS\$LOGIN:CALCULATOR (stub)
	- b.  $disk\$ : [user.DT.TYPES]CALCULATOR.DT

New Desktop 2-17

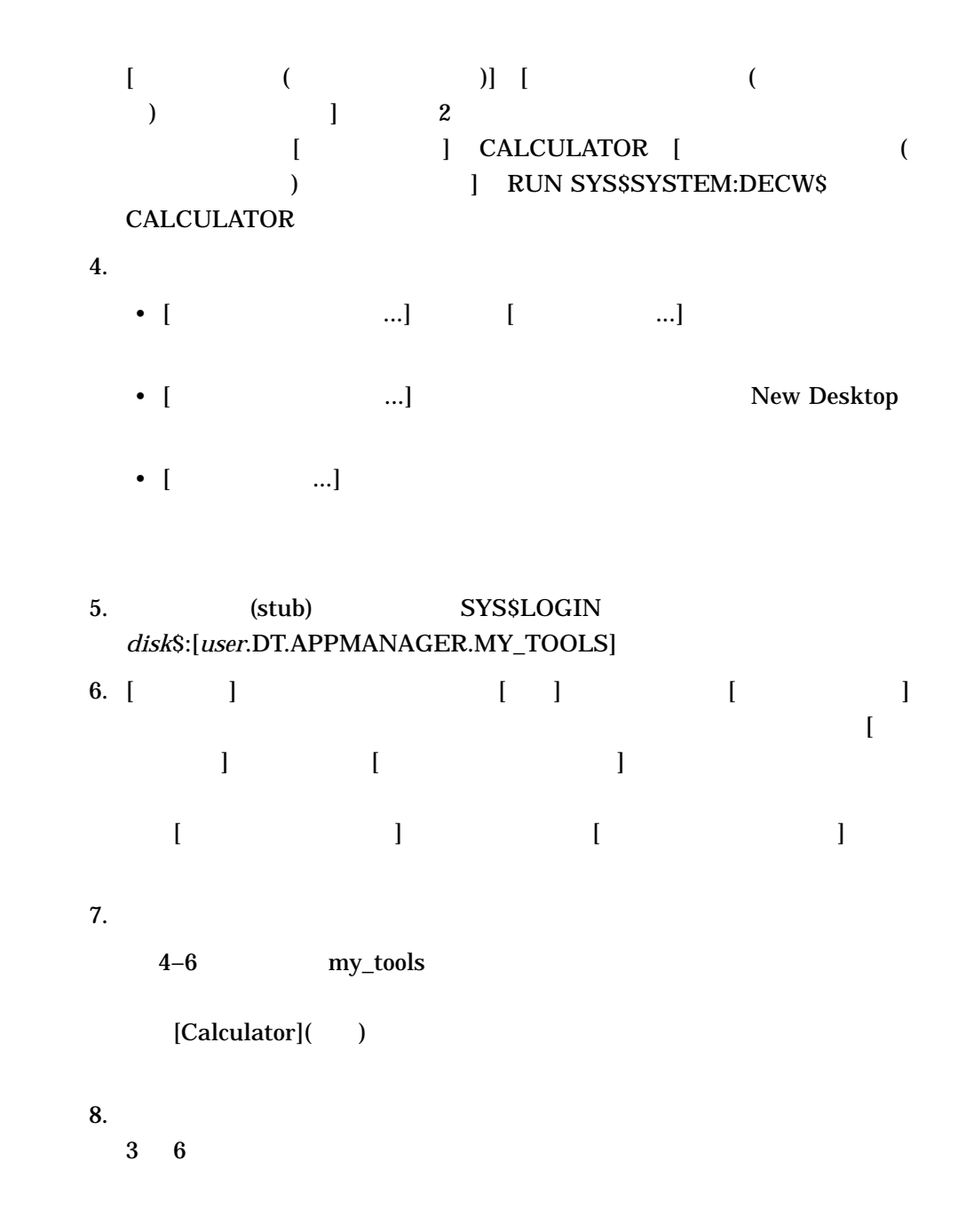

4–18 New Desktop

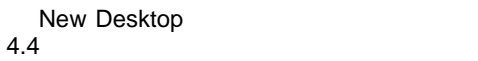

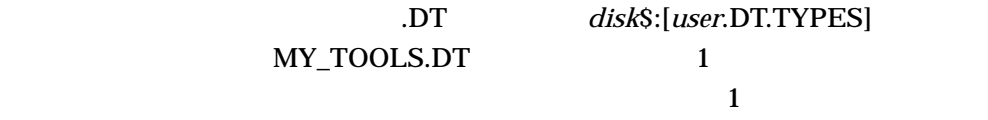

 $4-6$ 

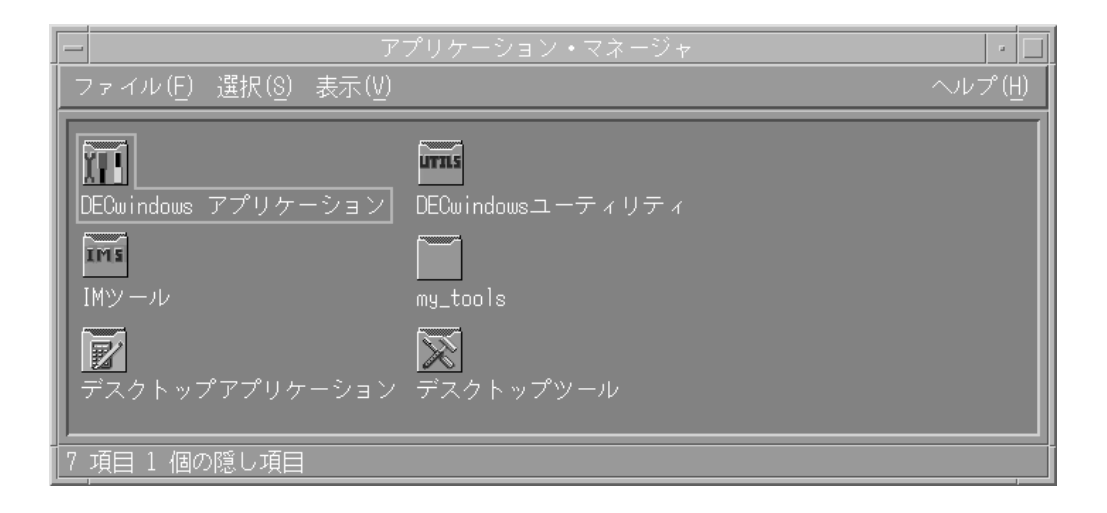

 $4.5$ 

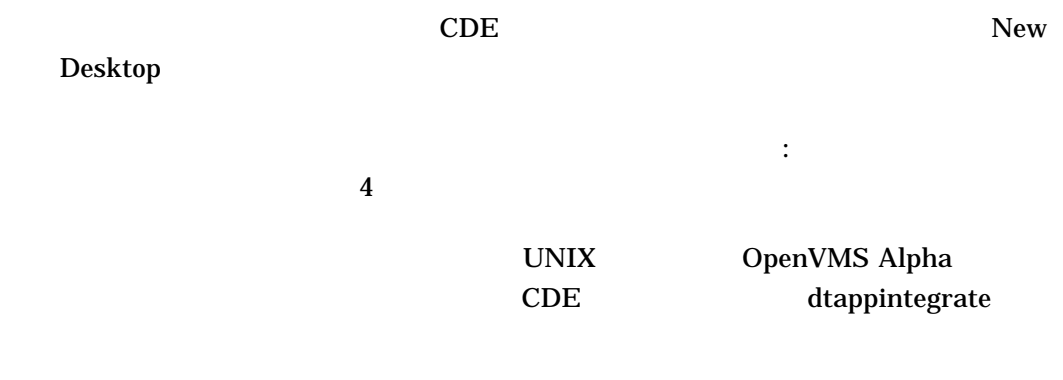

> New Desktop 
> New Desktop New Desktop • *Product a result a result a result a result a result a result a result a result a* • そのアプリケーションを起動するアクション。このアクションは,アプリケー  $($ • New Desktop  $($ • The Second CDE\$USER\_ DEFAULTS:[APPCONFIG.APPMANAGER.JA\_JP\_\*]

• CDE\$USER\_DEFAULTS:[\*...]

 $(4-7)$ 

- \*.DT
- $-$  \*.FP
- \*.SDL
- $-$  \*.HV
- \*.PM
- \*.BM

4–20 New Desktop

- Readme

•  $1$ 

• Arthur Research and The President President and The President President and The President and The President CDE\$USER\_DEFAULTS

#### SYS\$SYSTEM SYS\$SHARE CDE\$USER\_DEFAULTS

• *• Родении телевидительно действия* от общественность от общественность от общественность от общественность от

#### 4–7 CDE\$USER\_DEFAULTS

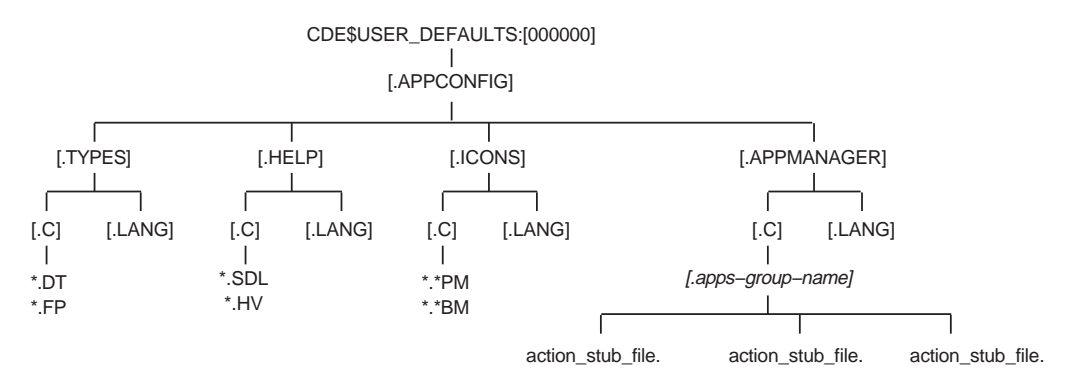

ZK−8658A−GE

> 1.  $\blacksquare$  $2.$

 $3.$ 

## 4.6 New Desktop UNIX UNIX (Contract to the contract of the contract of the contract of the contract of the contract of the contract of the contract of the contract of the contract of the contract of the contract of the contract of the contract Desktop

• UNIX

% man dtwmrc > dtwmrc.1

• dcp ftp その他のコピー用コマンドで, OpenVMS システムにフォーマット済

dcp

% dcp dtwmrc.1 node"user password"::'cde\$system\_defaults:[man]'

#### $ftp$

ftp node ftp> cd cde\$system\_defaults:[man] ftp> put dtwmrc.1 ftp> bye

 $\mathbb{I}$  $\blacksquare$  )  $\blacksquare$  (we find the set of  $\blacksquare$ 

4–22 New Desktop

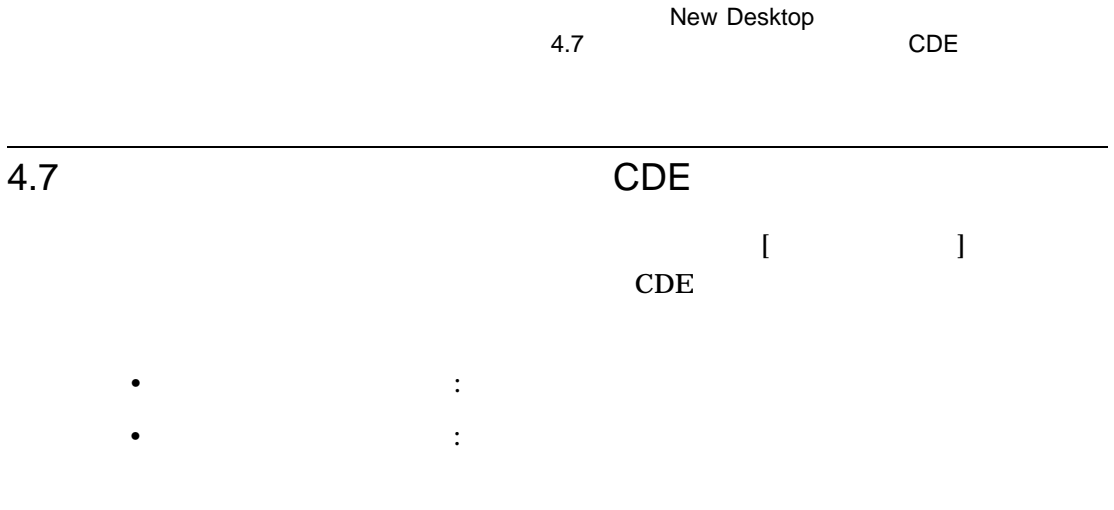

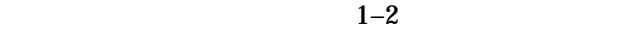

# 5

# New Desktop

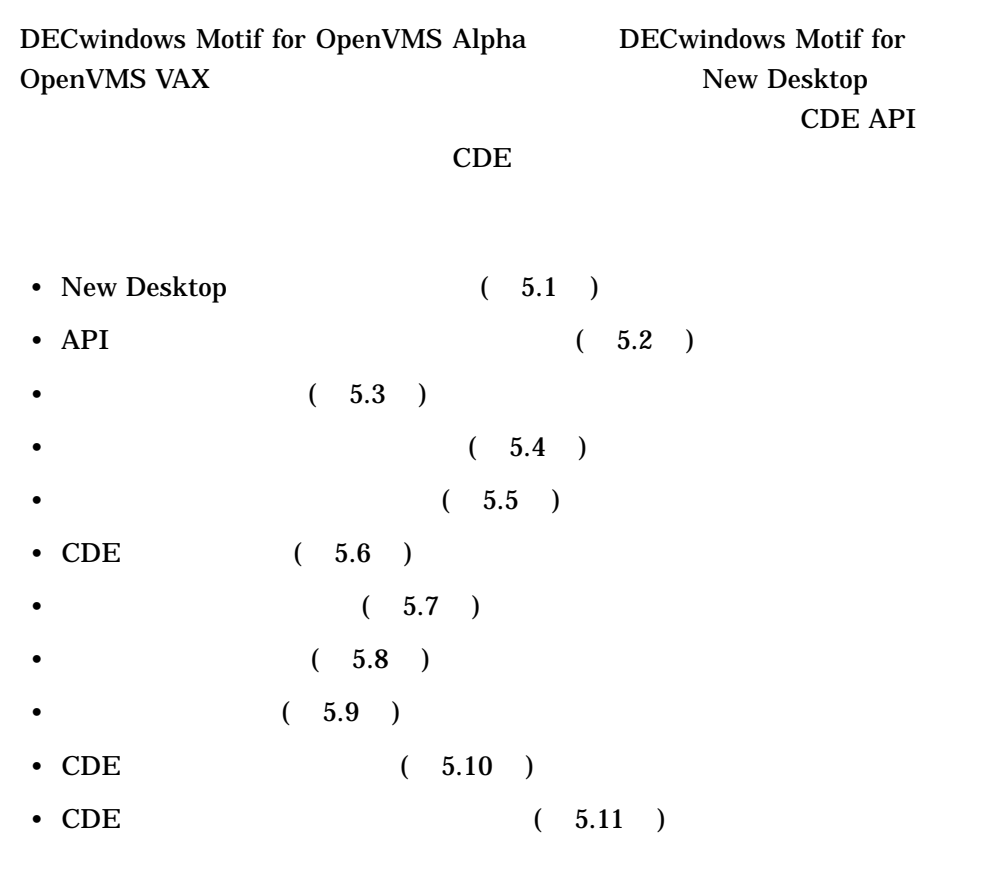

New Desktop 5.1 New Desktop

# 5.1 New Desktop New Desktop • CDE Motif 1.0 (OSF/Motif 1.2.5) New Desktop CDE Motif 1.0 OSF/Motif 1.1.3 XUI DECwindows New Desktop • X11 R5 • UIL UIL CDE UIL  $\ldots$ uid  $\ldots$ • Motif (Mrm) • ICCCM (Inter-Cliebt Communication Convention Manual) • CDE (5.2 ) 5.2 API 5–1 New Desktop CDE  $(API)$  CDE  $\overline{C}$ SYS\$LIBRARY ) • CDE\$LIBDTSVC.EXE • CDE\$LIBDTHELP.EXE • CDE\$LIBDTWIDGET.EXE

 $5-1$  CDE API C New Desktop

**CDE API** 

5–2 New Desktop

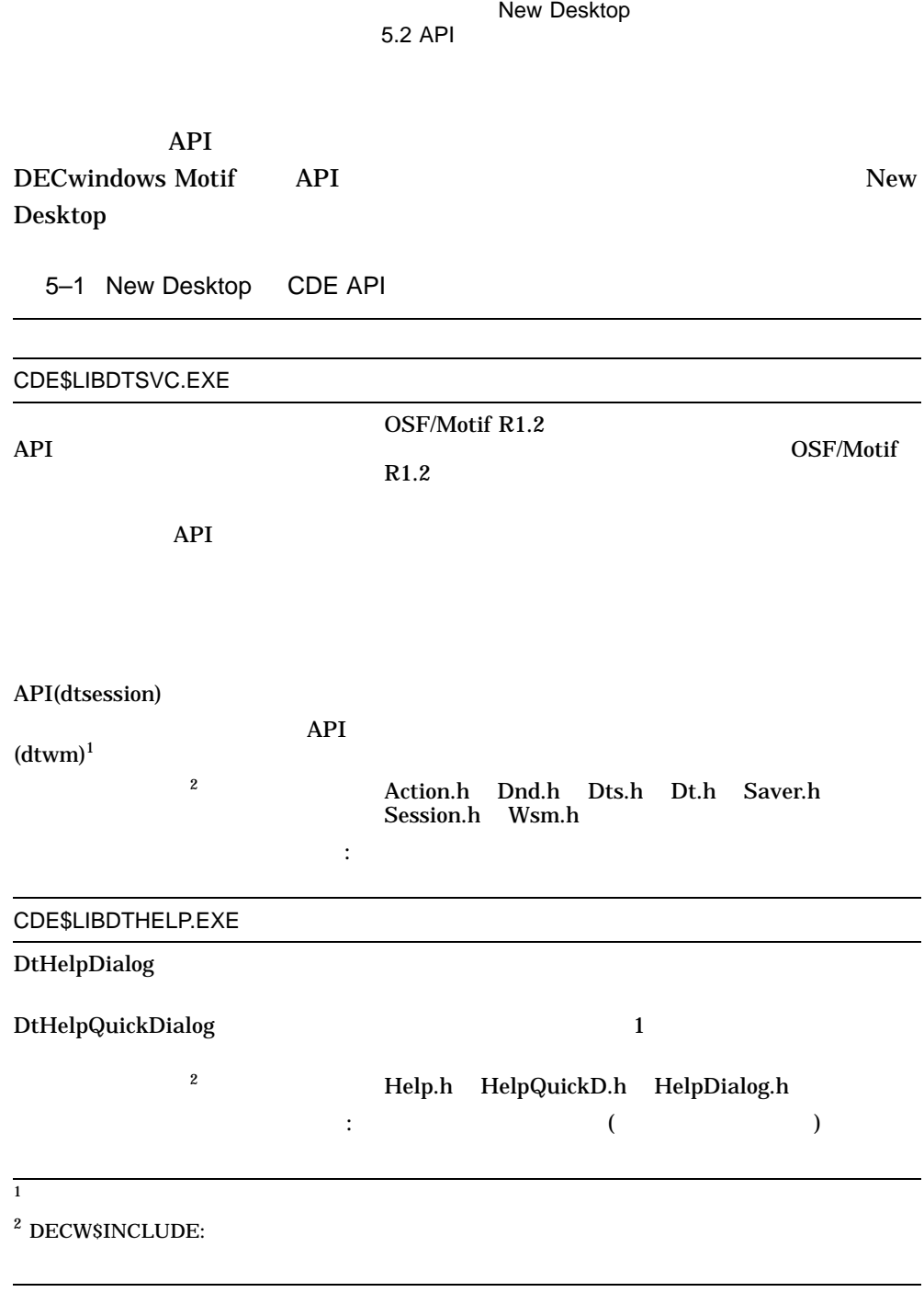

 $($ 

New Desktop 3–3

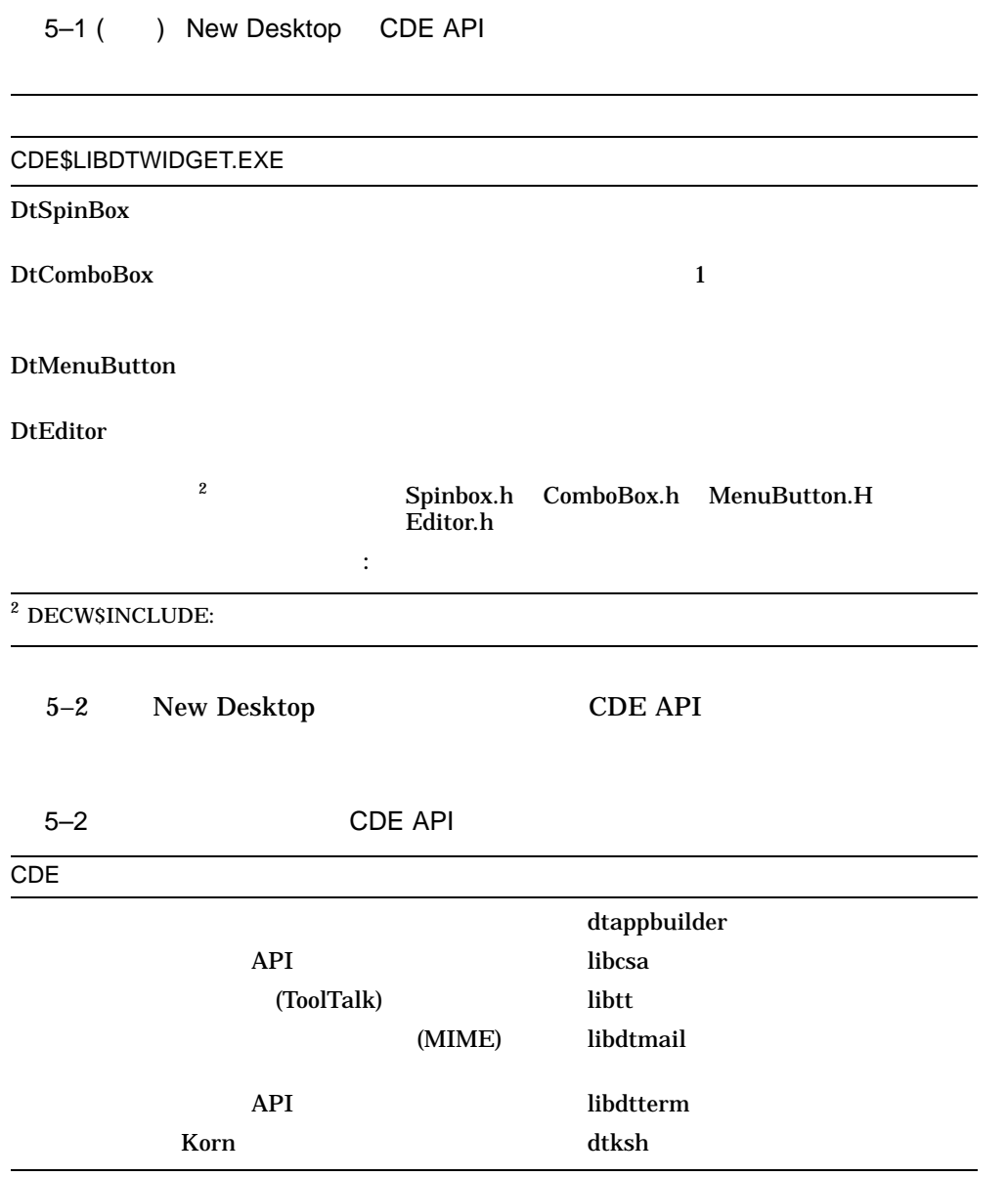

 $5.10$ 

New Desktop

 $5.3$ 

New Desktop XmAddWMProtocol() WM\_ PROTOCOLS WM\_SAVE\_YOURSELF DECW\$UTILS xprop XmAddWMProtocolCallback() WM\_SAVE\_ YOURSELF WM\_SAVE\_ YOURSELF

SESSION.C

 $5.3$ 

CDE\$SYSTEM\_DEFAULTS:[EXAMPLES.DTSESSION]

тутали проставляют в  $5.10$ 

New Desktop 3–5

New Desktop のプログラミング・リソース  $5.4$ 

# $5.4$ New Desktop 内の[デスクトップツール]アプリケーション・グループから起動することができま  $4.1$  $5.5$ New Desktop  $($   $.EXE$   $)$  $($   $,TXT$   $)$  $\overline{5.6}$  CDE  $CDE$   $2$ します。アプリケーション・データにはアプリケーション用フォントを, Motif New Desktop CDE cde  $\overline{C}$  $X$ ,  $CDE$

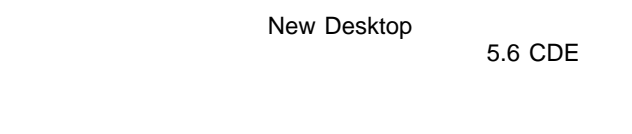

#### APP-DEFAULTS

CDE Motif  $\blacksquare$  $CDE$  $\bf M$ otif $\bf N$ 

 $CDE$ ットフォームに適切なフォントを提供します。詳細は,『共通デスクトップ環境: プログラマ概要』および『共通デスクトップ環境: プログラマーズ・ガイド』を参

 $5.7$ New Desktop

> OpenVMS  $_{\rm SGML}$  $\vdots$   $(\hspace{2mm})$

#### New Desktop

- $(DTHELPTAG.COM)$ • **CDESLIBDTHELP.EXE**
- ヘルプ・タグの使用例

New Desktop 3–7

New Desktop のプログラミング・リソース  $5.7$ 

 $5.7.1$ 

 $\rm HTG$ HelpTag SGML

HelpTag

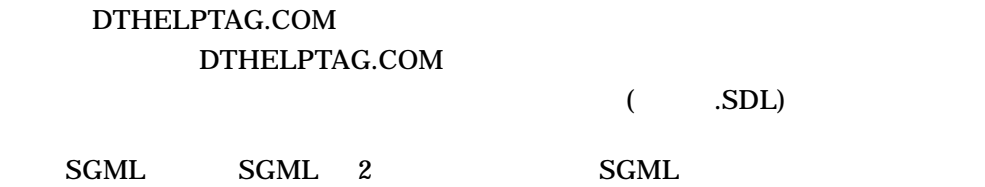

HelpTag

 $5.7.2$ 

#### DTHELPTAG.COM 3

 $5-3$ 

#### CDE\$SYSTEM\_DEFAULTS:[BIN] **CDE\$PATH**

5-3 DTHELPTAG.COM

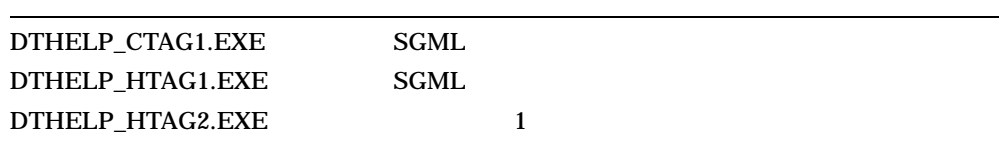

DTHELPTAG.COM DTHELPTAG.COM

• DTHELPTAG.COM

5–8 New Desktop
New Desktop のプログラミング・リソース  $5.7$ 

DTHELPTAG.COM UNIX dthelptag DTHELPTAG.COM UNIX

• <sub>Contra</sub> value of the contract to the contract to the contract to the contract to the contract to the contract to the contract to the contract to the contract to the contract to the contract to the contract to the contra

#### 5.7.3 DTHELPTAG.COM

DTHELPTAG.COM

#### @CDE\$PATH:DTHELPTAG [*option*] *filename*

filename

#### DTHELPTAG.COM (-)

## $5-4$

#### 5-4 DTHELPTAG.COM

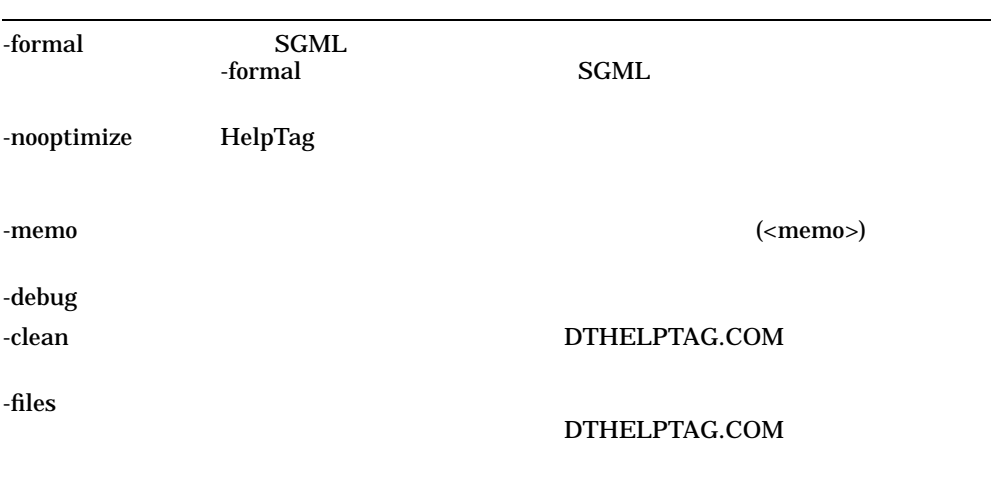

 $($ 

New Desktop 3–9

New Desktop のプログラミング・リソース  $5.7$ 

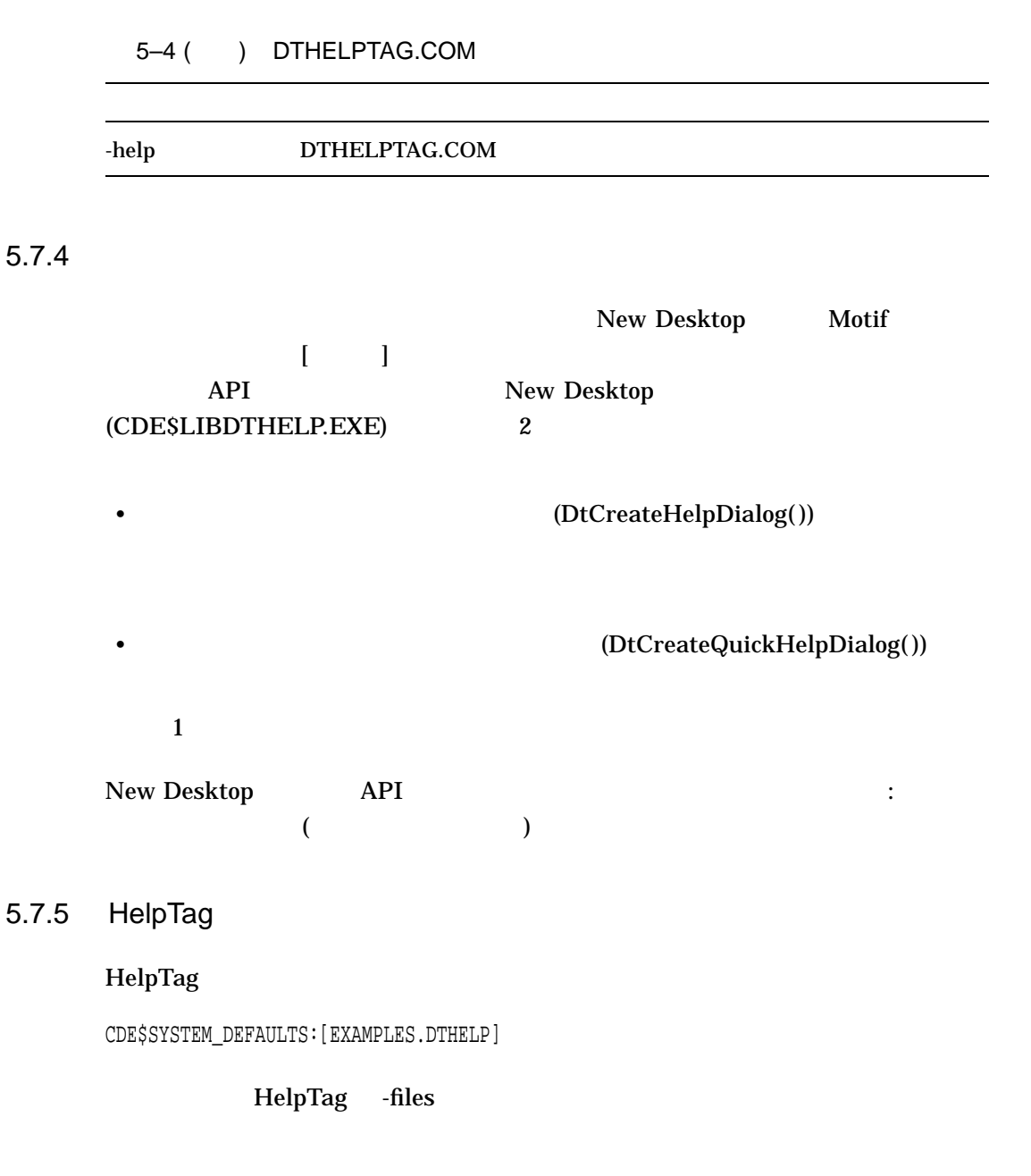

\$ @CDE\$PATH:DTHELPTAG -files HELPDEMO.HTG

5–10 New Desktop

New Desktop<br>5.7  $5.7$ 

```
Workfile is --> HELPDEMO.HTG
MARKUP PARSER (with non-canonical SGML enhancements)
(c) Copyright 1993, 1994 Hewlett-Packard Company
(c) Copyright 1993, 1994 International Business Machines Corp.
(c) Copyright 1993, 1994 Sun Microsystems, Inc.
(c) Copyright 1993, 1994 Unix System Labs, Inc., a subsidiary of Novell, Inc.
CDE HelpTag Formatting System. - Version B.00.00 (DTD Version A.01.23)
Interface generated from help.if on Thu Dec 28 09:01:10 1995
helpdemo.htg
Warning: could not open locale translation database.
[.graphics]AppWithHelp.xwd
[.graphics]cauticon.pm
[.graphics]clock.xwd
[.graphics]clouds.xpm
[.graphics]bee.xwd
[.graphics]deadjim.xwd
[.graphics]GeneralHelp.xwd
[.graphics]head-down.xwd
[.graphics]helpchar.ent
[.graphics]helpicon.ent
[.graphics]helplang.ent
[.graphics]helpShelf.pm
[.graphics]integral.bm
[.graphics]noteicon.pm
[.graphics]QuickHelp.xwd
[.graphics]rooster.xpm
[.graphics]Snapshot.bm
[.graphics]Snapshot.xwd
[.graphics]speaker.pm
[.graphics]shuttle2.xwd
[.graphics]sunset.xwd
[.graphics]tribe.xwd
[.graphics]warnicon.pm
[.graphics]xload.xwd
Exiting HelpTag Utility...
```

```
$
```
New Desktop のプログラミング・リソース  $5.8$ 

#### $5.8$

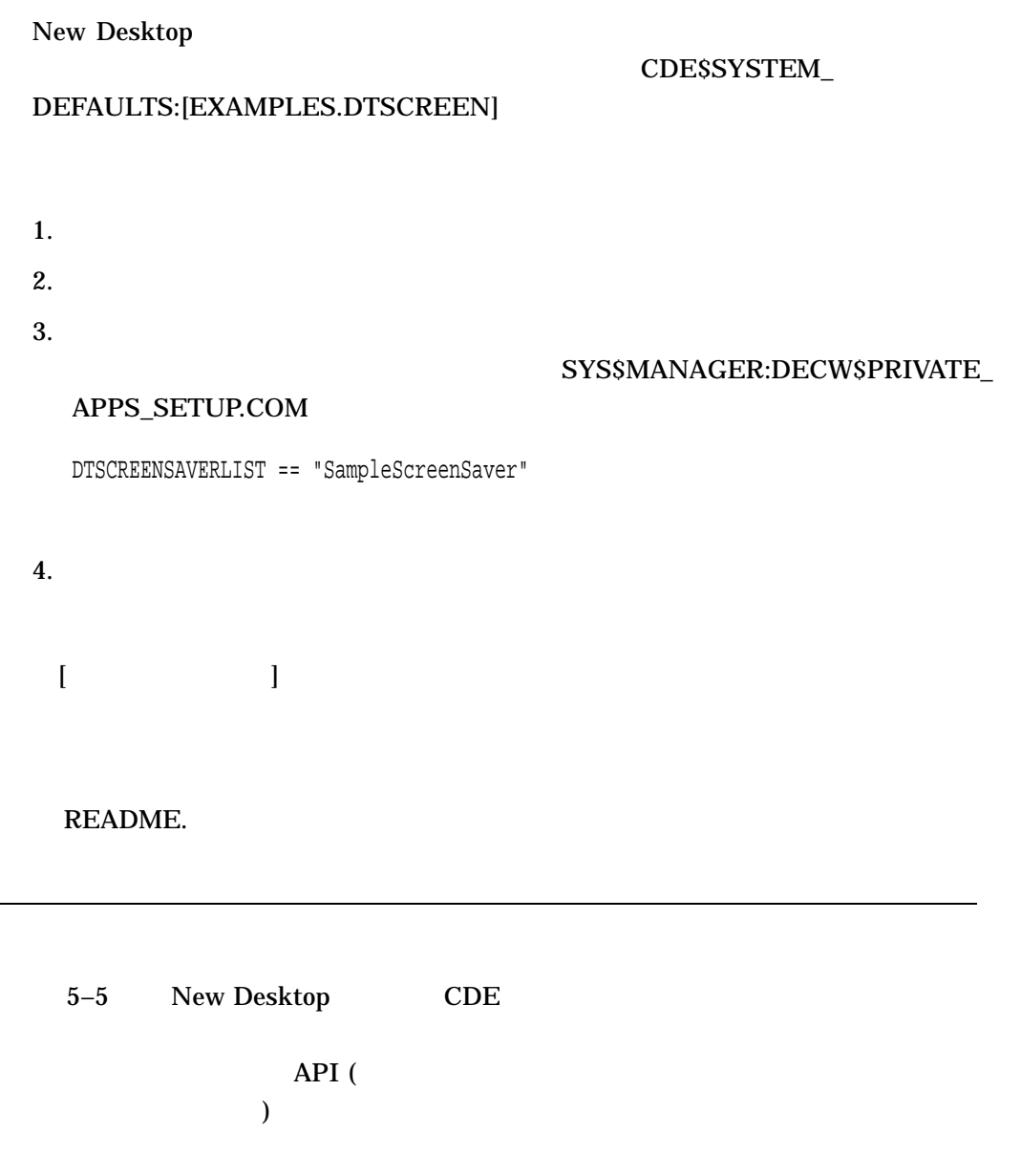

#### 5–12 New Desktop

 $\overline{5.9}$ 

New Desktop

5.9

#### DECW\$INCLUDE

#### #include <DT/*filename*.H>

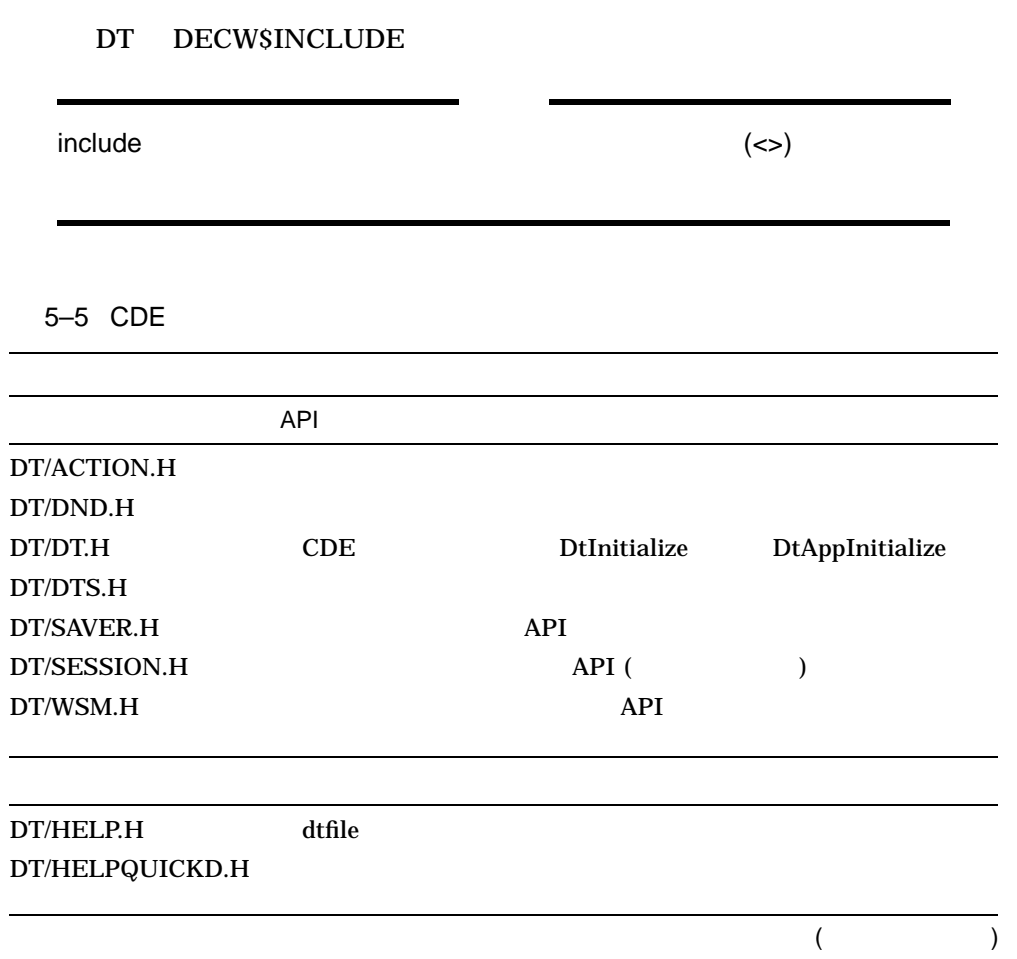

New Desktop 2007 - 2007 - 2008 - 2009 - 2010 - 2010 - 2010 - 2010 - 2010 - 2010 - 2010 - 2010 - 2010 - 2010 -  $5.9$ 

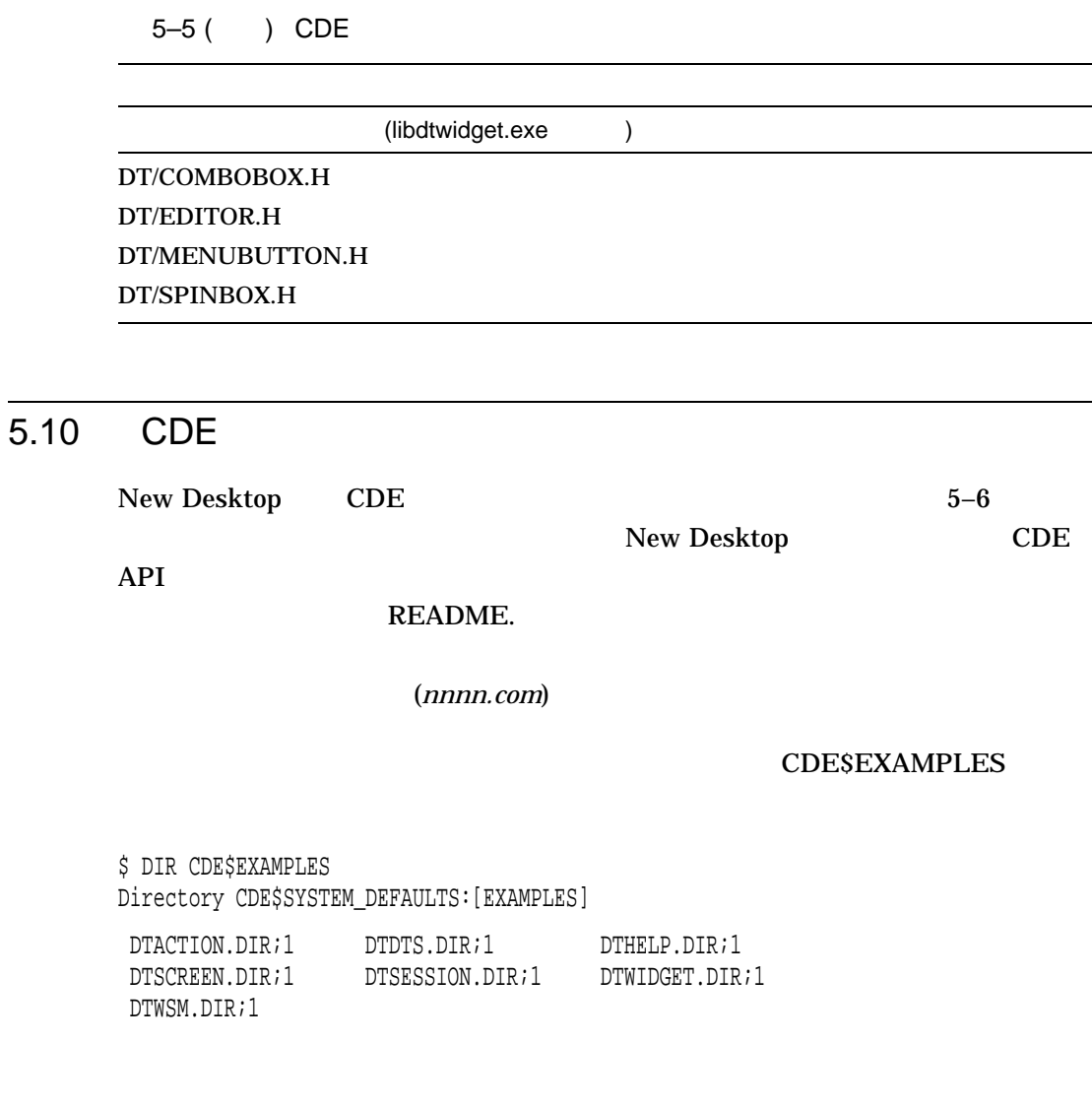

#include <DT/filename.H>

5–14 New Desktop

New Desktop のプログラミング・リソース  $5.10$  CDE  $\blacksquare$ 

#### DT DECW\$INCLUDE

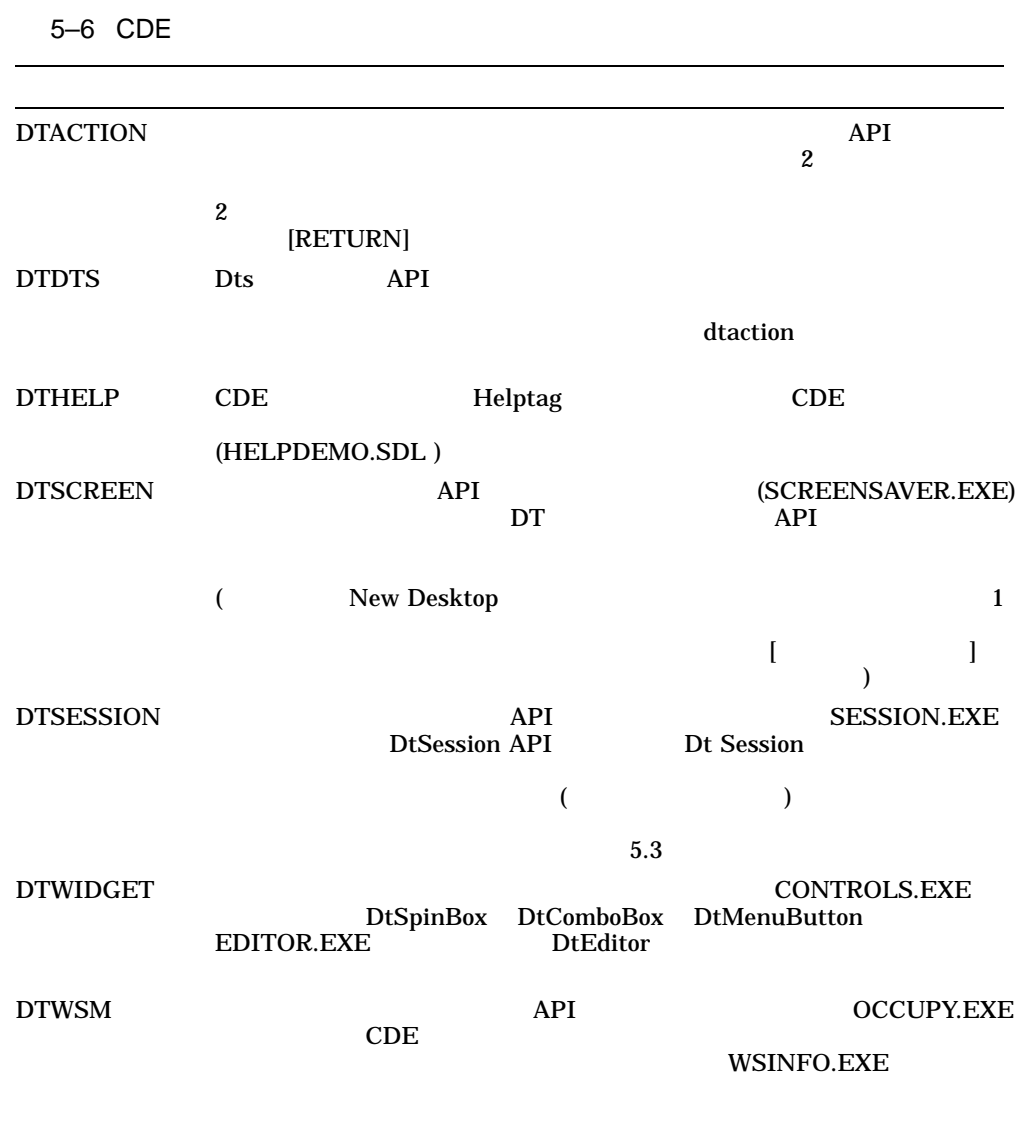

New Desktop 3–15

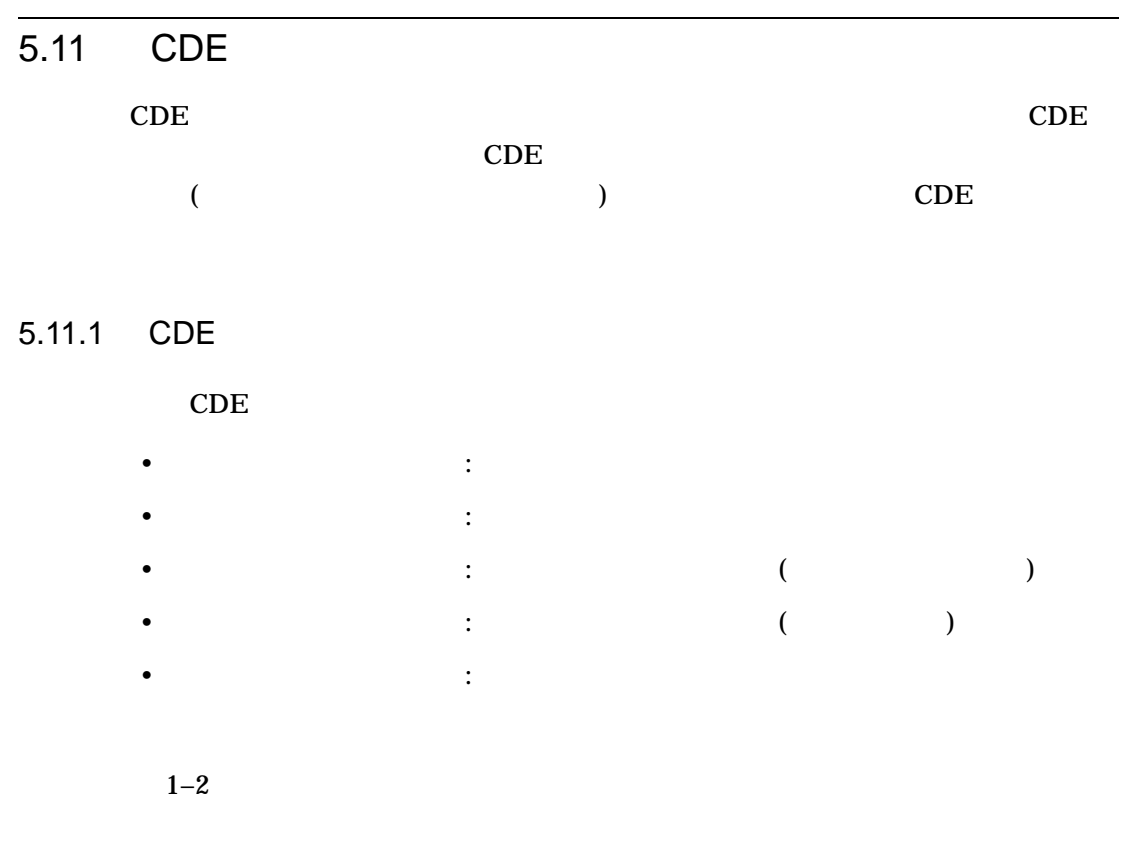

 $5.11.2$ 

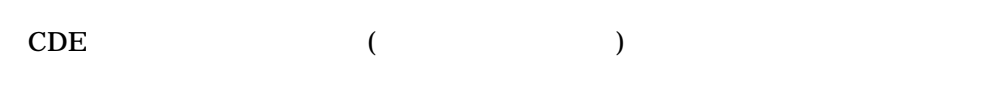

New Desktop

 $5-7$ 

OpenVMS Alpha

5–16 New Desktop

New Desktop のプログラミング・リソース  $5.11$  CDE  $\blacksquare$ 

 $5 - 7$  $\overline{a}$ 1 filename.1 3 *filename.*3 4 プログラミング *filename*.4 5 ファイル・フォーマットを含む *filename*.5  $1$  2 (.2) CDE New  $\frac{1}{2}$  (.2)

 $1-2$ 

New Desktop 3–17

## New Desktop CDE

A

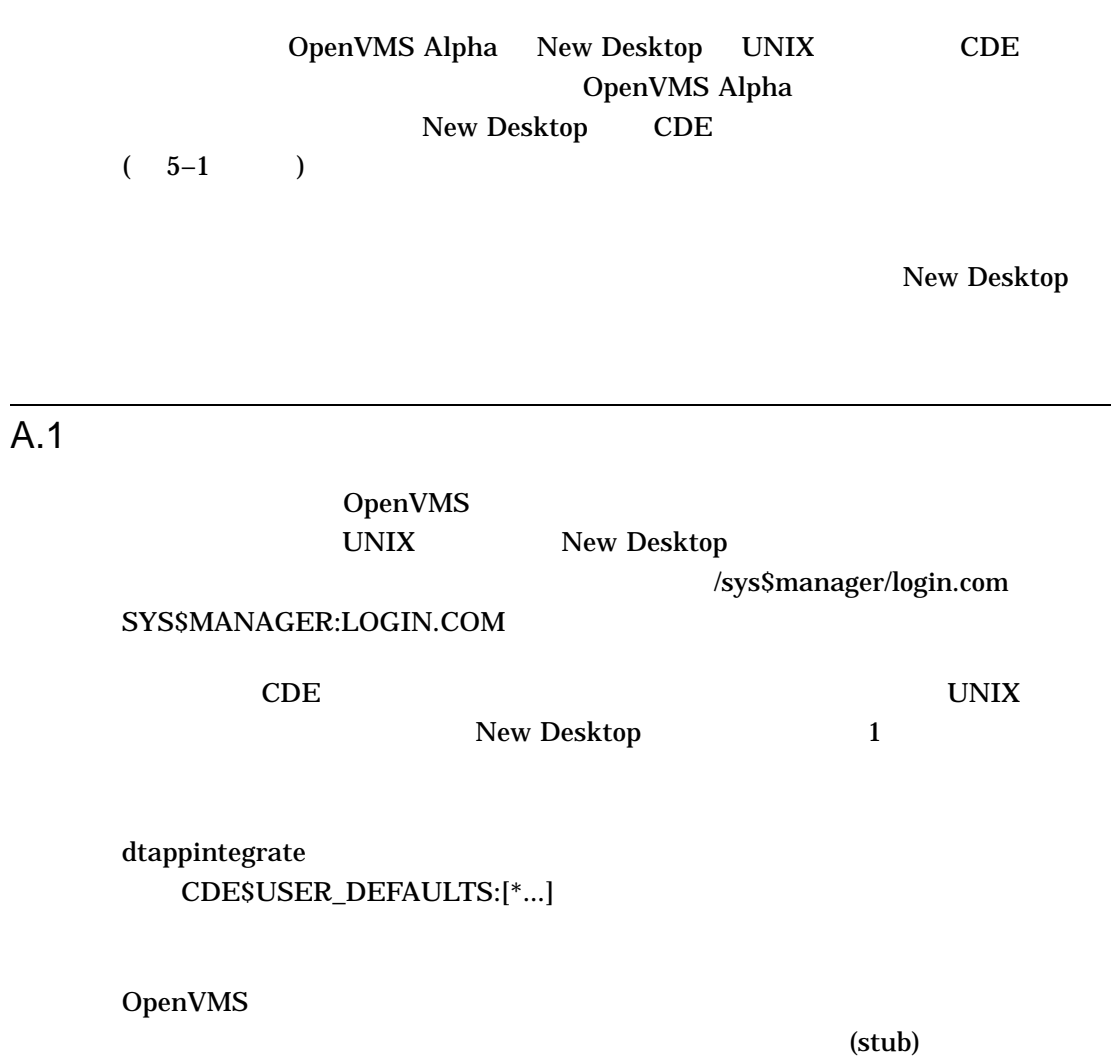

New Desktop CDE A-1

New Desktop CDE  $A.1$ 

#### $A.2$

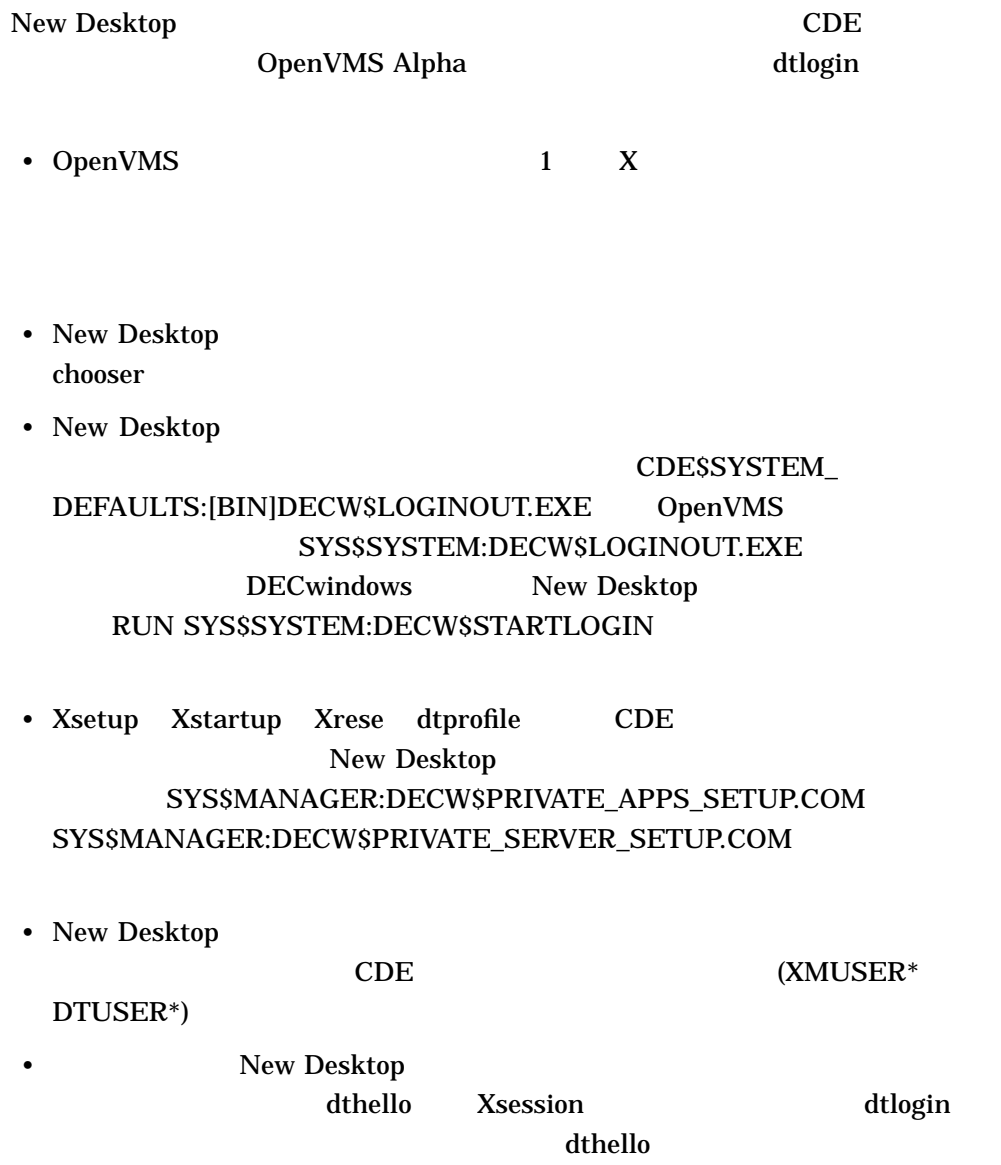

New Desktop CDE  $A.2$ • New Desktop  $/$ usr/dt/config Dtlogin.errorLogFile SYS\$MANAGER:DECW\$PRIVATE\_APPS\_SETUP.COM (  $3.5$   $)$ • New Desktop SHOME/.dt/startlog SYS\$LOGIN:DECW\$SM.LOG New Desktop **XSESSION.COM** dtsession New Desktop CDE\$SYSTEM\_DEFAULTS:[BIN.XSESSION\_D] New Desktop

#### $A.3$

OpenVMS UNIX • ファイルのバージョン UNIX OpenVMS Alpha  $\left[ \begin{array}{c} \begin{array}{c} \begin{array}{c} \end{array} \end{array} \right]$  $\begin{bmatrix} 1 & 1 \end{bmatrix}$ •  $[$  ] OpenVMS •  $\blacksquare$ UNIX  $\blacksquare$ OpenVMS Alpha

New Desktop CDE A-3

New Desktop CDE  $A.3$ 

 $\begin{bmatrix} 1 & 1 & \cdots & 1 \end{bmatrix} \qquad \begin{bmatrix} 1 & 1 \end{bmatrix}$ 

• OpenVMS Alpha

 $1$ 

• 追加プロセスの使用制限  $UNIX$ OpenVMS

 $A.4$ 

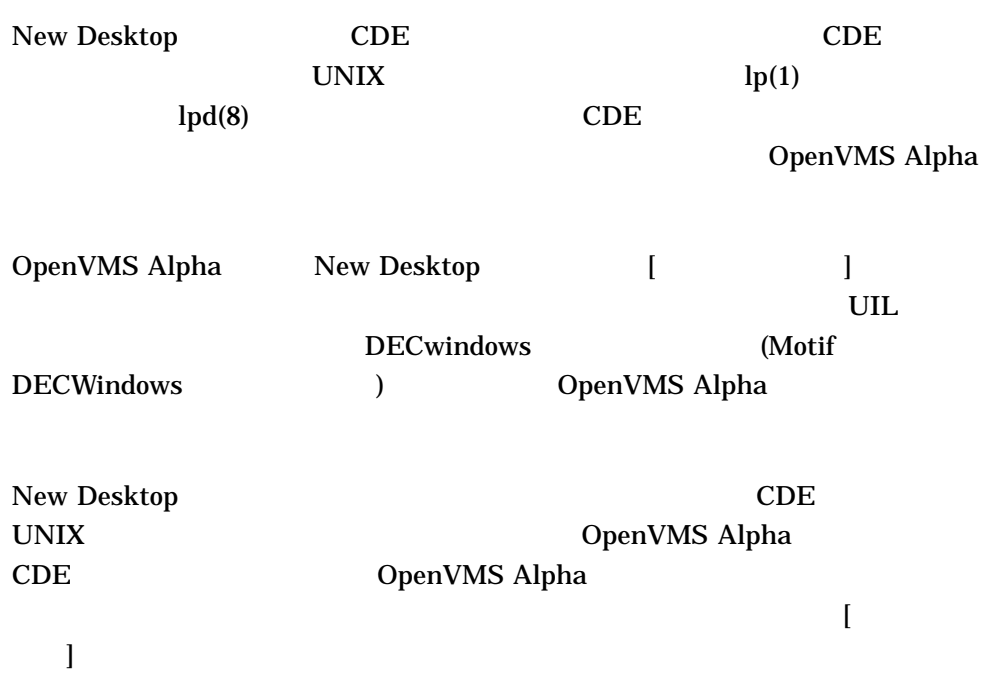

A–4 New Desktop CDE

New Desktop CDE  $A.4$ 

[印刷ダイアログ]の実行可能ファイルは,次のディレクトリに他の New Desktop

CDE\$SYSTEM\_DEFAULTS:[BIN]PRINTDIALOG.EXE

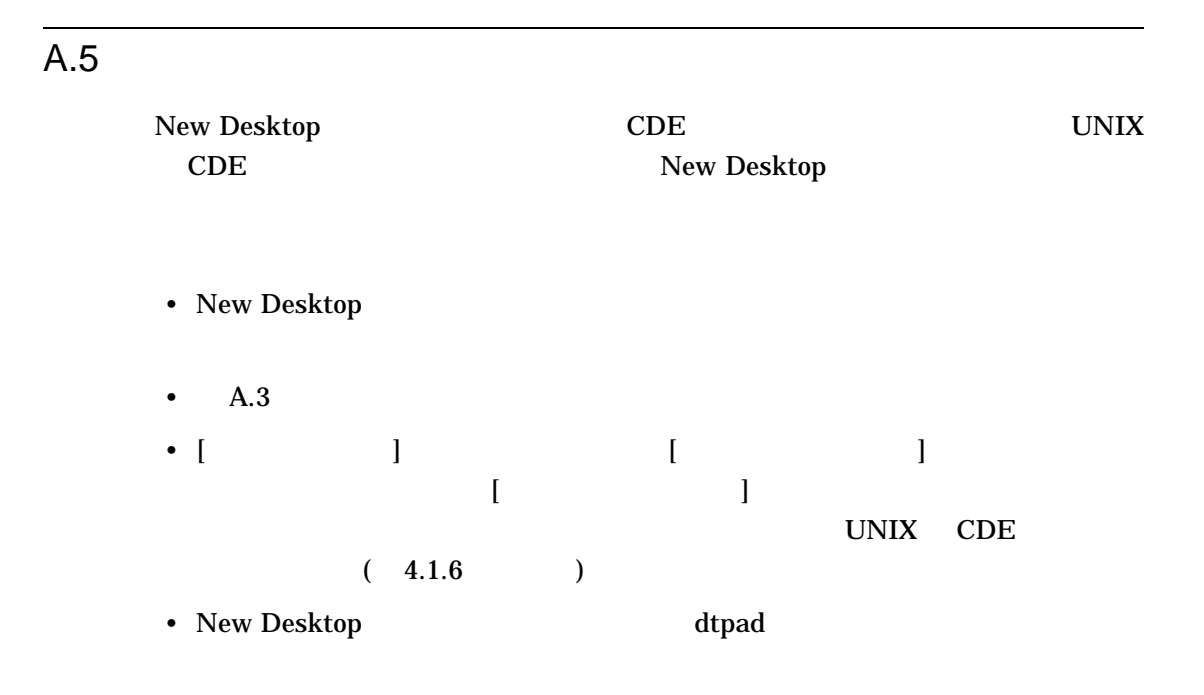

#### $A.6$

New Desktop (EXEC\_STRING) New Desktop EXEC\_STRING 1 DCL

New Desktop CDE A–5

New Desktop CDE A.7 New Desktop CDE

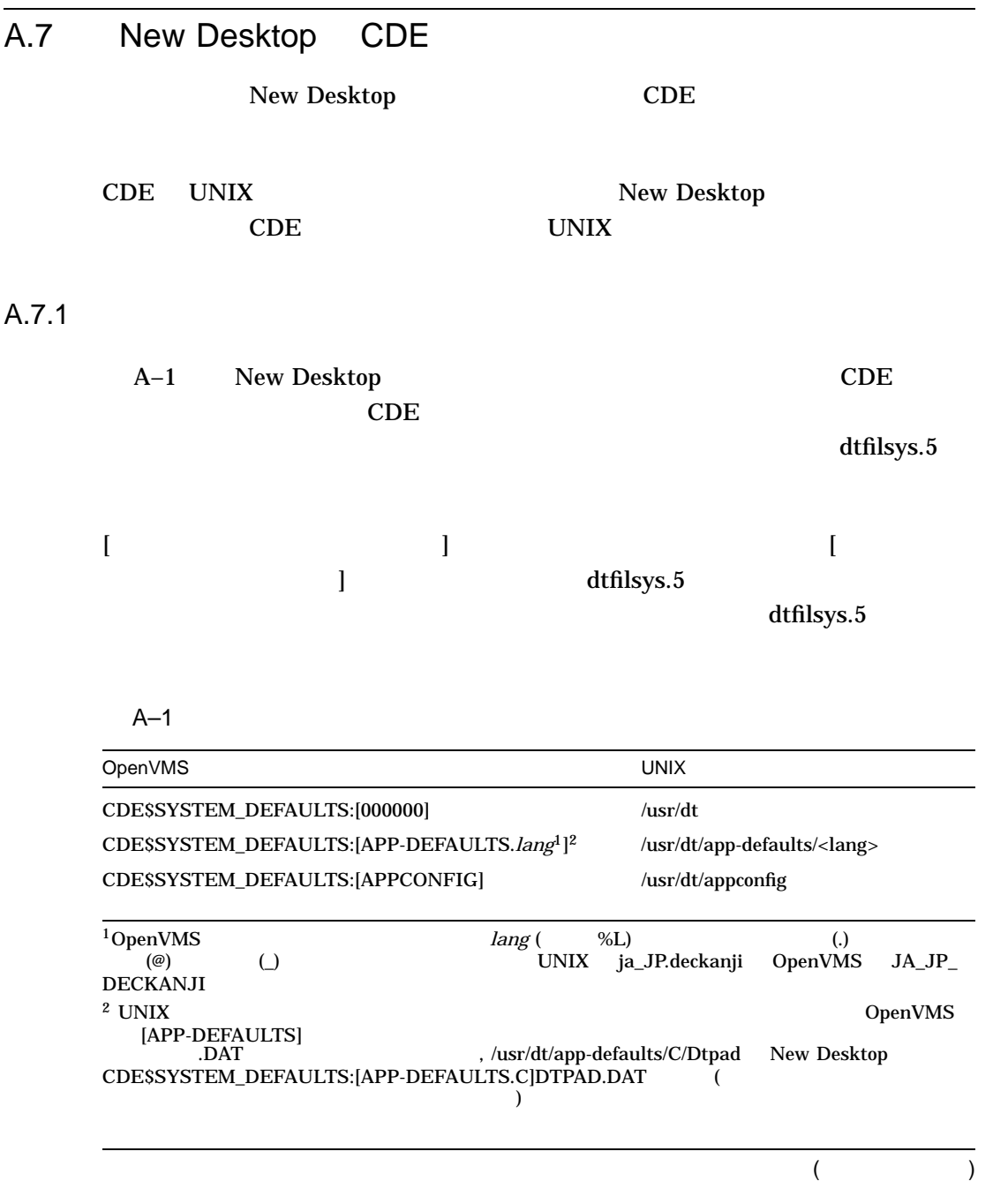

A–1 ( )

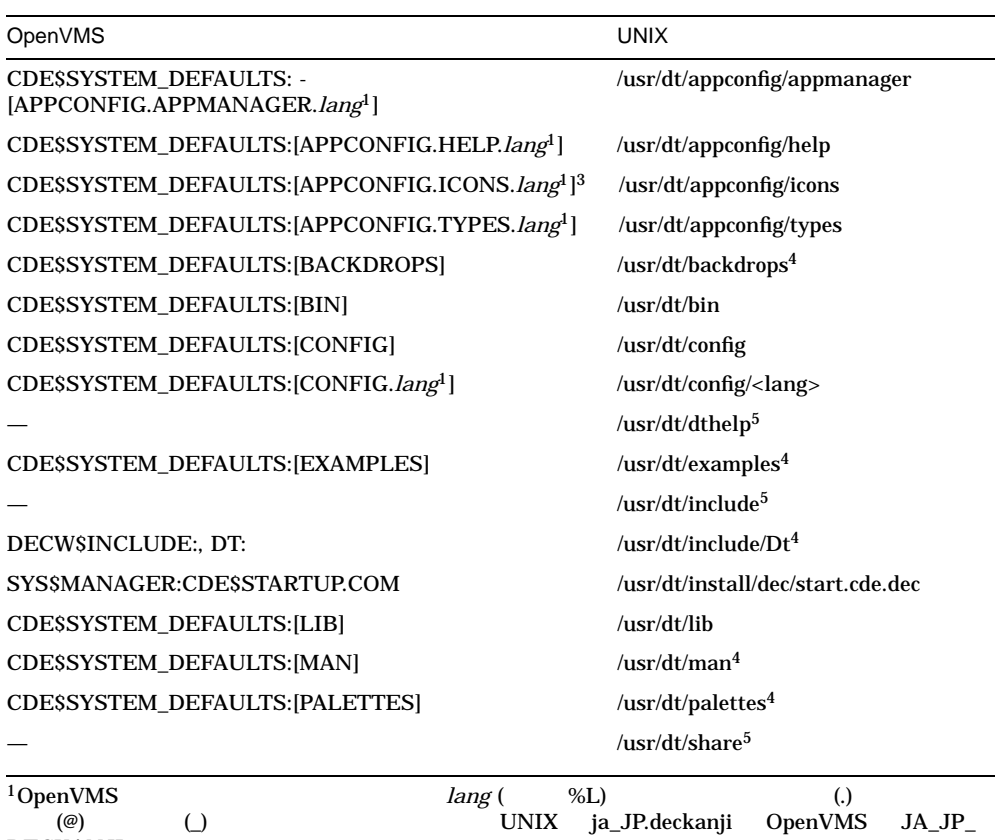

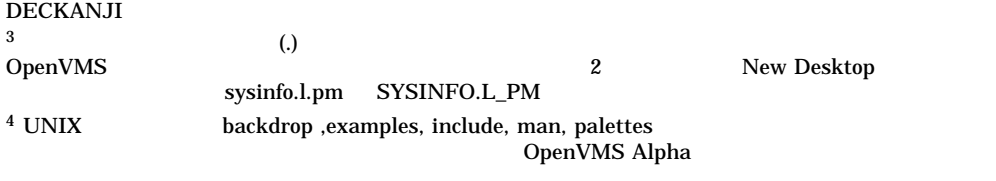

 $5$ New Desktop

#### A.7.2

 $A-2$ 

レントリング UNIX パス語にはなります UNIX パス語にはなります

New Desktop CDE A–7

#### $A-2$

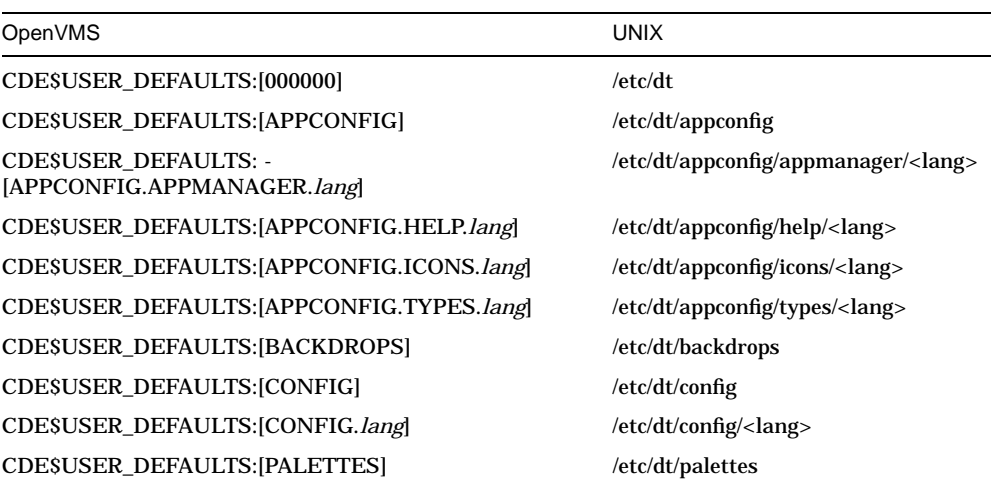

#### A.7.3

 $A-3$ 

#### $A-3$

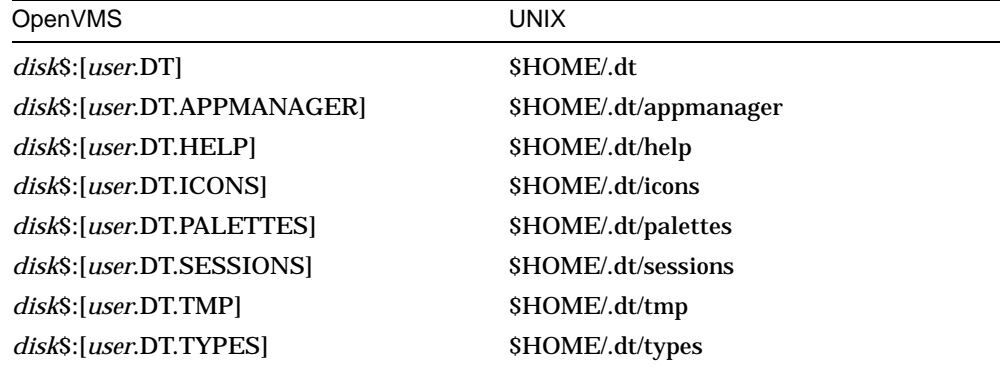

New Desktop CDE A.7 New Desktop CDE

 $A.7.4$ 

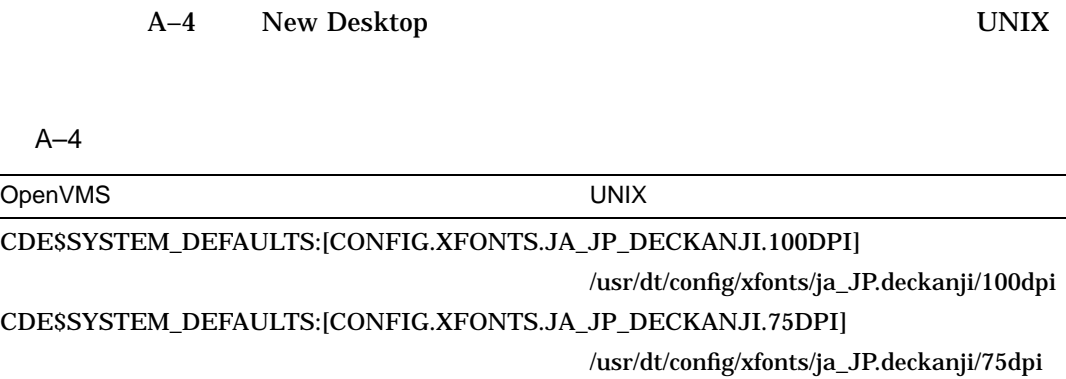

New Desktop CDE A–9

B

#### New Desktop

#### $B.1 \quad 1$

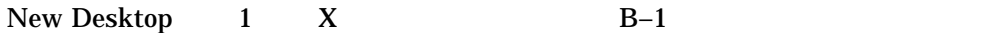

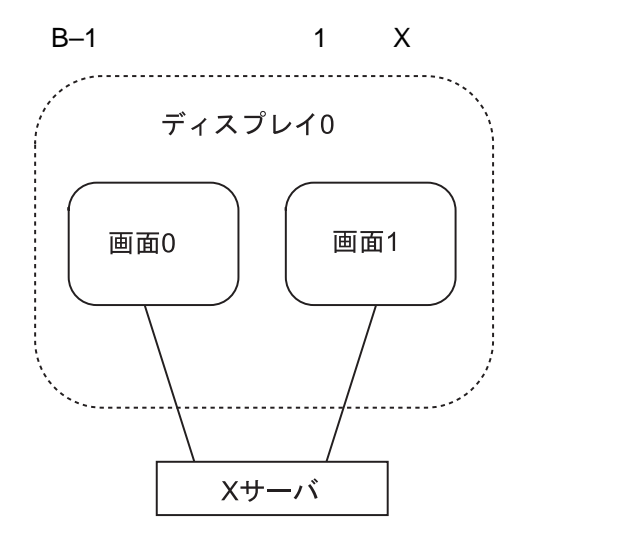

ZK-8679A-GE

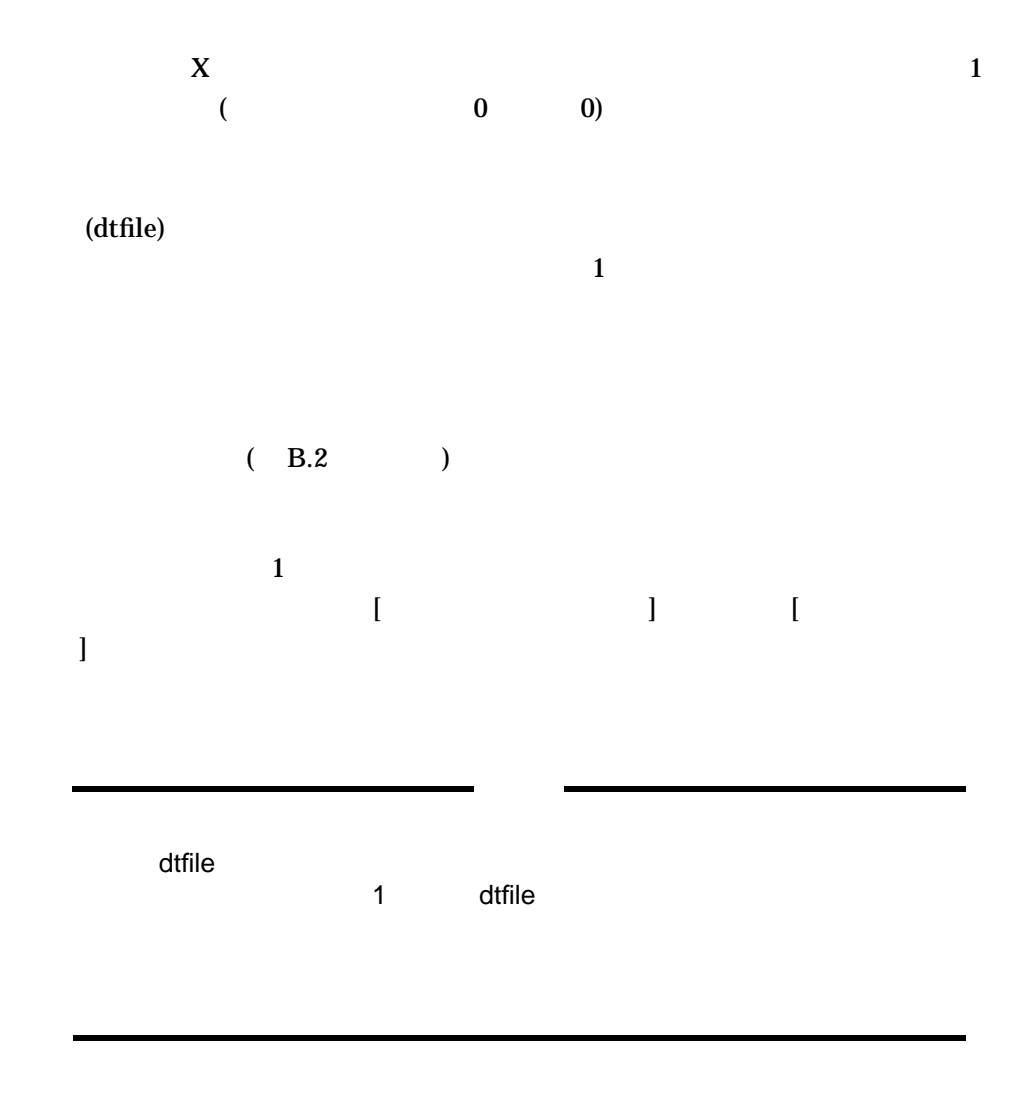

B.2 **b**  $\overline{a}$ 

 $B-1$ 

 $B-1$ 

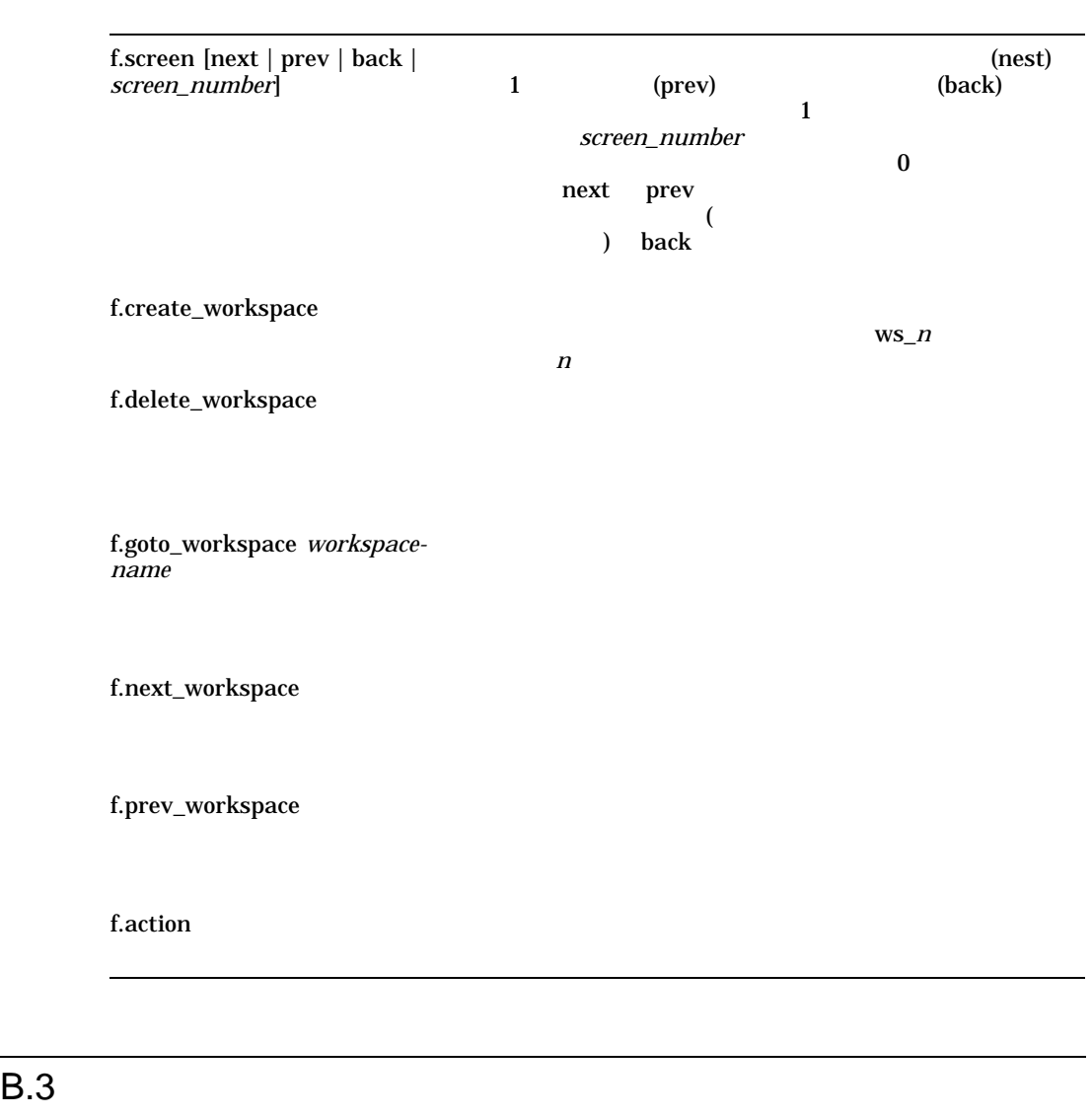

 $\mathbf 1$   $\mathbf 1$ 

の全ユーザが使用できるようにカスタマイズしたワークスペース・メニュー (ルー  $\lambda$ 

B.2 ウィンドウ・マネージャの複数画面用機能

 $B-3$ 

\$ COPY CDE\$SYSTEM\_DEFAULTS:[CONFIG.JA\_JP\_\*]SYS.DTWMRC - \_\$ CDE\$USER\_DEFAULTS:[CONFIG.JA\_JP\_\*]SYS.DTWMRC \$ EDIT CDE\$USER\_DEFAULTS:[CONFIG.JA\_JP\_\*]SYS.DTWMRC

 $1$ 

#### disk\$:[user.DT]DTWMRC.DAT

\$ COPY CDE\$USER\_DEFAULTS:[CONFIG.JA\_JP\_\*]SYS.DTWMRC - \_\$ disk\$:[user.DT]DTWMRC.DAT \$ EDIT disk\$:[user.DT]DTWMRC.DAT

#### SYS.DTWMRC

### # Root Menu Description ### Menu DtRootMenu { "ワークスペース・メニュー" f.title f.circle\_up "<br>"f.circle\_down" frefresh f.refresh  $\begin{array}{cccc} \texttt{``} & \texttt{``} & \texttt{$ f.separator ndexternal restart<br>f.restart no-label f.separator "
I.action ExitSession
"
I..."
I.action ExitSession }

### # Root Menu Description ### Menu DtRootMenu { "
F.title " f.circle\_up "<br>"F.circle\_down" "f.circle\_down" " n n<br>
f.refresh<br>
n<br>
ftogale f " f.toggle\_frontpanel" for the formulation of  $\mathbf{F}$ .toggle\_frontpanel no-label f.separator " "<br>"f.screen next<br>"f.garoon.nov f.screen prev<br>f.screen prev f.create\_workspace f.next\_workspace "前のワークスペース" f.prev\_workspace  $\begin{minipage}{0.9\linewidth} \n 0.1\!\! \begin{minipage}{0.9\linewidth} \n 0.1\!\! \begin{minipage}{0.9\linewidth} \n 0.1\!\! \begin{minipage}{0.9\linewidth} \n 0.1\!\! \begin{minipage}{0.9\linewidth} \n 0.1\!\! \begin{minipage}{0.9\linewidth} \n 0.1\!\! \begin{minipage}{0.9\linewidth} \n 0.1\!\! \begin{minipage}{0.9\linewidth} \n 0.1\!\! \begin{minipage}{0.9\linewidth} \n 0.1\!\! \begin{minipage}{0.9\linewidth} \$  $\operatorname{f}.\operatorname{separator}$ "スタイル・マネージャ" f.action dtstyle f.action DtfileHome no-label f.separator<br>
"
fractert
fracter
f ..." f.restart no-label f.separator "
F.action ExitSession
"

F.action ExitSession }

 $B.4$ 

 $\overline{2}$ 

B.3 **Details** and the test of the test of the test of the test of the test of the test of the test of the test of the test of the test of the test of the test of the test of the test of the test of the test of the test of

 $B-5$ 

 $\mathbb{I}$  ,  $\mathbb{I}$ 

 $X$ 

#### B.5 アプリケーションを特定の場合に対応する。

 $B.5.1$ 

- -multiscreen
- -screen [*screen-name* ...]

 $\bm{0}$ 

2 "screen1"

\$ MCR CDE\$PATH:DTWM -screens "screen0" "screen1" -xrm - \_\$ "\*screen1\*useIconBox: true"

New Desktop CDE

• -display [node:display*x*[.screen*x*]]

 $\overline{0}$ 

• -xrm "*resource\_id:resource\_value*"

 $X$ 

 $($ 

 $B.5.2$ 

\**screen\_name*\**resource\_id*: *resource\_value*

screen\_name

 $\overline{\Omega}$ 

\*0\*ColorPalette: palette\_name

Dtwm[\**screen\_name*]\* *workspace\_id*\**resource\_id*: *resource\_value*

 $w<sub>k1</sub>$ 

 $\mathbf{wk1}$ 

Dtwm\*0\*ws1\*title: MYWORKSPACE

# C

## CDE API

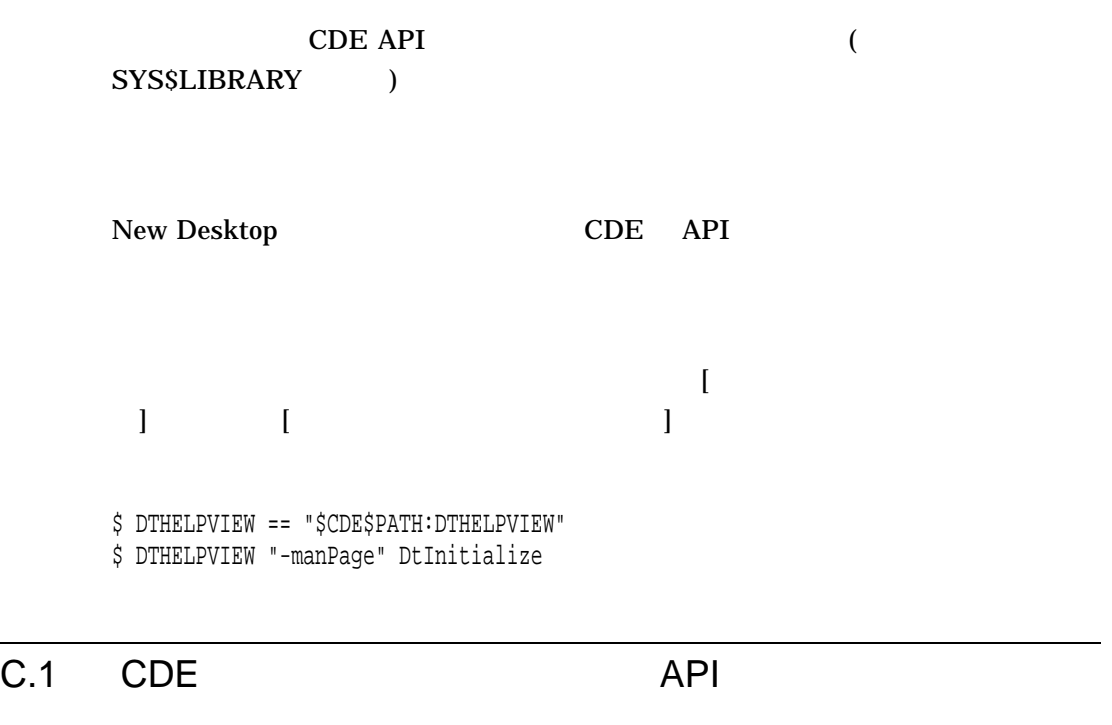

 $\begin{array}{ccc} \text{CDESLIBDTSVC. EXE} & \text{CDE} & \text{API} \end{array}$  $C-1$ 

CDE API C–1

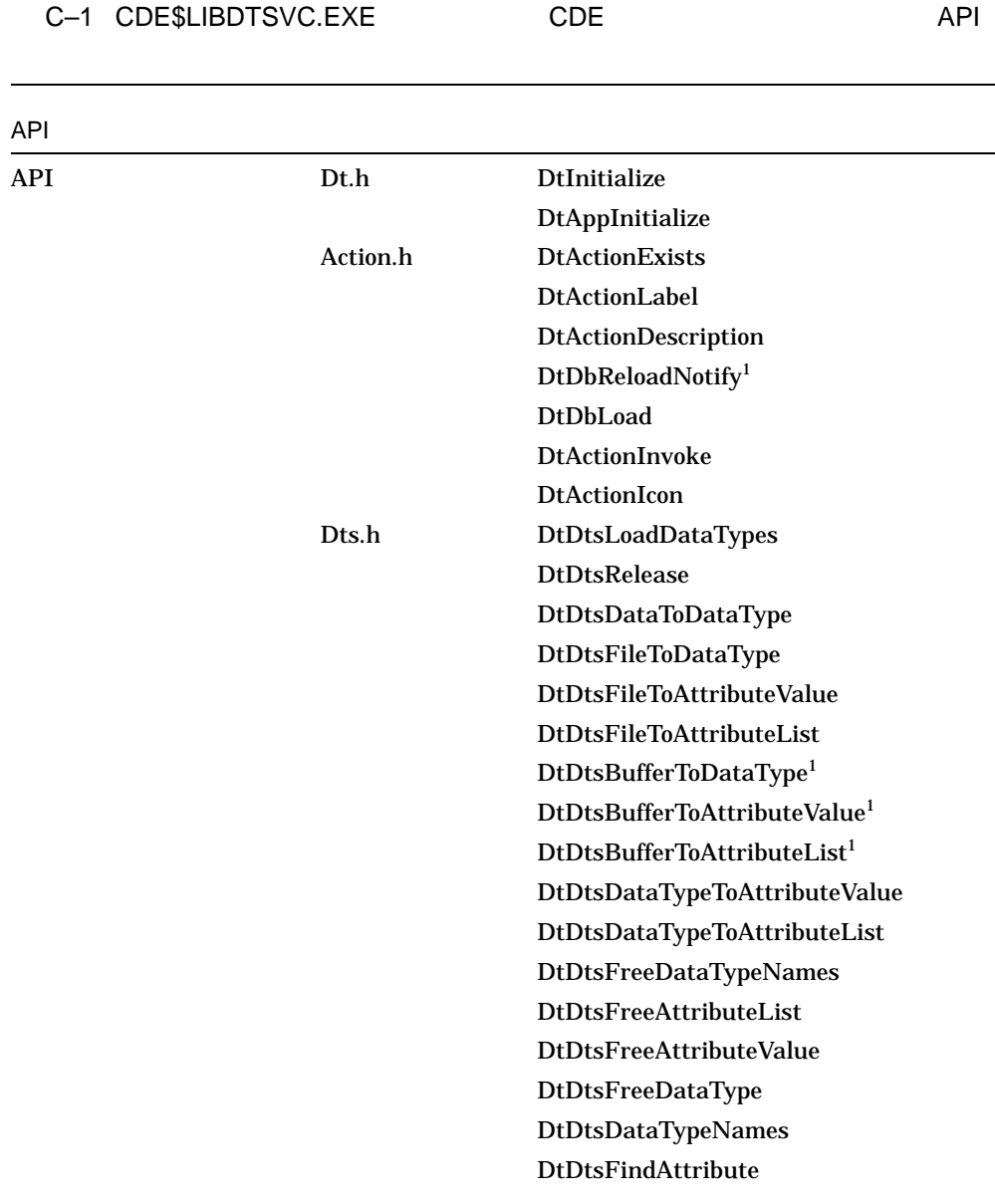

 $\overline{1}$  New Desktop

 $($ 

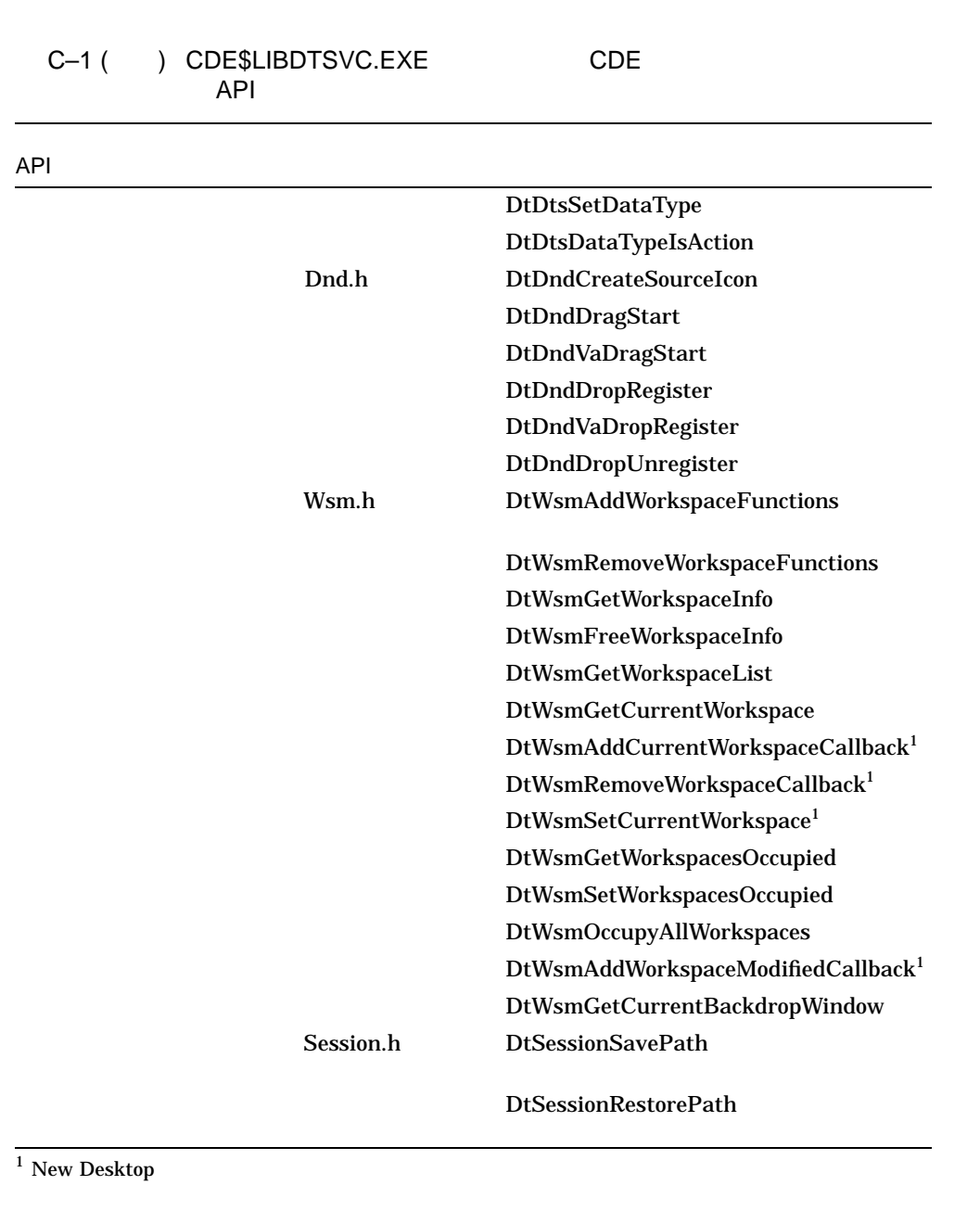

 $($ 

CDE API

CDE API C–3

C.1 CDE API

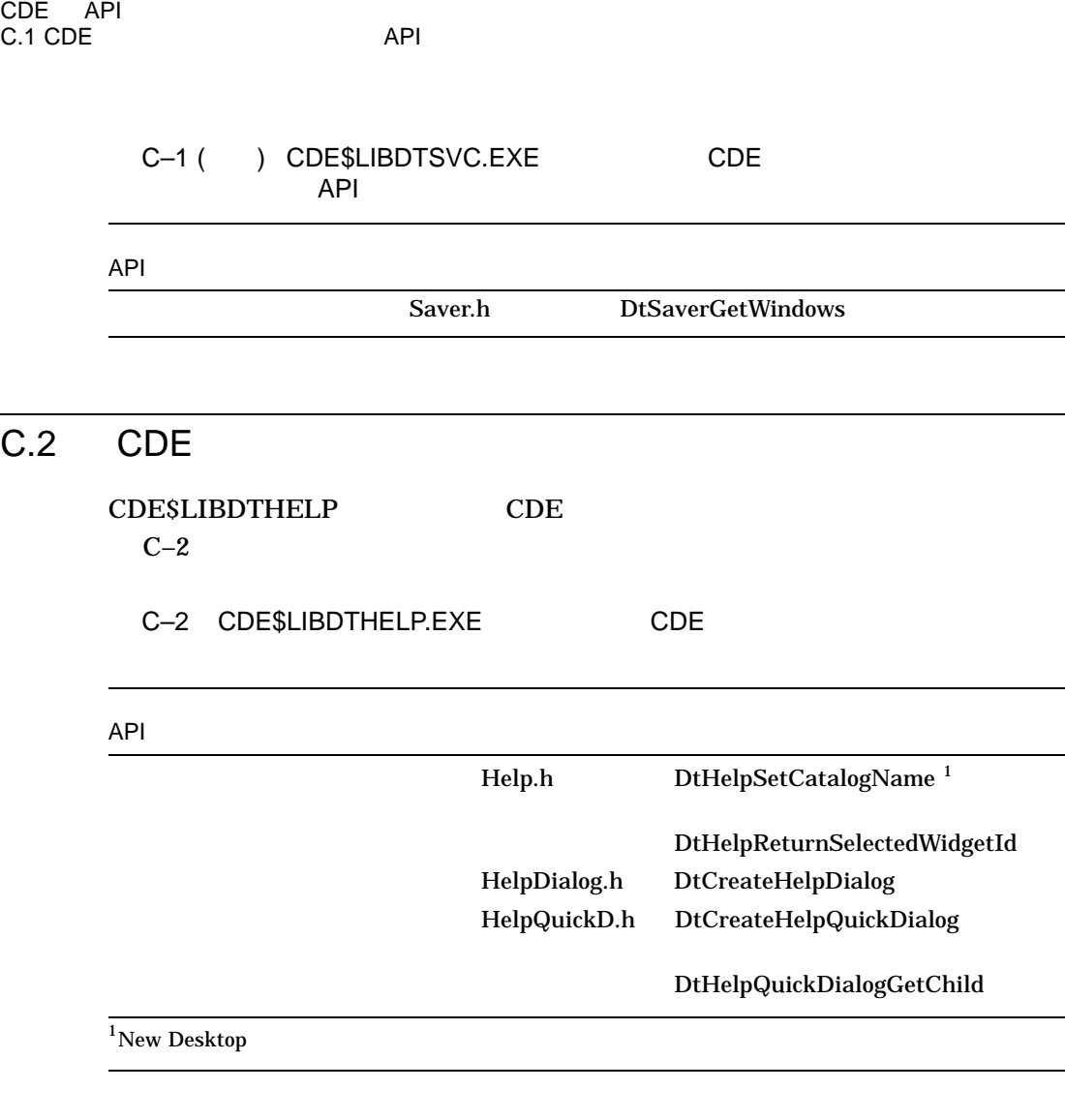

## $\overline{C.3}$   $\overline{CDE}$

CDE\$LIBDTWIDGET CDE  $C-3$ 

C-4 CDE API

C.3 CDE

CDE API

C–3 CDE\$LIBDTWIDGET.EXE CDE

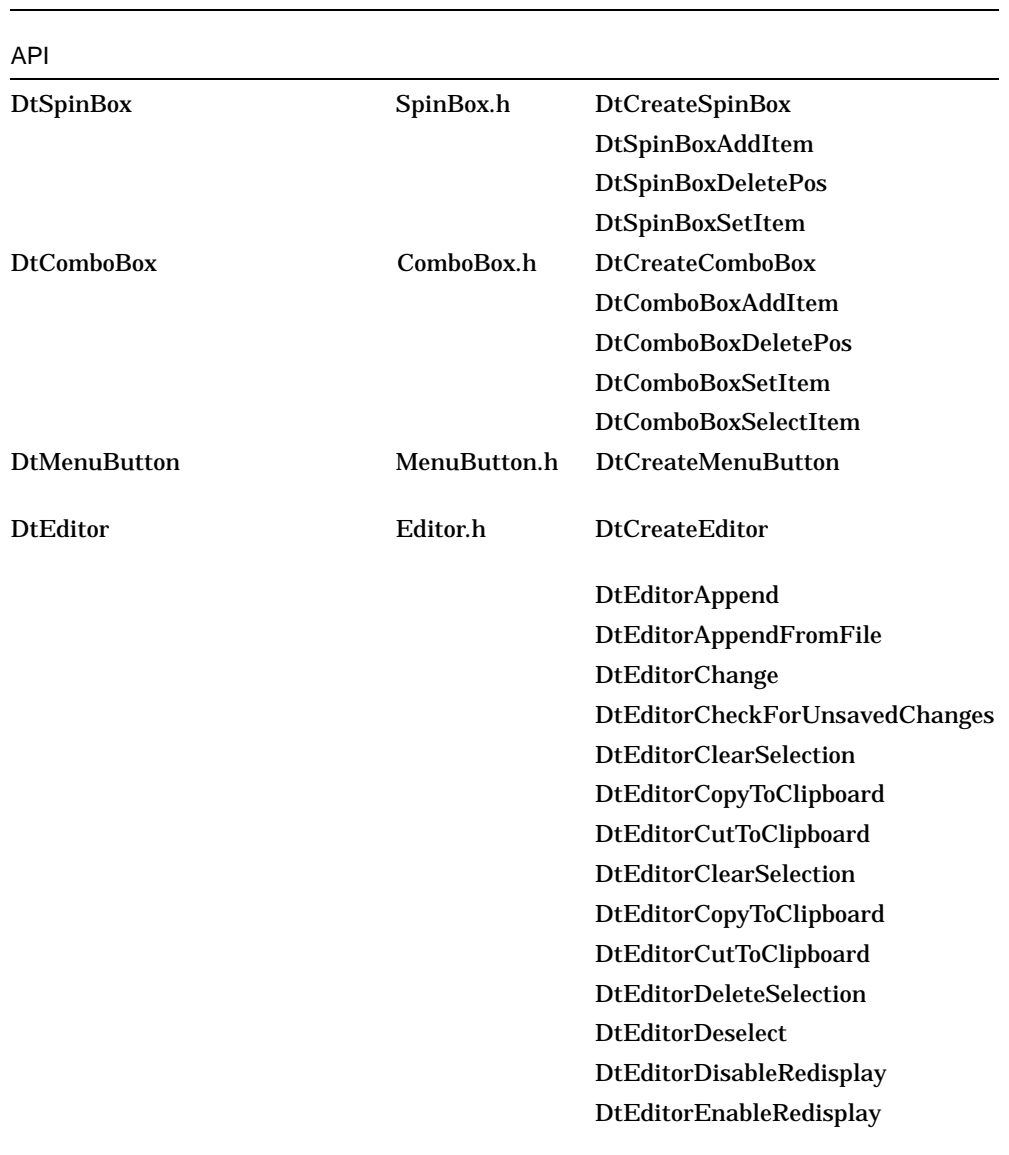

 $($ 

CDE API C–5

CDE API C.3 CDE 0.3 CDE

#### C–3 () CDE\$LIBDTWIDGET.EXE CDE

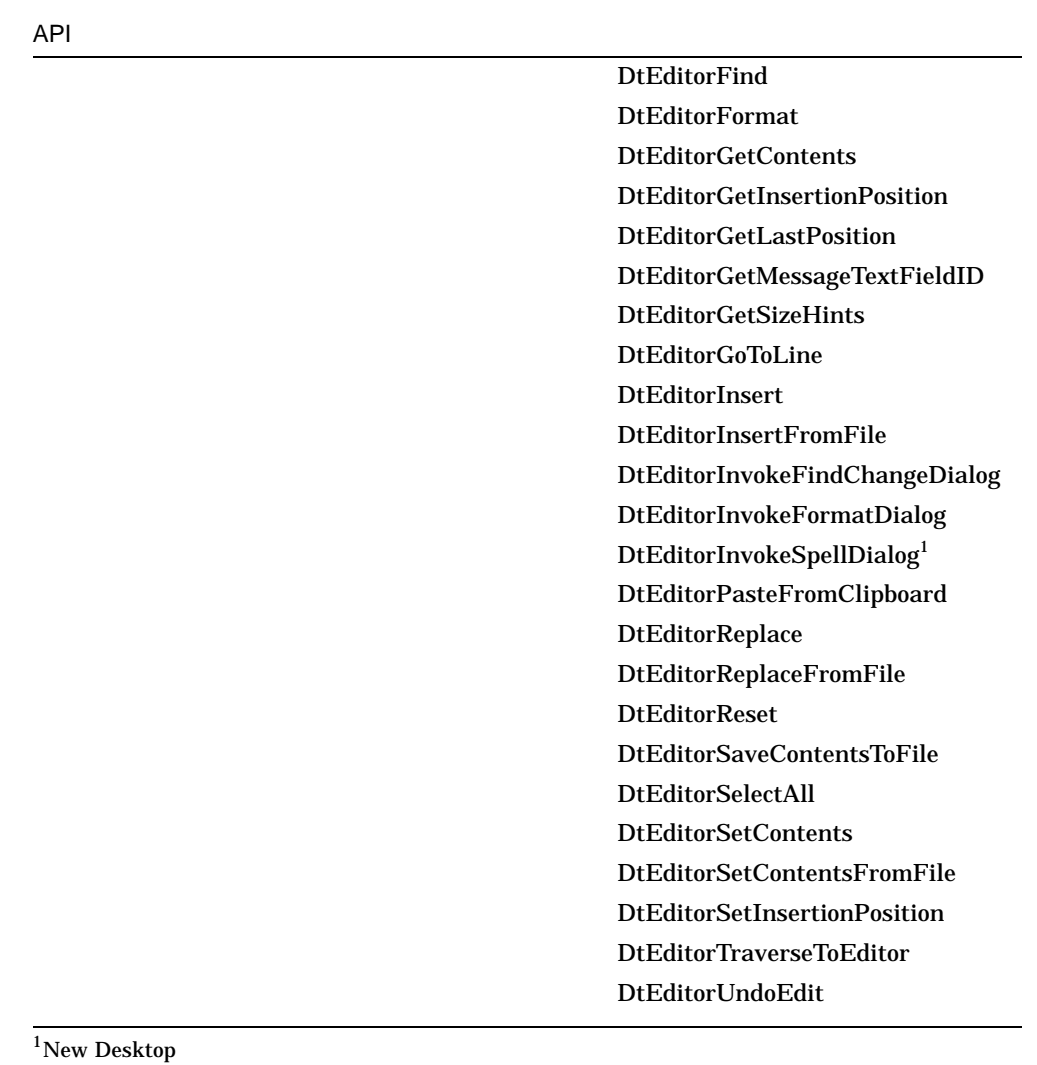

C–6 CDE API

### A

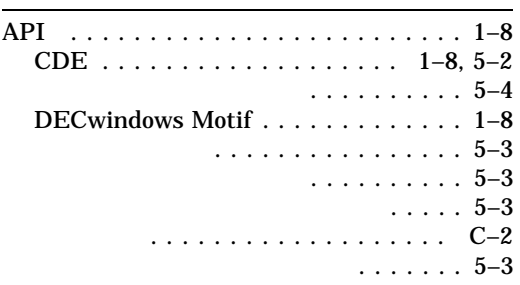

#### B

Bookreader . . . . . . . . . . . . . . . . . . . . 1–7

## $\overline{C}$

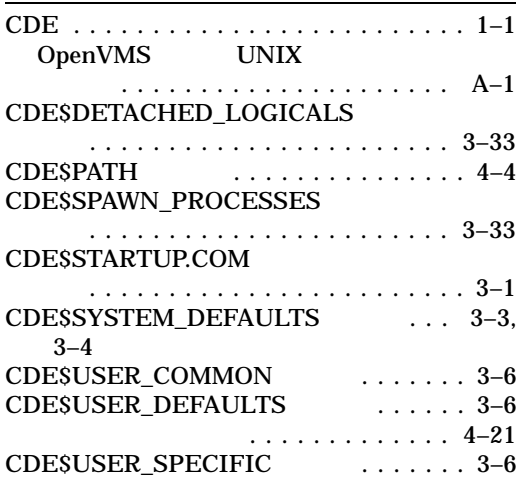

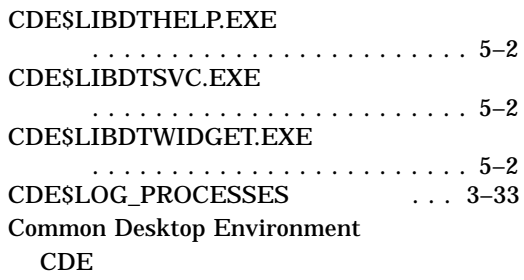

#### D

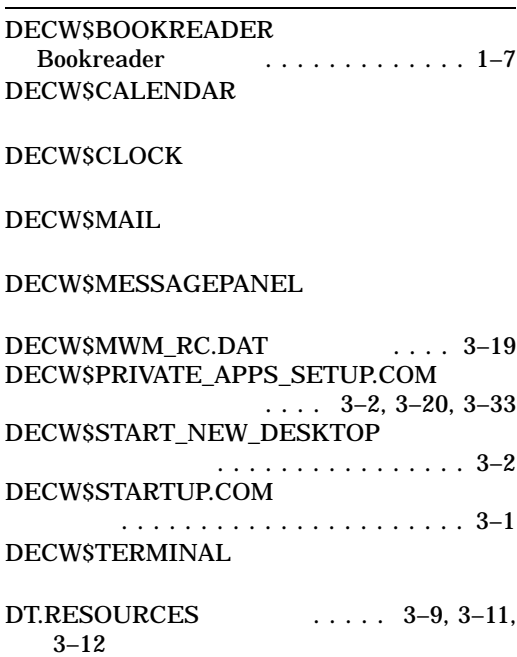

dtaction

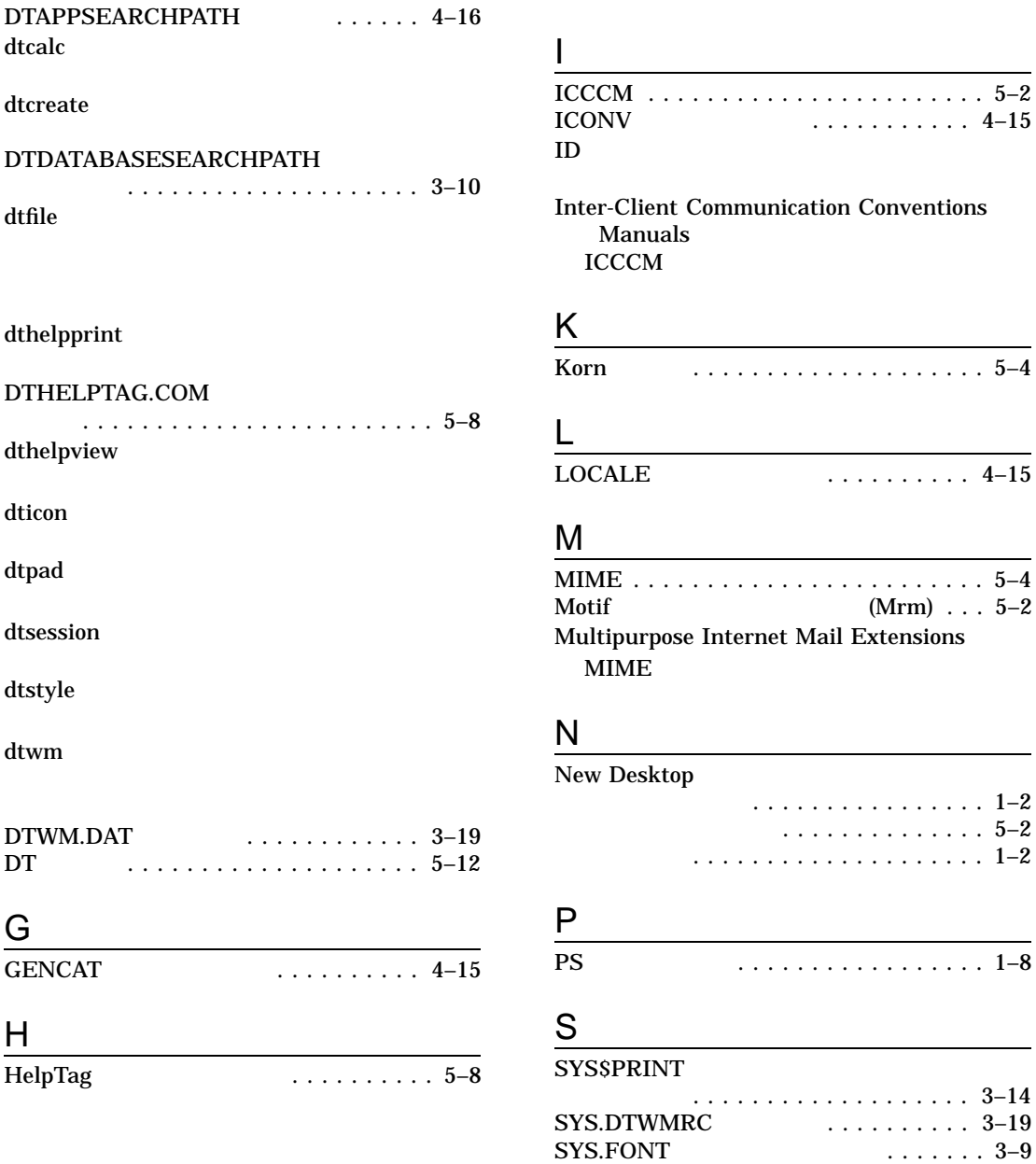

SYS.RESOURCES

. . . . . . . . . . . . . . . . . . . . . . . . 3–9
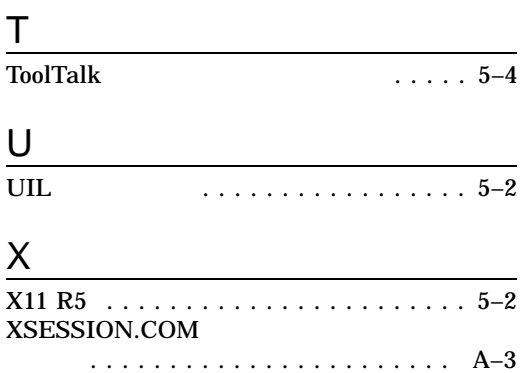

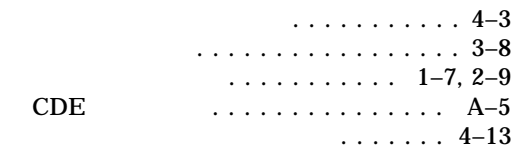

#### New Desktop

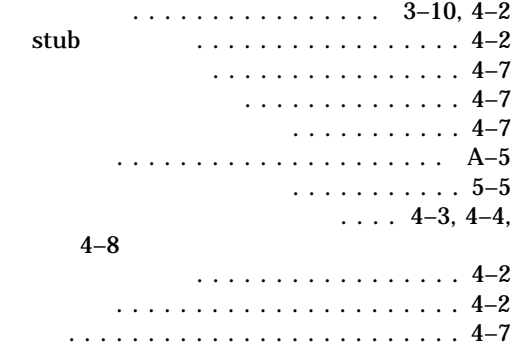

#### API

# $API$

#### DECwindows

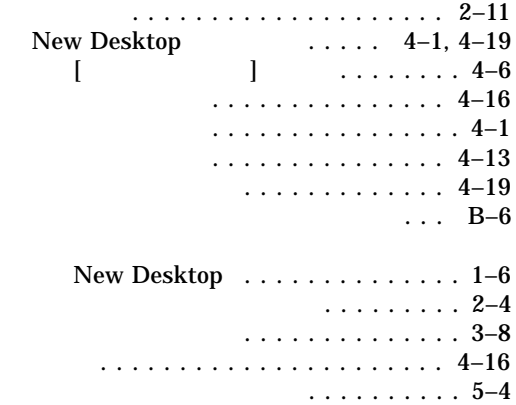

#### $API$

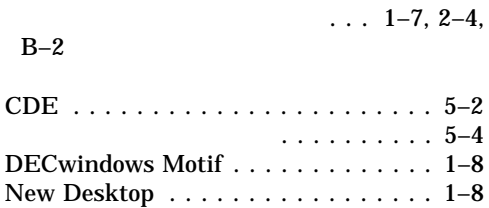

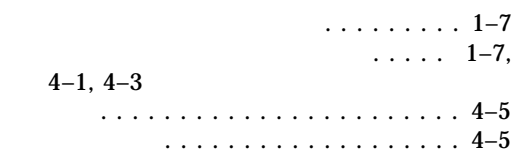

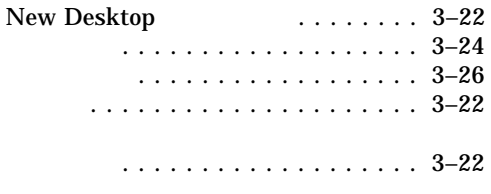

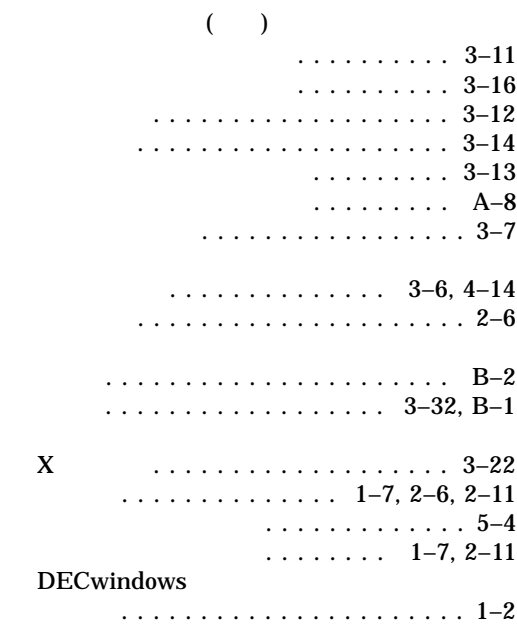

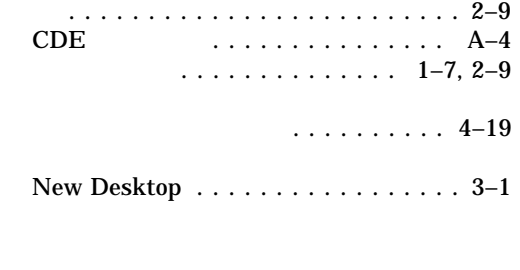

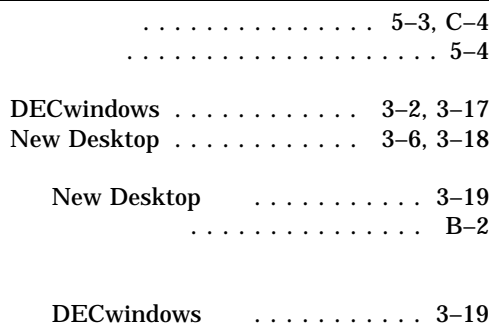

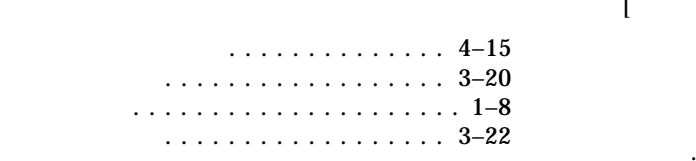

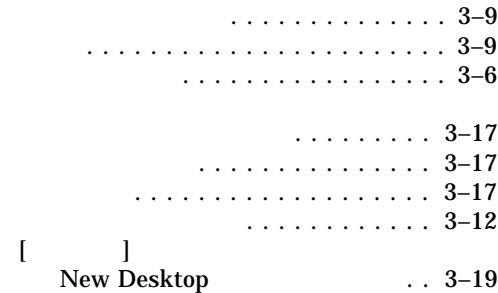

エラー・ログ .................. 3–20 エラー監視 . . . . . . . . . . . . . . . . . . . . . 1–8 エラーの監視 .................. 3–22

#### . . . . . . . . . . . . 3–1  $[\qquad]$  ............. 3–19 ドラッグ・ドロップ . . . . . . . . . . . . C–3  $\ldots$  .  $1-6$ ,  $3-19$ ,  $5-5$ ,  $C-3$ 属性 . . . . . . . . . . . . . . . . . . . . . . 2–11 設定値 ..................... 3–12

### $CDE$

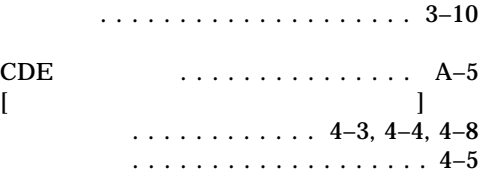

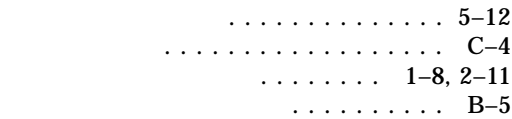

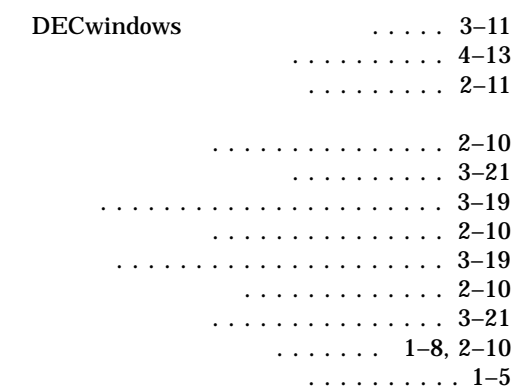

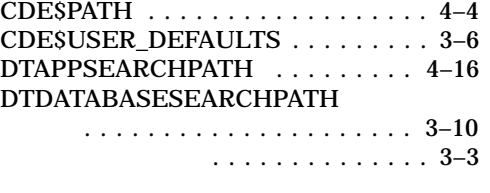

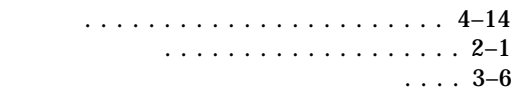

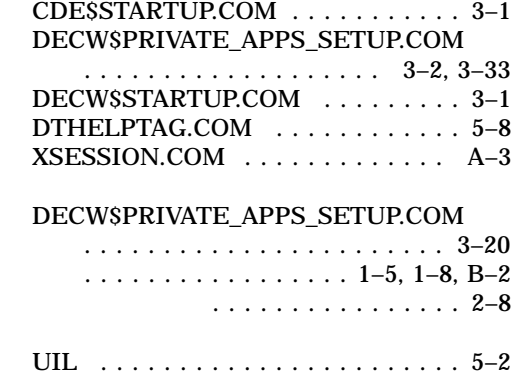

ヘルプ . . . . . . . . . . . . . . . . . . . . . . 5–8

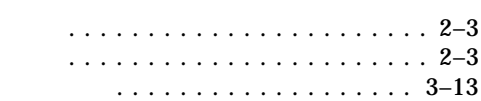

OSF/Motif R1.1.3 . . . . . . . . . . . . . . 5–2

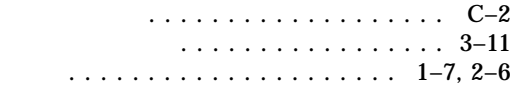

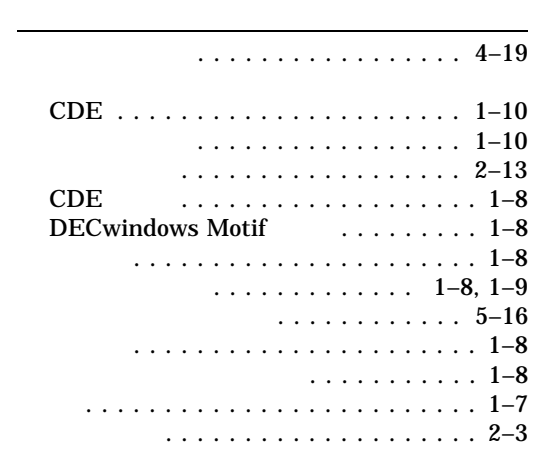

 $\ldots$  . . . . . . . . . . . . . . . 2–11, 3–5, 3–8

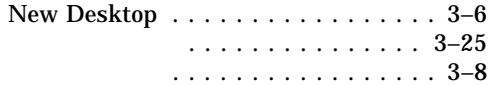

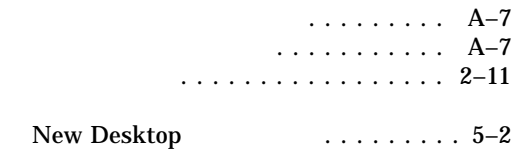

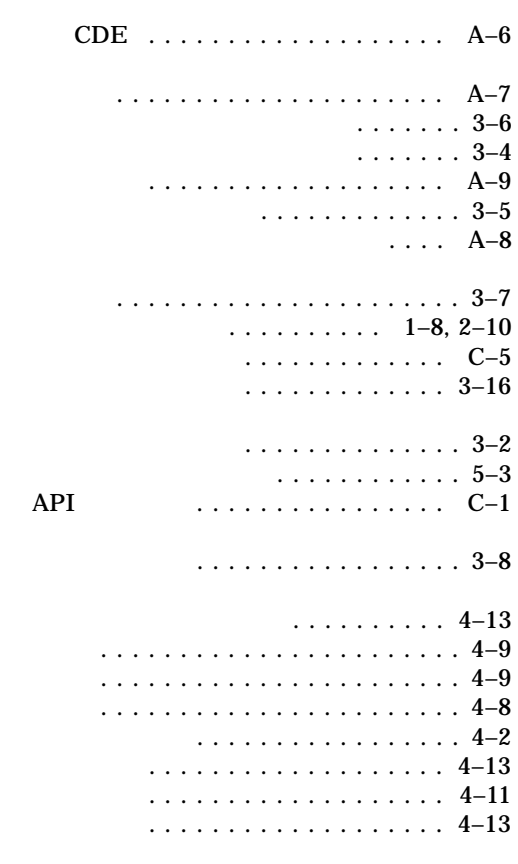

. . . . . . . . . . . . . 3–32 複数画面 ................... 3–32

..................... 4–21 New Desktop  $\ldots$  3–3 UNIX  $A-6$ 更新 . . . . . . . . . . . . . . . . . . . . . . A–3

CDE\$USER\_DEFAULTS

複数画面 . . . . . . . . . . . . . . . . . . . B–1

.......... 4–13

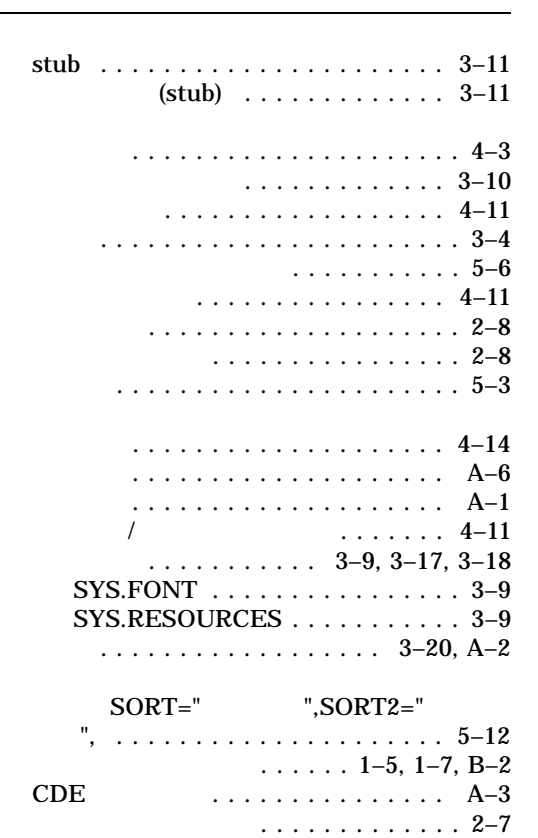

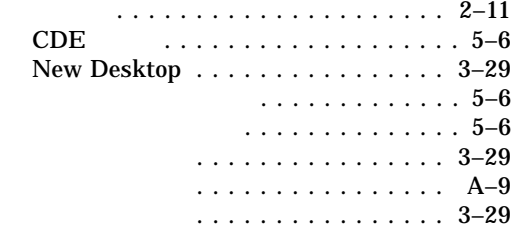

. . . . . . . . . . . . . . . . . . 2–6

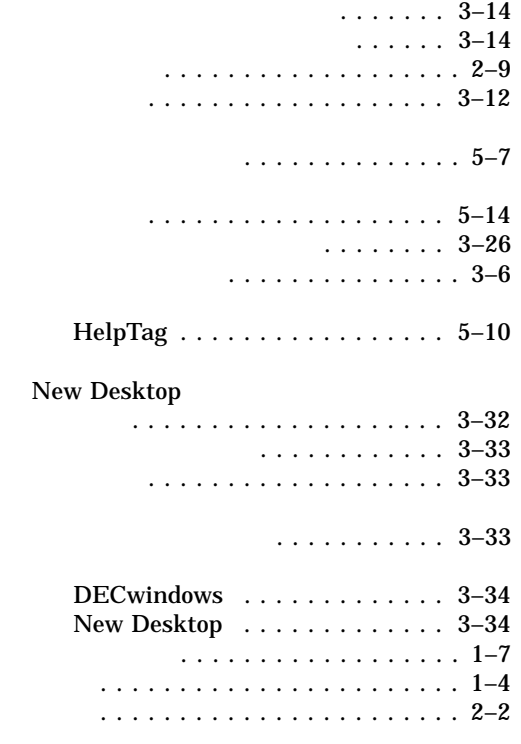

## DTHELPTAG.COM  $5\frac{10}{5}$

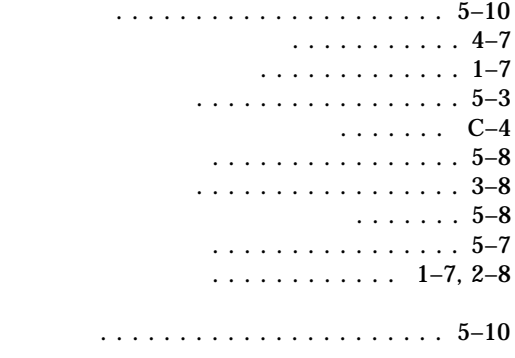

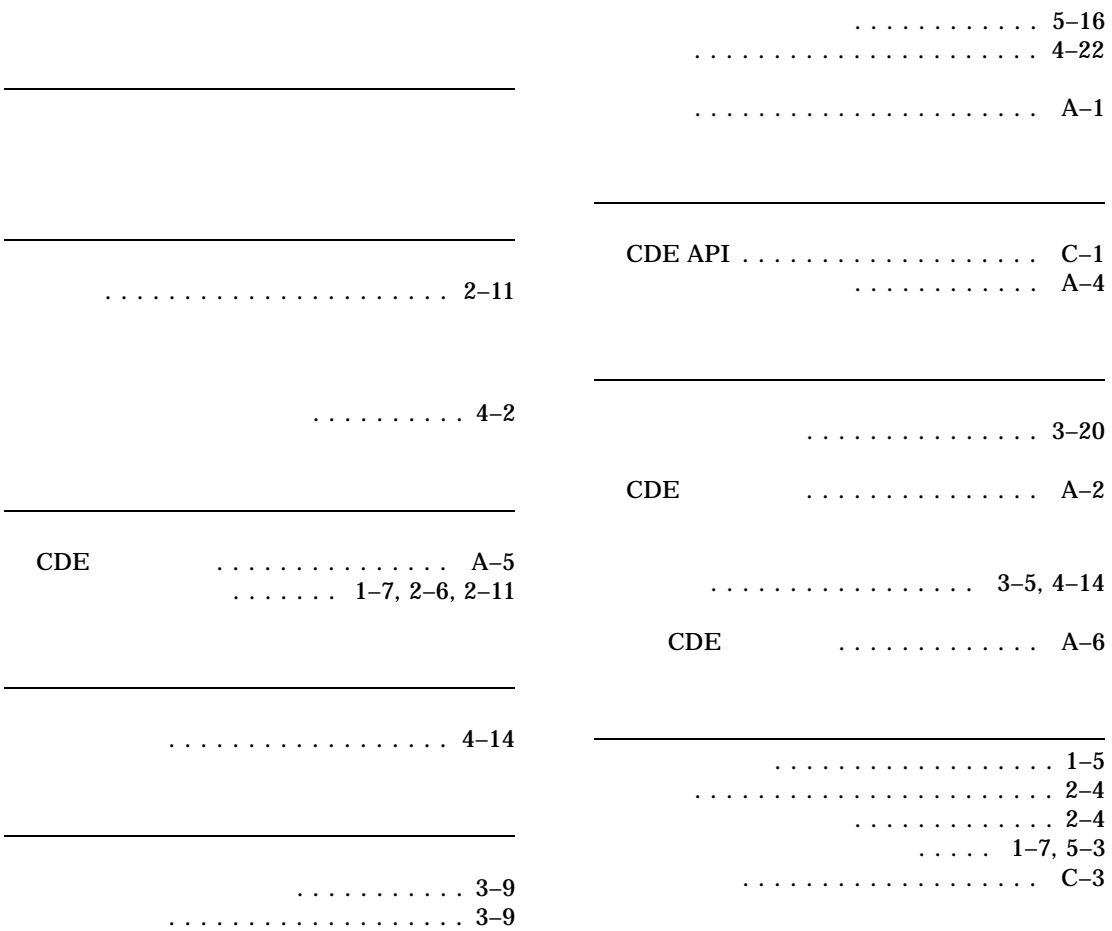

. . . . . . . . . . . . . . . . . . B–7

 $-8$ 

 $API$ 

New Desktop

1999 4

 $140-8641$  2-2-24

 $(03)5463-6600$  ( )